# **INSTITUTO TECNOLÓGICO SUPERIOR AERONÁUTICO**

# **CARRERA DE ELECTRÓNICA MENCIÓN INSTRUMENTACIÓN Y AVIÓNICA**

# **"IMPLEMENTACIÓN DE UN CD INTERACTIVO PARA LA ENSEÑANZA DE ANTENAS VHF (AM-FM) Y UHF"**

**POR:** 

# **CBOS.TEC.AVC. ACOSTA REYES CHRISTIAN DAVID**

**Trabajo de Graduación como requisito para la obtención del Título de:** 

# **TECNÓLOGO EN ELECTRÓNICA MENCIÓN INSTRUMENTACIÓN Y AVIÓNICA**

**Año** 

**2012**

## **CERTIFICACIÓN**

Certifico que el presente Trabajo de Graduación fue realizado en su totalidad por el Sr.**CBOS.ACOSTA REYES CHRISTIAN DAVID**, como requerimiento parcial para la obtención del título de TECNÓLOGO EN ELECTRÓNICAMENCIÓN INSTRUMENTACIÓN Y AVIÓNICA

> ING. GUERRERO LUCÍA Director del Trabajo de Graduación

Latacunga, 17 de Septiembre del 2012

#### **DEDICATORIA**

El presente proyecto de grado le dedico a mi familia que gracias a sus consejos y palabras de aliento crecí como persona. A mis padres y hermana por su apoyo, confianza y amor. Gracias por ayudarme a cumplir mis objetivos como persona y estudiante. A mi padre por brindarme los recursos necesarios y estar a mi lado apoyándome y aconsejándome siempre. A mi madre por hacer de mi una mejor persona a través de sus consejos, enseñanzas y amor.

> **CHRISTIAN DAVID ACOSTA REYES CBOS.TEC.AVC**

#### **AGRADECIMIENTO**

Primeramente quiero agradecer a Dios por haberme dado sus bendiciones, ser mi refugio, mi guía y permitir culminar con éxito mi carrera profesional. A mis padres quienes a lo largo de toda mi vida han apoyado y motivado mi formación académica, creyeron en mí en todo momento y no dudaron de mis capacidades. A mis profesores a quienes les debo gran parte de mis conocimientos, gracias a su paciencia y enseñanza y finalmente un eterno agradecimiento a este prestigioso Instituto el cual abre sus puertas a jóvenes, preparándoles para un futuro competitivo y formándoles como personas de bien.

> **CHRISTIAN DAVID ACOSTA REYES CBOS.TEC.AVC**

# ÍNDICE DE CONTENIDOS

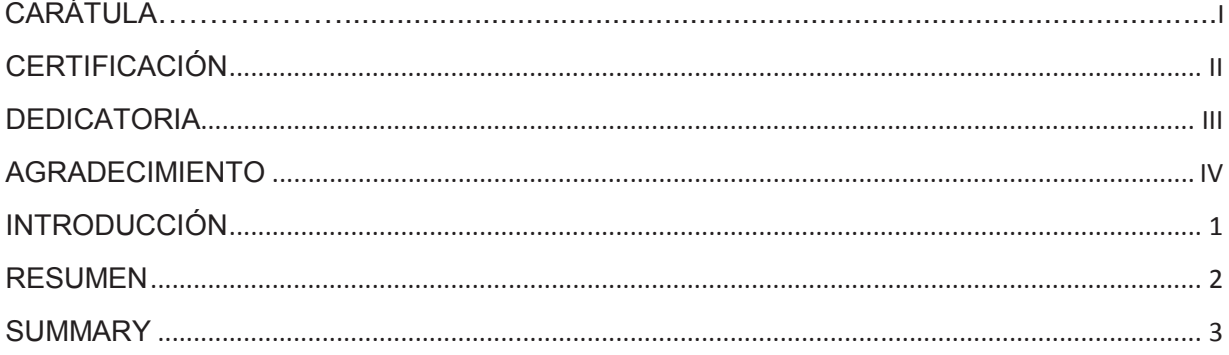

## **CAPÍTULO I EL TEMA**

# 

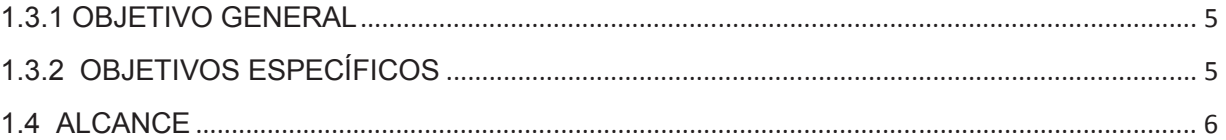

# **CAPÍTULO II**

# **MARCO TEÓRICO**

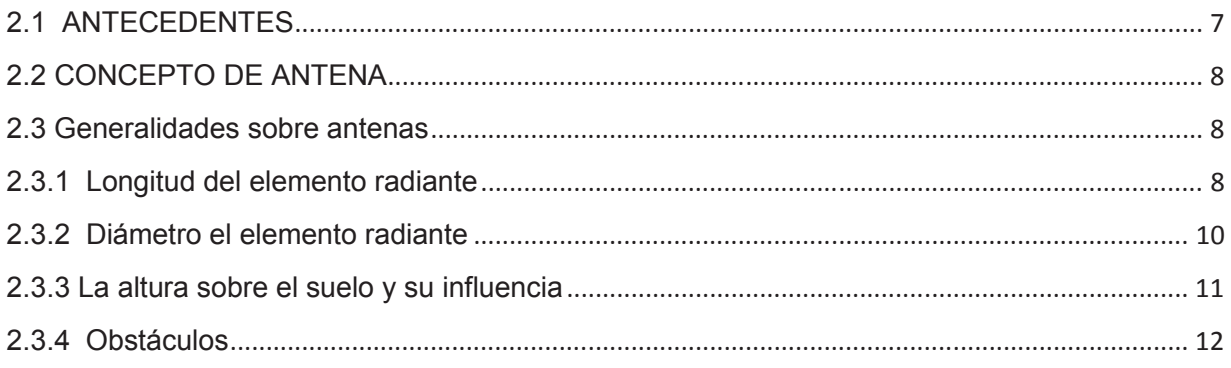

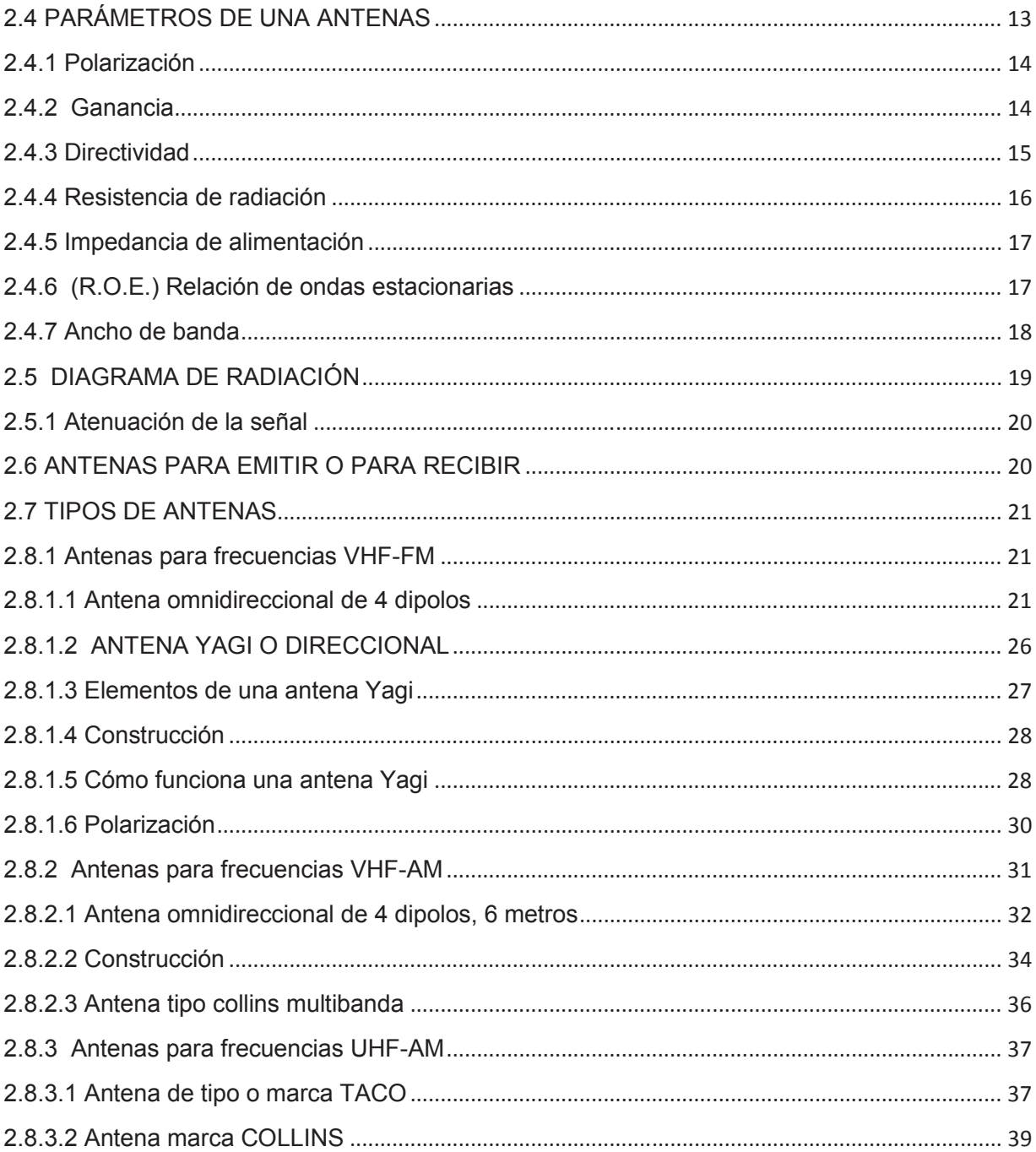

# **CAPÍTULO III DESARROLLO DEL TEMA**

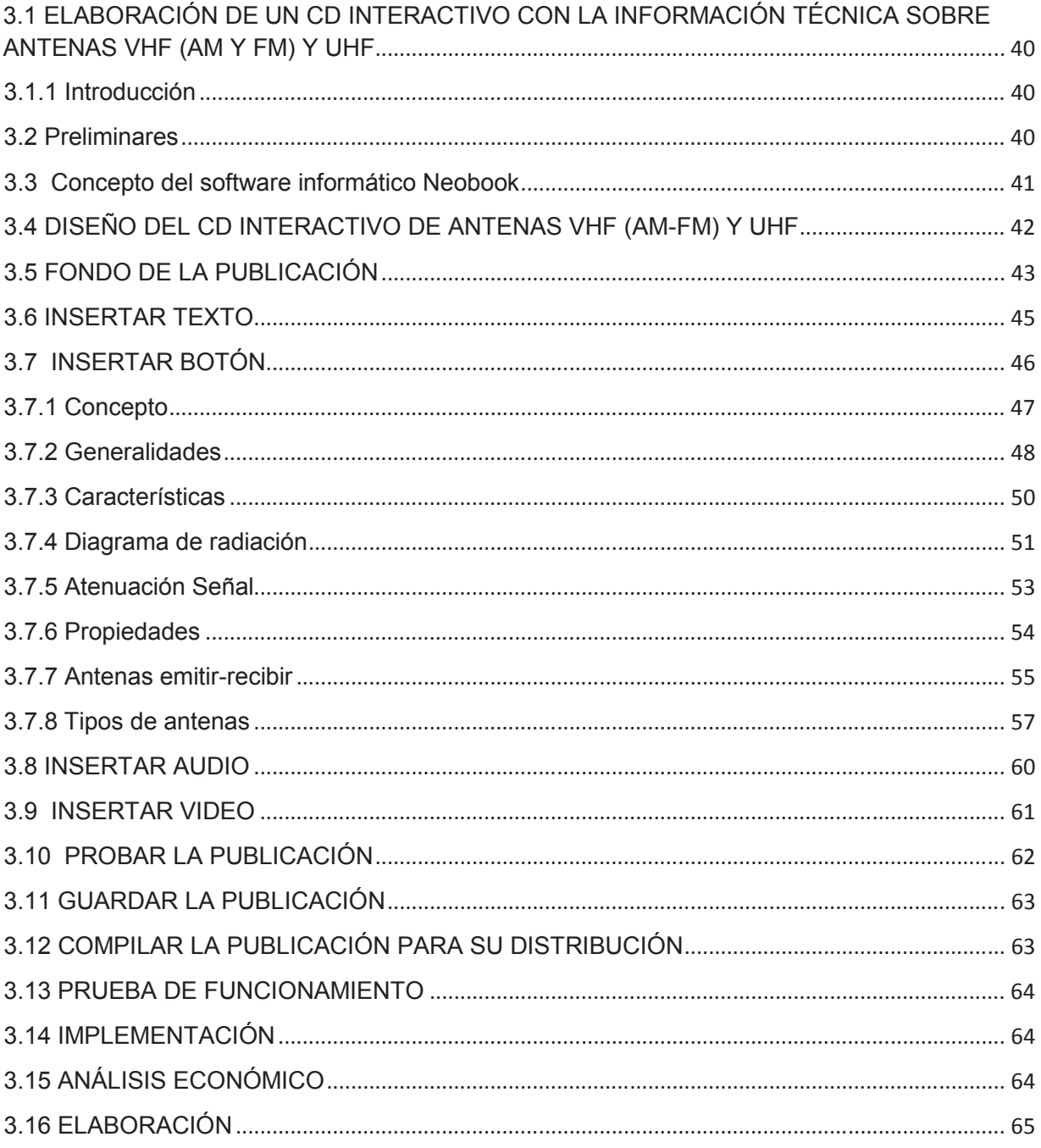

## **CAPÍTULO IV**

## **CONCLUSIONES Y RECOMENDACIONES**

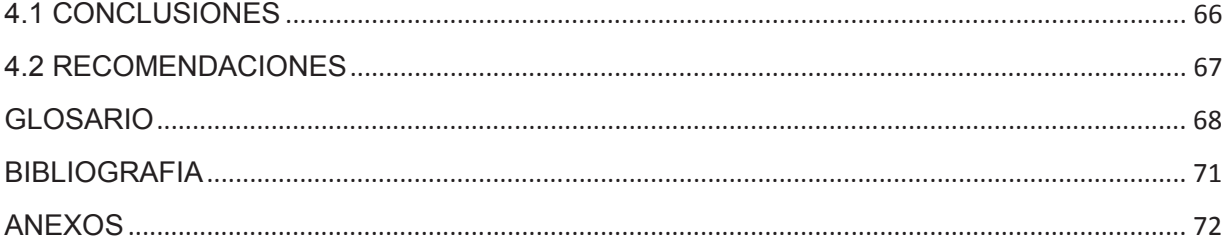

# ÍNDICE DE FIGURAS

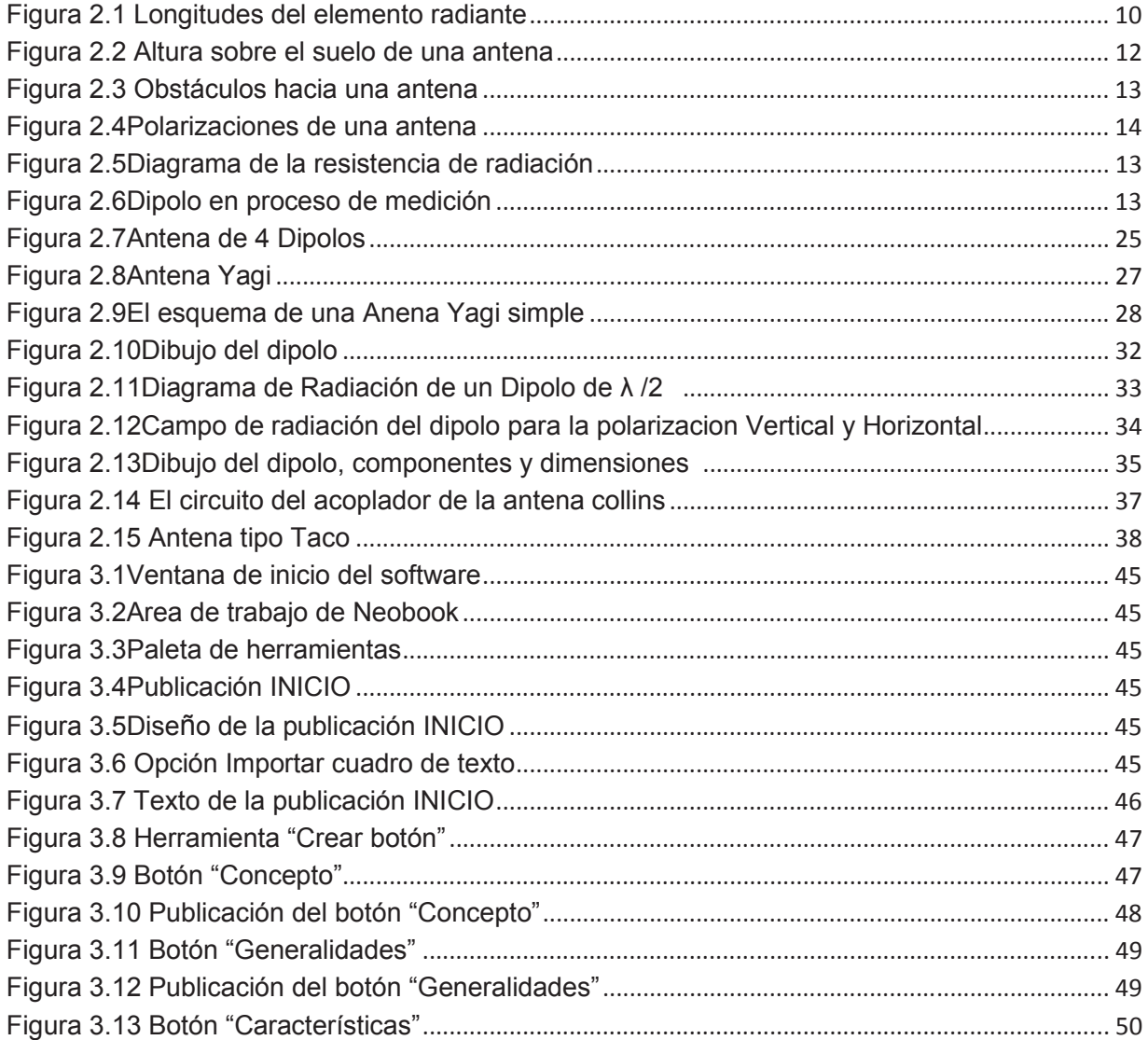

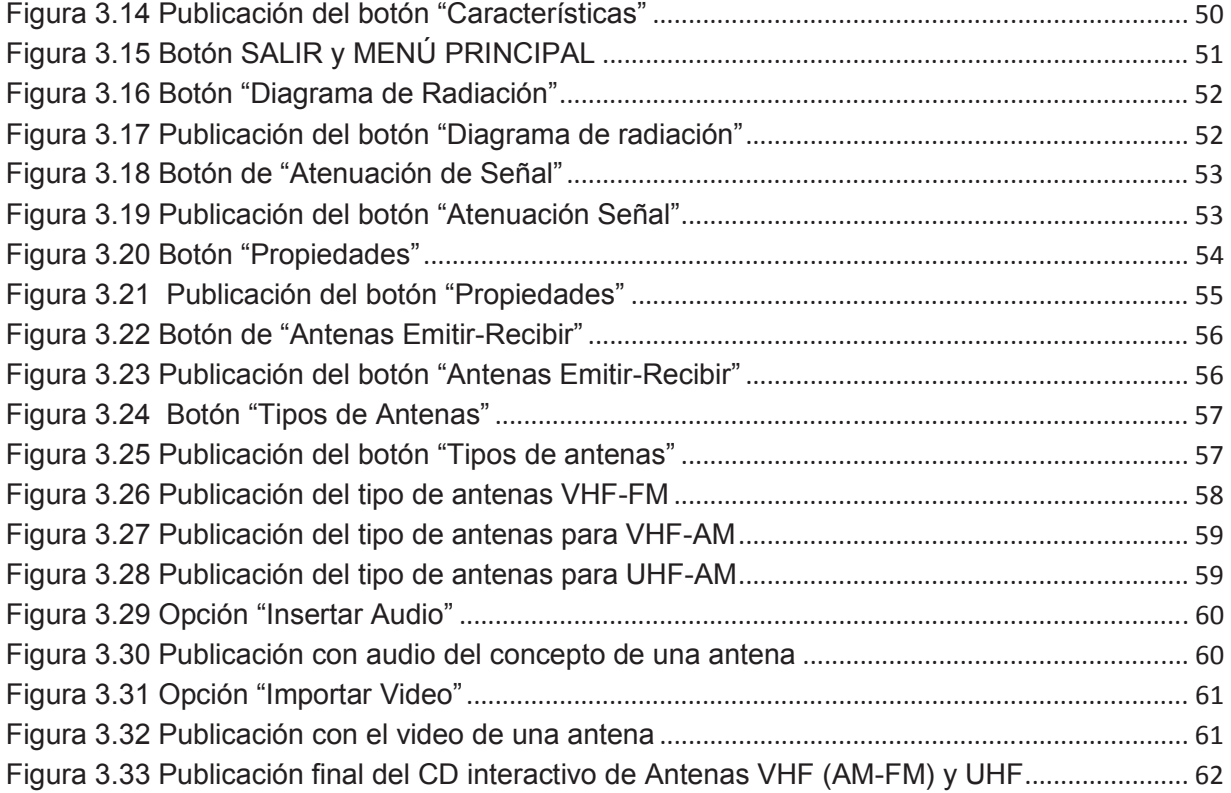

# **ÍNDICE DE TABLAS**

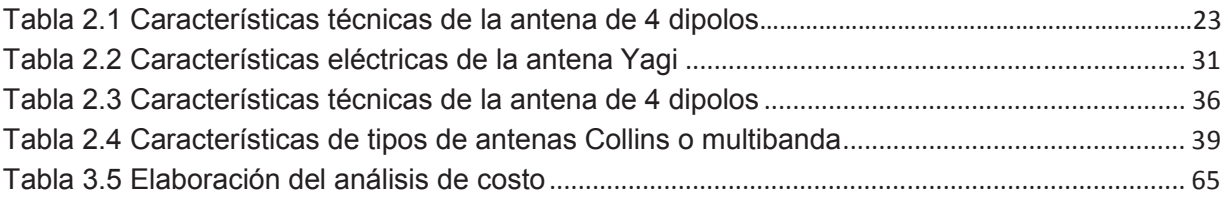

# **ÍNDICE DE CUADROS**

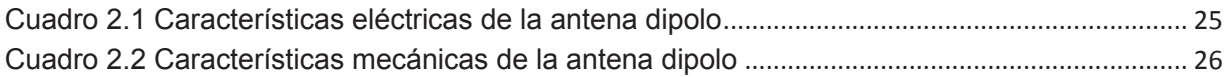

## **INTRODUCCIÓN**

Este proyecto de implementación de un CD interactivo es necesario para la capacitación del personal de Aerotécnicos de la Fuerza Aérea Ecuatoriana, con la utilización del Software Neobook, un programa de diseño dinámico donde se implanta la información técnica sobre Antenas VHF (AM-FM) y UHF, que utiliza la Fuerza Aérea Ecuatoriana.

Las Antenas son parte de los sistemas de telecomunicaciónespecíficamente diseñadas para radiar o recibir ondas electromagnéticas. Las antenas también transforman la corriente eléctrica alterna en ondas electromagnéticas, una vez construida la antena tiene una serie de características como son la polarización, ganancia, directividad, impedancia, relación de ondas estacionarias y el ancho de banda. Para el rendimiento de una antena intervienen numerosos factores como la longitud del hilo o elemento radiante, el diámetro del hilo, la influencia del suelo, y la influencia de los obstáculos.

También se pueden definir como los dispositivos que adaptan las ondas guiadas, que se transmiten por conductores o guías, a las ondas que se propagan en el espacio libre. Los sistemas de Comunicaciones que utiliza la Fuerza Aérea Ecuatoriana son de enlaces tierra a tierra y tierra a Aire.

#### **RESUMEN**

El proyecto trata de un material didáctico que conlleva información técnica dirigida para el personal de Aerotécnicos de la especialidad de Comunicaciones de la Fuerza Aérea Ecuatoriana.

En el capítulo I se detalla el planteamiento del problema, la justificación e importancia, objetivo general, objetivos específicos y el alcance del proyecto. La información técnica en el capítulo II es sobre el concepto de una Antena con las generalidades y características propias, los tipos de antenas que se utiliza en la Fuerza Aérea Ecuatoriana para la comunicación dependiendo del uso a que van a ser destinadas. Para la frecuencia VHF-FM en el rango o corte de (144-176MHz), se utiliza la antena Omnidireccional de 4 Dipolos, 6 metros, modelo DB-224, también se utiliza la antena Yagi o Direccional (Directiva), y la antena Látigo tipo Vehicular. Para la frecuencia VHF-AM es para comunicación Tierra-Aire y Aire-Aire en el rango (108-136MHz) se utiliza la antena tipo Omnidireccional de 4 Dipolos, 6 metros, la antena CONIKA y Antena marca TACO D-256 y la antena Collins (Tipo Aviación). Y para la frecuencia UHF-AM en el rango o corte de (225-399,990 MHz), se utiliza la antena tipo TACO y Marca Collins. Todo este tipo de Antenas y rangos mencionados es utilizado solo para la aviación militar de la Fuerza Aérea Ecuatoriana.

El diseño del software para la elaboración del CD interactivo se detalla en el capítulo III, donde indica el desarrollo del proyecto interactivo sobre el tema de Antenas y tipos de antenas que utiliza la Fuerza Aérea Ecuatoriana mediante la aplicación del software Neobook.

Finalmente en el capítulo IV se detallan las conclusiones y recomendaciones respectivas.

#### **SUMMARY**

The project is teaching material involved technical information for Airmen to staff specialty Communications of the Ecuadorian Air Force.

In chapter I outlined the problem statement, justification and importance, a general objective, specific objectives and scope of the project. The technical information in Chapter II is on the concept of an antenna with generalities and characteristics, types of antennas used in the Ecuadorian Air Force for communication are depending on the use to which they are destined. For VHF-FM frequency in the range or cut (144-176MHz), using the omnidirectional antenna of 4 dipoles, 6 feet, DB-224 model, also used the Yagi or Directional (Directive), and antenna Vehicular whip type. For VHF-AM frequency communication is for ground-air and air-air range (108-136MHz) antenna is used Dipoles Omni 4, 6 meter antenna and antenna brand CONIKA TACO D-256 and antenna Collins (Type Aviation). And for UHF-AM in the range or cut (225 to 399.990 MHz), the antenna is used TACO and Mark Collins. All these antennas and ranges mentioned are used only for military aviation Ecuadorian Air Force.

The design of software for developing interactive CD detailed in Chapter III, which indicates the development of the project on the theme of antennas and types of antennas used by the Ecuadorian Air Force NeoBook application software.

Finally in Chapter IV details the findings and corresponding recommendations.

## **CAPÍTULO I**

## **EL TEMA**

#### **1.1 PLANTEAMIENTO DEL PROBLEMA**

La mayoría de las instituciones en el área de las Telecomunicaciones, no cuentan con el apoyo de material didáctico para el aprendizaje y enseñanza de las comunicaciones inalámbricas, ya que no se ha implementado un laboratorio específicamente de antenas, que facilite el desarrollo práctico de los conocimientos; además en caso de pretender conocer el funcionamiento e instalación de las antenas se podría recurrir a la explicación in situ de las mismas, sin embargo es difícil trasladarse debido a que los lugares en donde se hallan instaladas no son de fácil acceso, dificultandosu aprendizaje.

En la Fuerza Aérea Ecuatoriana para el desarrollo del aprendizaje se cuenta con manuales teóricos sobre las comunicaciones, pero existela falta de material didáctico que muestre la información clara, precisa y dinámica sobre las comunicaciones inalámbricas por medio de antenas.

En la especialidad de Mantenimiento de Comunicaciones las clases y la metodología que utilizan los docentes de la Fuerza Aérea Ecuatoriana hacia los alumnos o Aerotécnicos es simplemente teórico y no interdinámico, existiendo la falta de material didáctico, para la capacitación y conocimiento práctico en el campo

de las antenas, repercutiendo en la asimilación de los conocimientos de los Aerotécnicos de la especialidad de Mantenimiento de Comunicaciones.

## **1.2 JUSTIFICACIÓN E IMPORTANCIA**

En la especialidad de Mantenimiento de Comunicaciones de la Fuerza Aérea Ecuatoriana, sus actividades requieren un alto grado de eficiencia, por lo cual es necesario capacitar y mantener un óptimo nivel de conocimientos prácticos y teóricos, esto se logra mediante la existencia de material didáctico adecuado para impartir las clases y con la ayuda de personal de instructores calificados.

El desarrollo del CD interactivo constituye un tipo de material didáctico con mayor demanda en la educación o preferido por los aerotécnicos de la especialidad de Mantenimiento de Comunicaciones de la Fuerza Aérea Ecuatoriana, ya que permite obtener información clara, relevante y dinámica sobre las antenas y características con mayor oportunidad de captar la información técnica.

## **1.3 OBJETIVOS**

## **1.3.1 OBJETIVO GENERAL**

 Implementar un CD interactivo para la enseñanza de antenas VHF (AM-FM) y UHF que servirá como material didáctico para la capacitación y enseñanza de los Aerotécnicos de la Fuerza Aérea Ecuatoriana de la especialidad de Mantenimiento de Comunicaciones.

## **1.3.2 OBJETIVOS ESPECÍFICOS**

 Recopilar la información técnica necesaria sobre las antenas VHF (AM-FM) y UHF que se encuentran instaladas en la Fuerza Aérea Ecuatoriana.

- Implementar el CD interactivo con la información técnica necesaria sobre antenas VHF (AM-FM) y UHF mediante la ayuda del software Neobook.
- Realizar las pruebas de funcionamiento del CD interactivo, material dinámico que ayudará al personal de aerotécnicos de la Fuerza Aérea Ecuatoriana.

## **1.4 ALCANCE**

El presente proyecto y su resultado está dirigido a los Aerotécnicos de la Fuerza Aérea Ecuatoriana de la carrera de Mantenimiento de Comunicaciones.

Con la implementación del presente proyecto, los aerotécnicos de la carrera Mantenimiento de Comunicaciones de la Fuerza Aérea Ecuatoriana, contará con material didáctico necesario referente a las Antenas y la bibliografía referente al mismo tema para fortalecer el conocimiento práctico que se adquiere en clases, el cual no es completo sin un material visual adecuado para mejorar su rendimiento y conocimiento.

## **CAPÍTULO II**

## **MARCO TEÓRICO**

## **2.1 ANTECEDENTES**

Para la implementación de este proyecto interactivo se recopiló información que indica las propiedades, generalidades y tipos de antenas que se utiliza en la Fuerza Aérea Ecuatoriana. Hoy la comunicación es un medio necesario, el ritmo de vida actual requiere medios de comunicación cada vez más rápidos y seguros que cumplan con la meta de acortar las distancias y mantener comunicado al personal militar de la Fuerza Aérea Ecuatoriana. El software que se aplica para el proyecto es hacer que el aprendizaje sea dinámico, por ello es indispensable que se implemente un material didáctico para el personal que conforma la especialidad de Mantenimiento de Comunicaciones.

El tipo de Antenas que utiliza la Fuerza Aérea Ecuatoriana dependen del uso que se necesite para una comunicación en tierra o en Aire, el rango de frecuencias que opera la Fuerza Aérea Ecuatoriana en VHF (AM-FM)y UHF son exclusivamente para aviación militar, las antenas que utiliza la Fuerza Aérea Ecuatoriana en la frecuencia VHF-FM son las antenas de 4 dipolos modelo DB-224, Yagi y Látigo tipo Vehicular. Para la frecuencia VHF-AM se utiliza las antenas de 4 Dipolos, CONIKA, la marca TACO D-256 y la Collins (multibanda). Y para la frecuencia UHF-AM se utiliza la antena Tipo TACO y la antena Collins.

## **2.2 CONCEPTO DE ANTENA**

Una antena es un dispositivo (conductor metálico), diseñado con el objetivo de emitir o recibir ondas electromagnéticas hacia el espacio libre. Una antena transmisora transforma voltajes en ondas electromagnéticas, y una receptora realiza la función inversa.Una antena podría denominarse como un ingenio que transforma una corriente eléctrica alternada en ondas electromagnéticas o de ondas electromagnéticas en corriente alterna. También podría definirse como un sistema de conductores que radía o intercepta ondas electromagnéticas.

## **2.3 GENERALIDADES SOBRE ANTENAS<sup>1</sup>**

La antena es el elemento estrella de cualquier estación deradiocomunicación, o debería serlo, pues de ella depende en gran medida el rendimiento del conjunto. A pesar de ello y por aquello de que no se la observa desde la silla del operador, muchos la tienen tristemente olvidada en el tejado.

En el rendimiento de una antena intervienen numerosos factores que en mayor o menor medida le afectan, como pueden ser: la longitud del hilo o elemento radiante, el diámetro del hilo o elemento radiante, la influencia del suelo, la influencia de los obstáculos etc. Y una vez construida, la antena tendrá una serie de características propias, como pueden ser: Polarización, ganancia, directividad, impedancia, relación de ondas estacionarias (ROE), ancho de banda, etc. A continuación se ofrece una breve descripción sobre estos conceptos.

## **2.3.1 Longitud del elemento radiante<sup>2</sup>**

La longitud de una antena no es arbitraria, salvo honrosas excepciones, siempre son múltiplos o submúltiplos de la longitud de onda de onda a transmitir, y en ello se

.

<sup>1</sup> http://www.monografias.com/trabajos6/ante/ante.shtml

<sup>&</sup>lt;sup>2</sup>Manual Técnico de Antenas VHF y UHF

basapara realizar su cálculo.Por ejemplo el dipolo es una antena de media onda y el cálculo de su longitud en metros se realiza de la siguiente manera:

(Velocidad de la luz / Frecuencia) / 2 donde, por facilidad, la velocidad de la luz se pone en millones de Km/h y la Frecuencia en Megaherz, así:

> $L = \left(\frac{300}{Frecuencia}\right)/2$ Ecuación 2.1

O lo que es lo mismo:

 $L = \frac{150}{frecuencia}$ Ecuación 2.1.1

En resumen y a efectos prácticos se utiliza en el cálculo de una antena de media onda la expresión, Long = 142,5/Frecpara frecuencias inferiores a los 30 MHz, y Long = 143/Frecpara las frecuencias superiores a 50 MHz.

Pero se considerará como longitud del hilo la distancia que separa los agujeros de los aisladores donde estásoportado el hilo. De todas formas como una cosa es la teoría y otra muy distinta la práctica, siempre es aconsejable cortar unos centímetros de más para poder ajustarla antes de su ubicación definitiva, por aquello de que es más fácil cortar que alargar.

Recuerde que en la longitud real influyen factores como la altura del suelo, obstáculos, etc.

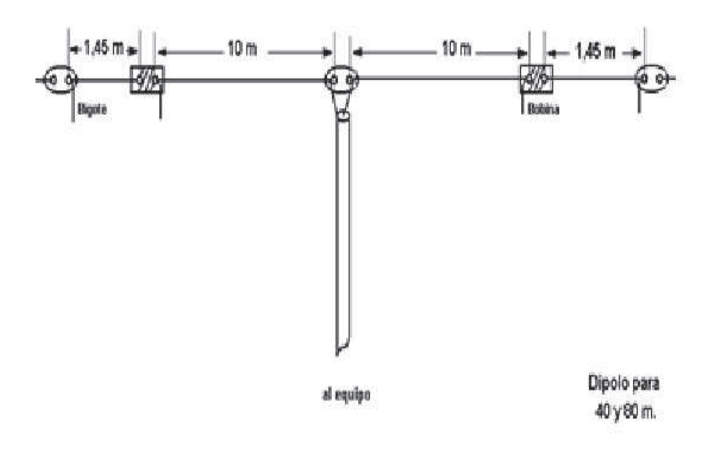

**Figura 2.1:** Longitudes del elemento radiante **Fuente:** Manual de antenas VHF-UHF

## **2.3.2 Diámetro el elemento radiante<sup>3</sup>**

El diámetro del elemento radiante influye en el ancho de banda de la antena. Se puede considerar que en las frecuencias inferiores a los 30 MHz no se aprecia su efecto, es suficiente con hilo de 3 ó 4 mm para conseguir una buena rigidez mecánica y un funcionamiento satisfactorio, para evitar la oxidación se puede emplear barnizado ocobertura de plástico.

Hay que tener en cuenta que en las antenas de gran longitud, si el hilo no es lo suficiente rígido, el peso, el aire, el frío, el calor, etc. Puede variar ligeramente su longitud y con ello la frecuencia de resonancia.

Por encima de los 30 MHz, empieza a notarse la influencia del diámetro del elemento radiante y los elementos parásitos en las antenas directivas, en especial en VHF y UHF. Se suelen emplear tubos de aluminio, aunque presenta el problema de que no se puede soldar. En ocasiones se emplea cobre que puede soldarse sin problemas, pero su peso limita su uso.

<sup>&</sup>lt;sup>3</sup>Manual Técnico de Antenas VHF

#### **2.3.3 La altura sobre el suelo y su influencia<sup>4</sup>**

De entrada y por lo general una antena funcionará mejor cuando más alta esté situada, respecto al suelo con lo cual se obtendrá más ganancia y quedará libre de obstáculos teniendo en cuenta que por suelo también debe entenderse el tejado cuando la antena está en lo alto del edificio. La influencia del suelo es muy distinta dependiendo del tipo de antena, y se hará distinguiendo 3 grupos:Verticales de 1/4 de onda sin radiales, estas necesitan irremediablemente del suelo y que es el que complementa el otro 1/4 de onda de la antena, para ello el radiante deberá ir vertical sobre el mismo suelo (pero aislado de él). Además conviene que el suelo sea buen conductor y para aumentar el rendimiento se colocarán radiales (cuantos más radiales mejor) enterrados en el suelo o sobre él.

Verticales con radiales de plano de tierra, en estas antenas el suelo está formado artificialmente por los radiales, por este motivo la influencia del suelo sobre este tipo de antenas no es significativo para su rendimiento, bastará con una altura muy pequeña sobre él.

Dipolos horizontales y similares, en este tipo de antenas, la altura del suelo es muy importante, ya que el diagrama de radiación dependerá en gran manera de dicha altura, además como el suelo puede trabajar comoreflector, lo conveniente sería que la altura fuese al menos de 1/4 de onda sobre el suelo. Esto es fácil conseguir para frecuencias superiores a los 14 MHz, sobre todo en VHF y UHF. Pero para las inferiores lo normal será conformarse con que la antena quede lo más alto posible, aunque a costa del rendimiento global.

La altura también influirá en la impedancia de la antena y en la frecuencia de resonancia. O sea en las medidas que tendrá que tener la antena. Esta influencia hará que la longitud de la antena tenga que ser algo menor a lo estipulado en los cálculos.

<sup>4</sup> http://www.army-technology.com/contractors/altura sobre suelo/antenas/

Estas variaciones se notarán mucho más si lo que está próximo al suelo son los extremos, por ejemplo en el caso de los dipolos colocados en V invertida

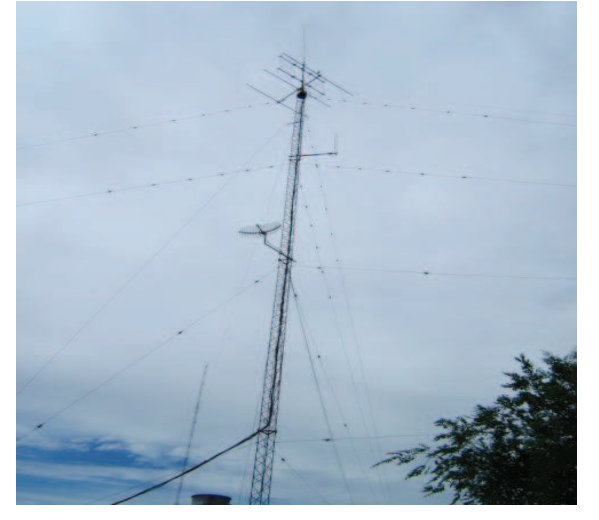

**Figura 2.2** Altura sobre el suelo de una antena **Fuente:**www.cordovawireless.net/portal/descarga/conceptos\_basicos\_sobre\_antenas.pdf

## **2.3.4 Obstáculos<sup>5</sup>**

-

Ya se ha dicho que conviene que la altura sea la suficiente para conseguir que la antena quede libre de obstáculos. Los obstáculos en las proximidades de la antena, como pueden ser, árboles, paredes, cables eléctricos, mástiles, etc. influyen sobre la antena de manera similar al suelo, sobre todo si estos se encuentran paralelos al elemento radiante.

Probablemente los parámetros más afectados serán los relativos al diagrama de radiación, pero también podrán verse afectados la impedancia del punto de alimentación y la longitud de la antena.

<sup>&</sup>lt;sup>5</sup>http://www.army-technology.com/contractors/obstaculos/antenas/

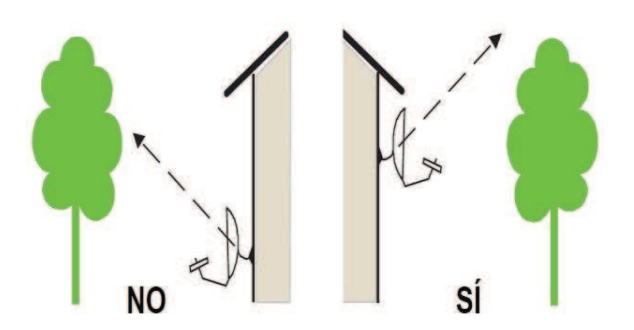

**Figura 2.3**Obstáculos hacia una antena

**Fuente:**www.cordovawireless.net/portal/descarga/conceptos\_basicos\_sobre\_antenas.pdf

## **2.4PARÁMETROS DE UNA ANTENA<sup>6</sup>**

Dependiendo del tipo de estación radioeléctrica, existen varios modelos de antenas, fabricadas de acuerdo a la frecuencia de operación, ganancia, modelo, tipo de polarización, ancho de banda, tamaño y costo.

Estos parámetros son muy importantes en el rendimiento de la antena, ya que de esto depende la buena transmisión y recepción de las señales radioeléctricas; también hay que tomar en cuenta el lugar donde se pretende instalar la antena, su aplicación y el material del que está fabricada.

Para estaciones radioeléctricas fijas, la mayoría de fabricantes nacionales y extranjeros se han dedicado a construir dos tipos de antenas: arreglos de cuatro dipolos doblados y antenas tipo Yagi, ya que en los rangos de frecuencia para proveer el servicio de radiocomunicación, son las más comercializadas, tienen alta ganancia y son de fácil construcción e instalación. Las características de las antenas son:

<sup>6</sup> http://www.army-technology.com/caracteristicas/antenas/

#### **2.4.1 Polarización**

Se dice que un elemento radiante emite sus ondas de forma concéntrica y para que la antena receptora pueda cortar el máximo número de líneas de fuerza, debe estar paralela a ella y esto se nota mucho más a medida que aumenta la frecuencia. También se nota mucha más cuanto más cerca estén las antenas.

En general los dipolos y antenas horizontales emiten con polarización horizontal y las antenas verticales, con polarización vertical. Así que, en principio, para conseguir un buen contacto entre dos estaciones, lo aconsejable es que ambas tengan antenas horizontales o verticales sobre todo en las frecuencias de VHF y UHF.

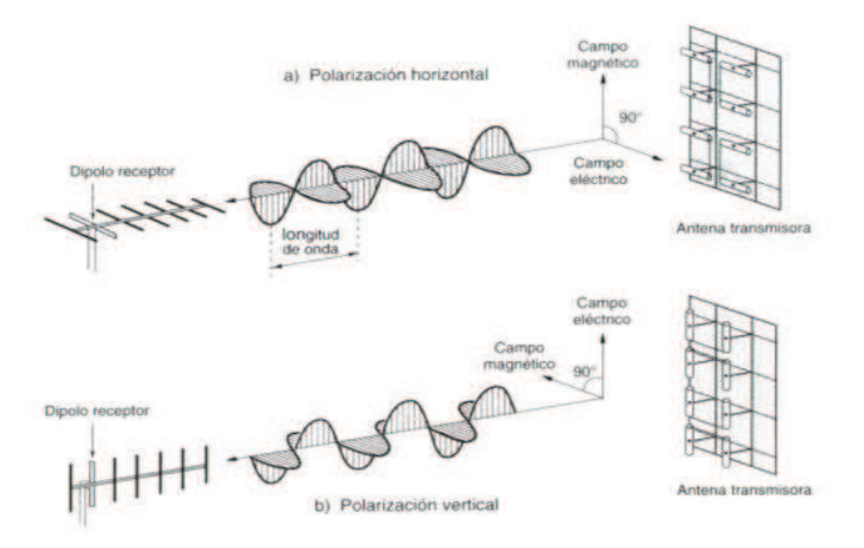

**Figura 2.4** Polarizaciones de una antena

## **2.4.2 Ganancia**

Lo más importante aquí es tener claro que la energía ni se crea ni se destruye, por lo tanto si se emíte con 100 Vatios, la antena siempre radiará 100 vatios (despreciando las pérdidas). Un elemento radiante en principio siempre es omnidireccional, es decir radia la misma energía en todas direcciones respecto a su eje, y lo hace en un haz más o menos ancho, y en un ángulo que puede variar de un tipo de antena a otro.

**Fuente:**www.cordovawireless.net/portal/descarga/conceptos\_basicos\_sobre\_antenas.pdf

Por tanto si se necesita que en un punto lejano reciba más energía, se puede mejorar tres parámetros, ángulo del haz, anchura del haz y convertir la antena en direccional.

Se suele tomar como base de comparación la antena omnidireccional, el dipolo, o la antena isotrópica (esta última no existe, sería un punto que radiaría por igual en todas direcciones) por lo tanto al hacer comparaciones es necesario hacerlo siempre tomando la misma referencia, algunos fabricantes usan como referencia la antena isotrópica porque el resultado es una cifra más alta. Observar y mirar bien las especificaciones, si se expresa en dBI están comparando con la antena Isotrópica mientras que si se expresan en dBD están comparando con el Dipolo. De todos modos es útil saber que un dipolo tiene una ganancia de 2,14 dB sobre la antena isotrópica.

Como unidad de medida se emplea el decibelio. En general una ganancia de tres o cuatro decibelios ya es considerable y es el caso de muchas directivas, pero se pueden llegar a conseguir ganancias de quince o veinte decibelios.Por ejemplo, en las antenas verticales del tipo colineal, la "ganancia" se consigue estrechando el haz y mejorando el ángulo de radiación.

## **2.4.3 Directividad<sup>7</sup>**

-

Algunas antenas, como las verticales radían la energía en todas direcciones (o sea de omnidireccional) pero al igual que si a un foco luminoso se coloca un espejo detrás este concentrará gran parte de la luminosidad hacia delante, lo mismo se obtiene con una antena, si se coloca detrás un elemento reflector.

Pero si además delante de la antena se coloca elementos directores, estos se comportarán de manera análoga o como lo haría unlente convergente delante del foco luminoso en donde concentraría la energía hacia delante. Es decir que con la ayuda de elementos reflectores y directores se puede conseguir que la mayor parte de la energía

<sup>7</sup> http://www.army-technology.com/contractors/antenas/

radiada se concentre hacia una dirección. Además de conseguir un aumento de la ganancia hacia esta dirección causará menos interferencias en el resto de direcciones. De igual manera, esta antena recibirá con mucha más señal de esta dirección que de cualquier otra (pensar en el símil del foco luminoso, pero al revés) con lo cual amortigua las señales interferentes procedentes de otras direcciones y recibirá con más señal la antena que se necesita.

La ganancia se consigue concentrando y estrechando el haz hacia una dirección. Algunas antenas, por su configuración ya tienen algo de directividad sin recurrir a elementos parásitos (reflectores y directores). Así por ejemplo un dipolo emite gran parte de la energía perpendicularmente a su eje, o sea hacia delante y hacia atrás (si está horizontal), es decir en estas direcciones tendrá más ganancia, que en la longitudinal a su eje.

#### **2.4.4 Resistencia de radiación**

La resistencia de radiación, sería la resistencia equivalente que permite radiar o aprovechar toda la potencia que llega a la antena, se debe intentar que la resistencia de radiación sea la misma que la impedancia del cable de alimentación, usualmente 50 ohmios, para que la máxima potencia sea radiada. Para lograr esto es necesario que la reactancia capacitiva e inductiva sea del mismo valor para que se anulen. De todos modos si al diseñar una antena, el resultado en el punto deconexión no es de 50 ohmios, pues con frecuencia suele estarcomprendido entre 20 ó 400 ohmios esto no deber ser una preocupación porque siempre se puede recurrir al uso de acopladores, por ejemplo gamma, beta, etc.

De este párrafo, lo que debe quedar claro, es que la resistencia de radiación, de algún modo sería la que permite que la energía que llega del transmisor ser radiada.

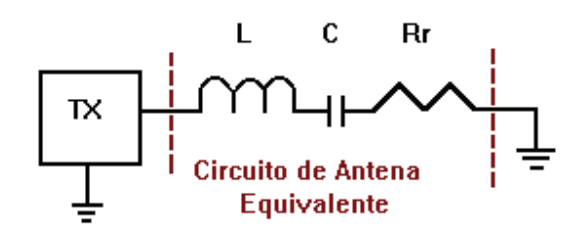

**Figura 2.5** Diagrama de la resistencia de radiación **Fuente:** www.cordovawireless.net/portal/descarga/conceptos\_basicos\_sobre\_antenas.pdf

## **2.4.5 Impedancia de alimentación<sup>8</sup>**

Generalmente cuando se habla de la impedancia de unaantena, lo que se está refiriendo es a la resistencia de radiación, aunque no es lo mismo, la impedancia y la resistencia de radiación solo serán iguales cuando la reactancia capacitiva e inductiva sean del mismo valor. Si no es así, por ejemplo, una antena puede tener 50 ohmios de impedancia y una resistencia de radiación de tan solo 30 ohmios. Para no complicarse mucho se podría decir que de la energía procedente del transmisor solo se aprovecharía la equivalente a estos 30 ohmios y el resto se traduciría en pérdidas.

## **2.4.6 (R.O.E.) Relación de ondas estacionarias**

Hoy día, prácticamente solo se usa en las bajadas el cablecoaxial de 50 ohmios, que además es el que mejor se adapta a la salida de los equipos modernos que también es de 50 ohmios, para que toda la unión sea perfecta, es necesario que la impedancia de la antena sea de 50ohmios. Sin embargo tal como se indica lascaracterísticas de la antena dependen de muchos factores y por consiguiente su impedancia, si la impedancia de la antena son 50 ohmios la ROE (relación de ondas estacionarias) será 50:50 o sea 1:1, si varía la frecuencia, la impedancia de la antena irá aumentando, ya

<sup>8</sup> http://www.army-technology.com/contractors/impedancia/antenas/

que es uno de los factores que la alteran, y cuando llegue a 100 ohmios la ROE será 100:50 o sea 2:1.

Así que para conseguir un funcionamiento correcto, es necesario que la antena resuene lo mejor posible dentro del ancho en que se desee operar para que la ROE se mantenga en el valor más bajo posible.

## **2.4.7 Ancho de banda<sup>9</sup>**

Por ancho de banda se designa el margen de frecuencias en el quepuede operar la antena, se suele hallar de una forma práctica partiendo de la base que se considera correcta en la antena una desadaptación de la ROE de 2:1, o sea que está dentro del ancho de banda cualquier frecuencia próxima a la central de la antena que de cómo resultado una desadaptación igual o menor de 2:1.

Un ejemplo práctico, se ha construido y ajustado una antena para operar en una frecuencia central de 14,250 MHz que es donde se obtiene la mínima ROE, por ejemplo 1,2:1 al ir disminuyendo la frecuencia, la ROE irá aumentando, si se deja de disminuir al llegar a la ROE de 2:1 y se toma nota de la frecuencia. Por ejemplo 14,050 MHz

Si la frecuencia de 14,250 MHz y se la aumenta progresivamente la ROE volverá a ir aumentando, cuando llegue a la ROE de 2:1 se detiene y se anota la frecuencia, por ejemplo 14,400 MHz

Se observa que el margen respecto a la frecuencia central no tiene que ser simétrico. Con esto se ha visto que la antena puede operar de 14,050 a 14,400 MHz sin rebasar la ROE de 2:1 o sea que el ancho de banda será de 14,400-14,050= 350 KHz. Sin embargo hay que considerar que los transmisores modernos estánprotegidos para una ROE superior a 1,5:1 es decir que por encima de esta ROE empezará a disminuir la

<sup>9</sup> http://www.army-technology.com/contractors/ancho de banda/antenas/

potencia suministrada, Así que una cosa es el ancho de banda de la antena y otra el margen en que podrá operar el transmisor a pleno rendimiento, una solución es usar los acopladores de antena, que muchos equipos modernos llevan incorporados o uno exterior.

## **2.5 DIAGRAMA DE RADIACIÓN<sup>10</sup>**

El diagrama de radiación puede ser horizontal y vertical:

El diagrama horizontal permite observar sobre una gráfica (diagrama) la directividad y la ganancia de una antena sobre los 380 grados alrededor de ella. Para obtener dicho diagrama, se dibuja en el centro un punto que representará la antena y a su alrededor se dibujará una curva. La separación de los distintos puntos que forman la curva, respecto al punto central (antena) debe ir en función de la intensidad de radiación recibida en esta dirección.

Si el resultado de esta curva fuese una circunferencia equidistante del centro se encontrará con una antena omnidireccional.

Por el contrario, si la curva toma la forma de lóbulos estos indicarán en quédirecciones se comporta mejor la antena o sea hacia donde tiene mayor ganancia, Si el diagrama mostrase un solo lóbulo de gran magnitud, esto indicaría que se está ante una antena directiva, y cuando más estrecho sea el lóbulo mayor ganancia y discriminación tendráen esta dirección. Generalmente el diagrama horizontal es el más consultado y es facilitado por los fabricantes de antenas, pero no se debe olvidar que el suelo y los obstáculos pueden modificarlos.

El diagrama vertical permite observar sobre una gráfica (diagrama) el ángulo de radiación de la antena respecto al suelo. El diagrama vertical está muy influenciado por el suelo, en el que se refleja o es absorbida parte de la radiación, por esto se considera

<sup>&</sup>lt;sup>10</sup>http://www.army-technology.com/contractors/radiación/antenas/

que las antenas deberían estar como mínimo a un cuarto de onda sobre el suelo. Las antenas verticales con plano de tierra artificial (radiales) casi no están influenciadas por la distancia del suelo.

## **2.5.1 Atenuación de la señal**

Existen dos factores que atenúan la señal a medida que avanza por el aire. La atenuación del aire no es muy importante, ya que el aire es bastante transparente para frecuencias de microondas como las que se usan para Wireless.

La atenuación que sí es realmente importante es la dispersión de la señal debido a la forma de transmisión. La intensidad de señal se calcula en intensidad de campo eléctrico por metro cuadrado. Como la señal sale de forma radial desde la antena hacia todas las direcciones, así si se envía un vatio de potencia ésta se reparte en la esfera alrededor de la antena, a medida que la señal se va alejando de la antena la esfera crece y la misma potencia se reparte en esta esfera mayor, así la intensidad de la señal por metro cuadrado ha bajado. Para hacer una idea la intensidad de la señal disminuye a razón del cuadrado de la distancia (1/r² donde r es la distancia a la antena).

## **2.6 ANTENAS PARA EMITIR O PARA RECIBIR**

Cuando se habla de antenas se refiere por igual de antenas para emitir que para recibir. La antena propiamente tiene las mismas características para ambas tareas. Así que la misma precisión que tiene para enviar en una determinada dirección es la que tiene para recibir en esa dirección.

## **2.7 TIPOS DE ANTENAS**

Existe una gran diversidad de tipos de antenas, dependiendo del uso a la que van a ser destinadas. En unos casos deben expandir en lo posible la potencia radiada, es decir, no deben ser directivas (ejemplo: una emisora de radio comercial o una estación base de teléfonos móviles), otras veces deben serlo para canalizar la potencia en una dirección y no interferir a otros servicios (antenas entre estaciones de radioenlaces). También es una antena la que está integrada en la computadora portátil para conectarse a las redes Wi-Fi**.**

Las características de las antenas dependen de la relación entre sus dimensiones y la longitud de onda de la señal de radiofrecuencia transmitida o recibida. Si las dimensiones de la antena son mucho más pequeñas que la longitud de onda las antenas se denominan elementales, si tienen dimensiones del orden de media longitud de onda se llaman resonantes, y si su tamaño es mucho mayor que la longitud de onda son directivas.

## **2.8.1 Antenas para frecuencias VHF-FM<sup>11</sup>**

## **2.8.1.1 Antena omnidireccional de 4 dipolos**

El rango de frecuencia o de corte es de 144-176MHz, gama de frecuencia para la banda de VHF, que también opera la Fuerza Aérea Ecuatoriana y se utiliza el tipo de antena Omnidireccional de 4 Dipolos, 6 metros modelo DB-224.

La antena dipolo, es la antena más sencilla y popular junto con una línea de transmisión de coaxial.

La fórmula para calcular un dipolo es:

<sup>11</sup>http://www.army-technology.com/contractors/antenas/frecuencias VHF-FM

$$
L = \frac{142.5}{f} (MHz)
$$
  
Ecuación 2.3

Para que esta fórmula de buen resultado, la antena debe estar horizontal y a un medio de altura de su longitud de onda en espacio libre.

Por ejemplo, si se quiere cortar una antena dipolo a 7,100 KHz, usando la fórmula anterior se obtiene:

Donde 
$$
L = \frac{142.5}{7.1}
$$

\n $L = 20.07 \, \text{mts}$ 

#### **Ecuación 2.4**

Las antenas dipolo es un sistema balanceado y normalmente se alimenta a una línea tipo coaxial que es un sistema desbalanceado,por lo que es necesario un "balun" para que no circule corriente de RFpor la malla del coaxial y queden los sistemas en forma adecuada.

Pero se puede hacer una "bobina" con unas 6 vueltas del coaxial para evitar lo ya mencionado. La mayor parte de los radioaficionados no utilizan un "balun".

Para estaciones radioeléctricas fijas, la mayoría de fabricantes nacionales y extranjeros se han dedicado a construir dos tipos de antenas: arreglos de cuatro dipolos doblados y antenas tipo Yagi, ya que en los rangos de frecuencia paraproveer el servicio de radiocomunicación, son las más comercializadas, tienen alta ganancia y son de fácil construcción e instalación.

La antena está construida en aleación de aluminio, y soldada con sistema TIG (atmósfera de argón). El arnés de interconexión está realizado con cable RG 11 y RG 213 (se utiliza cable de 3/8 para el modelo de 675 watts).

El dipolo está alimentado con un balún encapsulado en resina epoxi, y están enfasados con un arnés por cable.

Las conexiones son totalmente soldadas, lo que garantiza la ausencia de corrosión e intermodulación.

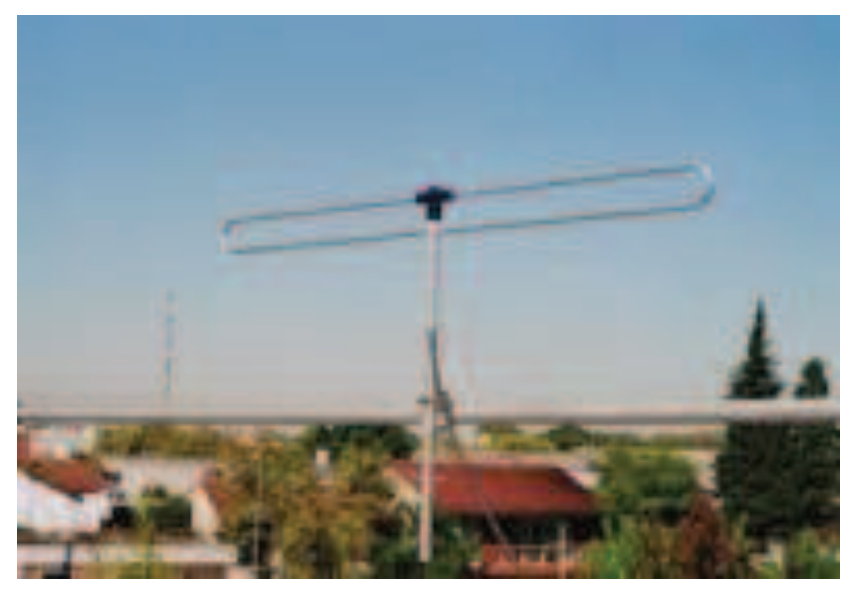

**Figura 2.6** Dipolo en proceso de medición

**Fuente:** www.cordovawireless.net/portal/descarga/conceptos\_basicos\_sobre\_antenas.pdf

Los arreglos de cuatro dipolos, gracias a la forma de distribución de cada dipolo dentro del arreglo, poseen grandes características técnicas, donde se indican en la tabla 2.1:

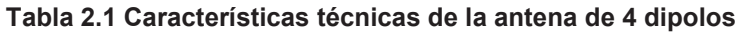

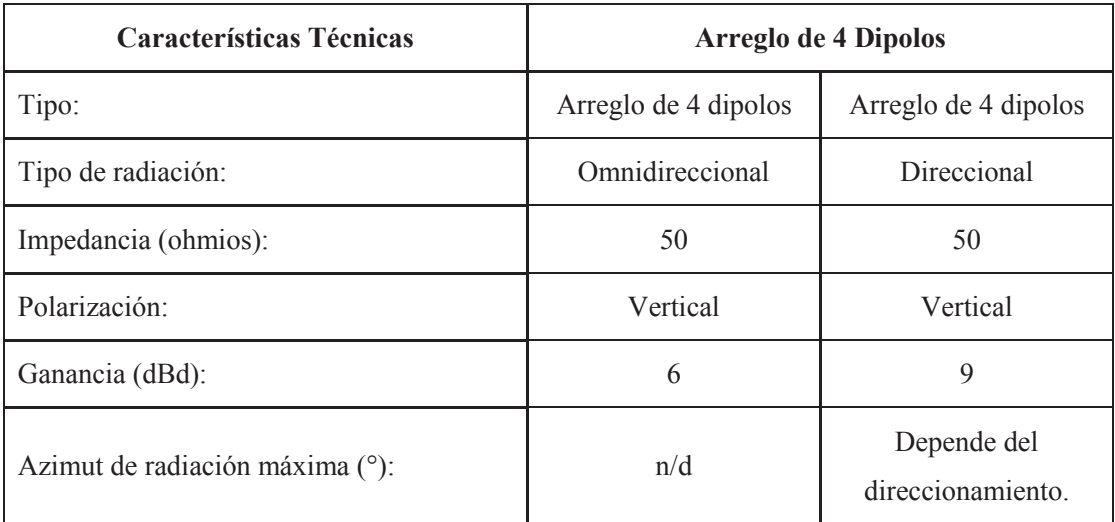

**Fuente:**www.cordovawireless.net/portal/descarga/conceptos\_basicos\_sobre\_antenas.pdf **Elaborado por:**Cbos. Acosta Christian

De esta forma, si se desea dar servicio a un determinado sector, el arreglo ubicando los dipolos en una misma dirección, provee radiación direccional. Si por el contrario, el servicio a ofrecer se realiza alrededor de la estación, la antena puede proveer radiación omnidireccional ubicando los dipolos direccionados cada 90**°**.

Los cuatro dipolos son cerrados cuyas ventajas son:

- Disminuye la estática
- Protege más el equipo
- La ganancia es mayor haciendo que la recepción sea mejor
- Son menos ruidosas

Fabricadas en aluminio de gran conductividad son ideales para instalar en estaciones fijas punto a punto y repetidoras donde la comunicación es difícil y donde se necesita el uso de radios portátiles y móviles.

Es recomendable realizar la instalación en un mástil cuyo diámetro no exceda las 2½ pulgadas, e instalar la antena con los herrajes de fijación galvanizados, muy resistentes a la salinidad y la corrosión.

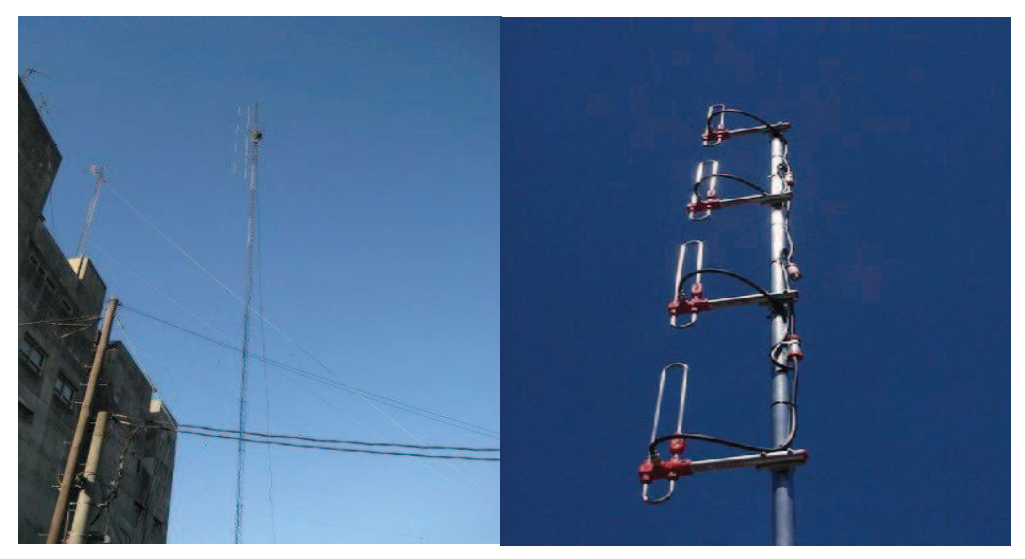

**Figura 2.7** Antenas de 4 Dipolos

**Fuente:** www.cordovawireless.net/portal/descarga/conceptos\_basicos\_sobre\_antenas.pdf

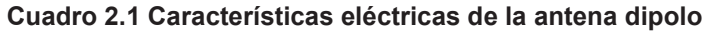

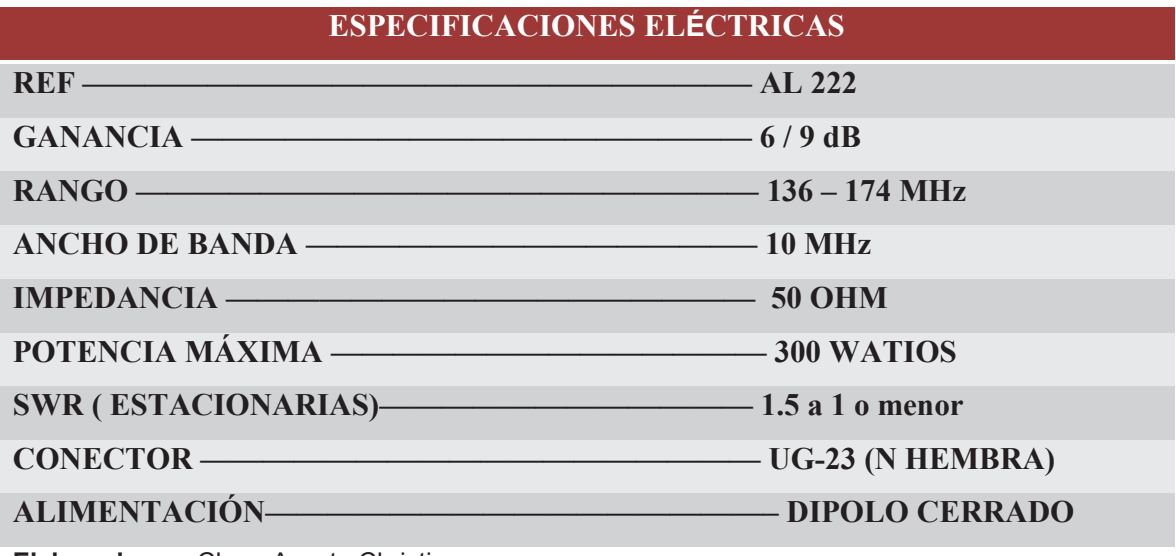

**Elaborado por:**Cbos. Acosta Christian

**Cuadro 2.2 Características mecánicas de la antena dipolo** 

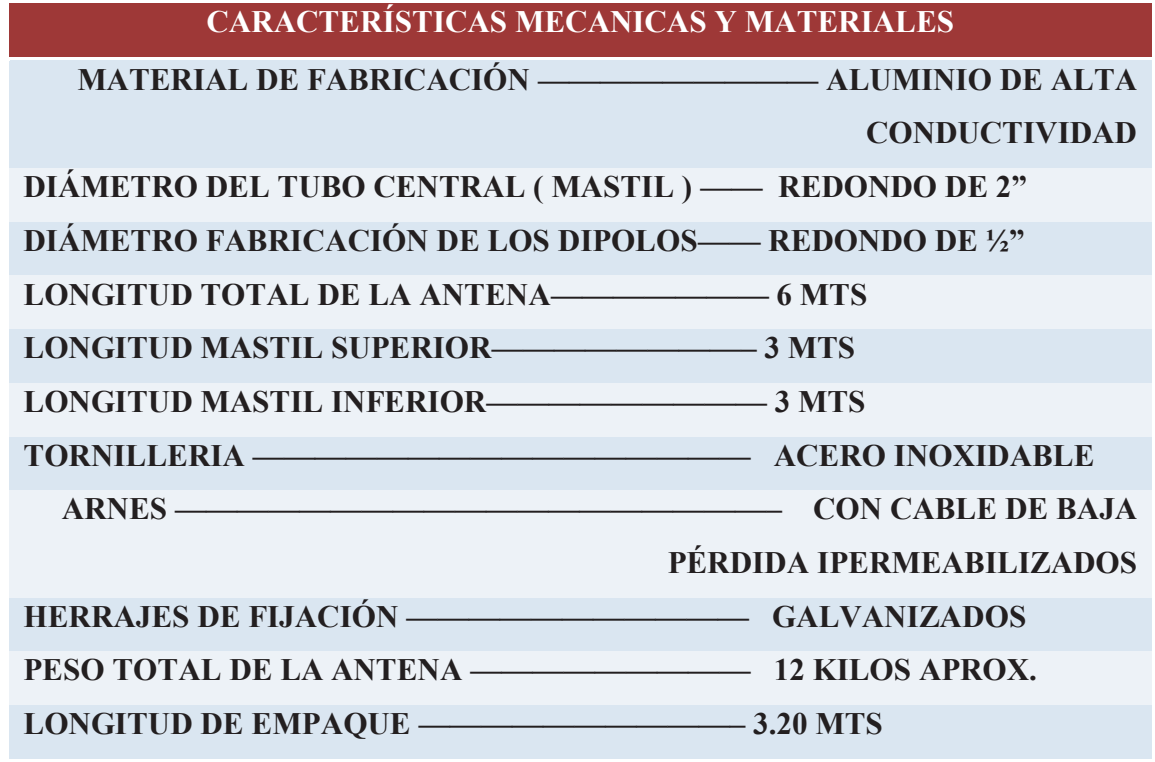

**Elaborado por:**Cbos. Acosta Christian

-

## **2.8.1.2 ANTENA YAGI O DIRECCIONAL<sup>12</sup>**

El rango de frecuencia o de corte es de 144-176MHz, gama de frecuencia de la banda VHF que también opera la Fuerza Aérea Ecuatoriana y se utiliza el tipo de antena Direccional (Directiva) o más conocida como antena Yagi.

La antena Yagi o antena Yagi-Uda es una antena direccional inventada por el Dr. HidetsuguYagide la Universidad Imperial de Tohoku y su ayudante, el Dr. ShintaroUda (de ahí al nombre Yagi-Uda). Esta invención de avanzada a las antenas convencionales, produjo que mediante una estructura simple de dipolo, combinado con elementos parásitos, conocidos como reflector y directores, logró construir una antena de muy alto rendimiento.

<sup>12</sup>http://www.army-technology.com/contractors/antenas/yagi direccional//

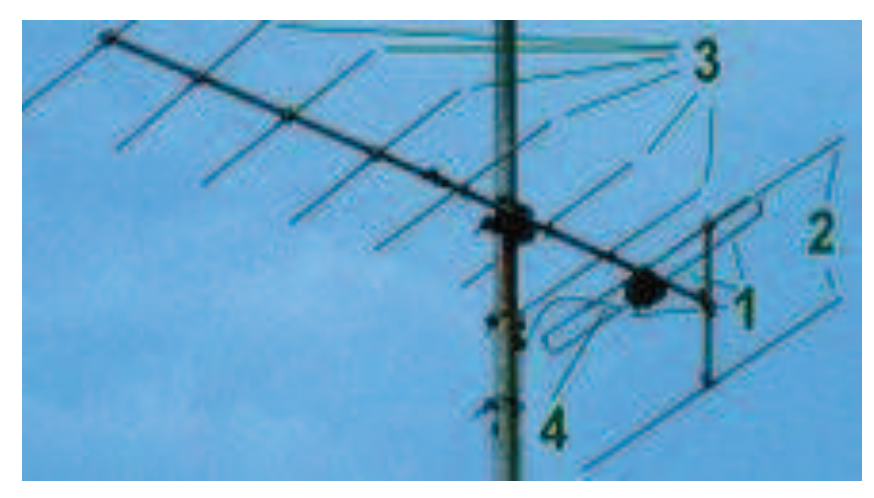

**Figura 2.8** Antena Yagi

**Fuente:**www.cordovawireless.net/portal/descarga/conceptos\_basicos\_sobre\_antenas.pdf

## **2.8.1.3 Elementos de una antena Yagi:**

- 1.- Elemento conductor
- 2.- Reflectores
- 3.- Directores
- 4.- Cable.

La invención del Dr. Yagi (patentada en 1926) no fue usado en Japón en un principio, ya que el diseño original de la antena tenía como objetivo la transmisión inalámbrica de energía. Sin embargo fue aceptada en Europa y Norteamérica, en donde se incorporó a la producción comercial, de los sistemas de difusión, TV y otros.

El uso de esta antena en Japón solo comenzó a utilizarse durante la Segunda Guerra Mundial, cuando fue descubierto que la invención de Yagi, era utilizada como antena de radar por los ejércitos aliados.
#### **2.8.1.4 Construcción**

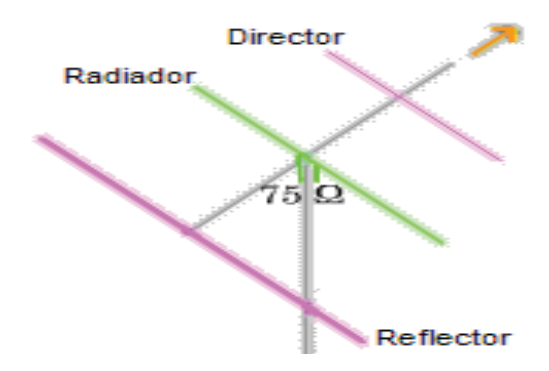

**Figura 2.9** El esquema de una Antena Yagi simple

**Fuente:** www.cordovawireless.net/portal/descarga/conceptos\_basicos\_sobre\_antenas.pdf

En la imagen muestra los diferentes elementos que forman esta antena:

- 1. Un conductor que actúa como radiador.
- 2. Un elemento que actúa como captador.

Los elementos parásitos son aquellos que no son activos, no se conectan a la línea de transmisión y reciben la energía a través de la inducción mutua. Se clasifican en reflectores y directores.

#### **2.8.1.5 Cómo funciona una antena Yagi**

En virtud del principio de reciprocidad, se puede demostrar que las propiedades (impedancia**,** ganancia, etc.) de una antena cualquiera son las mismas tanto en emisión como en recepción. Como es más fácil de comprender el funcionamiento de una antena Yagi-Uda en transmisión que en recepción.

Como ya se ha mencionado, una antena Yagi está formada por un elemento alimentado (conectado al emisor o al receptor) formado por un simple dipolo o un dipolo doblado llamado también "radiador" de manera inapropiada, ya que en la antena Yagi todos los

elementos irradian de manera comparable. Además de ese elemento, la antena tiene uno o varios elementos aislados llamados, injustamente, elementos parásitos. La corriente que circula en el elemento alimentado irradia un campo electromagnético, el cual induce corrientes en los "elementos parásitos" de la antena. Las corrientes inducidas en esos elementos irradian también campos electromagnéticos que a su vez inducen corrientes en los demás. Finalmente la corriente que circula en cada uno de los elementos es el resultado de la interacción entre todos los elementos. El elemento alimentado la fase de la corriente que circula en el elemento parásito dependerá de la distancia entre los dos elementos y de la longitud y diámetro de este último. La amplitud también dependerá de lo mismo pero mucho menos y será, de todas maneras, de la misma magnitud que la corriente del elemento alimentado.

Al colocar el elemento parásito delante del elemento alimentado a una distancia de  $\hat{\mathbf{n}}$ (donde  $\lambda$  es la longitud de onda) y se ajusta su longitud para que la corriente tenga un retardo de fase de  $\frac{180 - \frac{360}{10}}{1} = 144^{\circ}$ .

En ese caso, el cálculo muestra que la corriente en el elemento parásito es 1,19 veces la corriente en el elemento alimentado. El campo radiado hacia atrás será la suma del campo producido por el elemento alimentado más el campo producido por el elemento parásito. Pero éste último ha sido emitido con un retardo de 144° y como debe recorrer una distancia adicional de  $\frac{\lambda}{10}$  sufrirá un retardo adicional de 36°, lo que hace que recorra hacia atrás, los campos emitidos por los dos elementos estarán en oposición de fase. En cambio, hacia adelante, el campo emitido por el elemento parásito, ganará 36° (en lugar de perderlos) y su retardo de fase no será más que  $144-36=108^\circ$ . La suma de los dos campos será máxima.

En el caso particular de este ejemplo, la amplitud E del campo eléctrico de la onda electromagnética radiada hacia adelante en una dirección  $\theta$  es:

$$
E_1\sqrt{2,42+2,38\cos\left(\frac{2\pi}{10}\cos\theta - \frac{8\pi}{10}\right)}
$$

#### **Ecuación 2.4**

Dónde:

 $E$ ies el campo producido por el elemento alimentado si estuviese solo. La ganancia es de 8,96 dB. Este tipo de elemento parásito, situado delante el elemento alimentado y que refuerza el campo hacia adelante, se llama director. Los elementos situados detrás y que refuerzan el campo hacia adelante se llaman reflectores. Pero no hay que confundirlos con las superficies o rejas reflectoras utilizadas en otros tipos de antenas.

Generalmente se ponen uno o dos reflectores y uno o varios directores. Se calculan las posiciones y las dimensiones de manera que las fases de las corrientes resultantes sean tales que la adición de los campos sea mínima hacia atrás y máxima hacia adelante.

Eléctricamente, el costo de esta directividad es una disminución de la parte resistiva de la impedancia de la antena. Con una misma corriente de alimentación, el campo radiado es más débil. Se compensa este inconveniente remplazando el dipolo alimentado por un dipolo doblado**.**

Para la antena en recepción, la fase y la amplitud de las corrientes inducidas en los elementos por el campo incidente y los demás elementos hace que la corriente inducida en el elemento alimentado (ahora conectado al receptor) sea máxima para los campos que vienen de delante y mínima para los campos que vienen de detrás.

#### **2.8.1.6 Polarización**

Cuando la antena Yagi es paralela al plano de la tierra, la componente eléctrica de la onda es paralela al plano de la tierra: se dice que tiene polarización horizontal.

- Cuando la antena Yagi es perpendicular al plano de la tierra, la componente eléctrica de la onda es perpendicular al plano de la tierra: se dice que tiene polarización vertical.
- En HF, y en VHFenclase de emisiónbanda lateral única se prefiere la polarización horizontal, y en VHF en clase de emisiónfrecuencia modulada, la polarización vertical.
- En el caso de antenas tipo Yagi, sus características se muestran en la tabla 2.2:

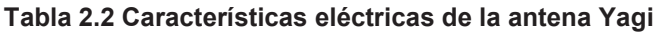

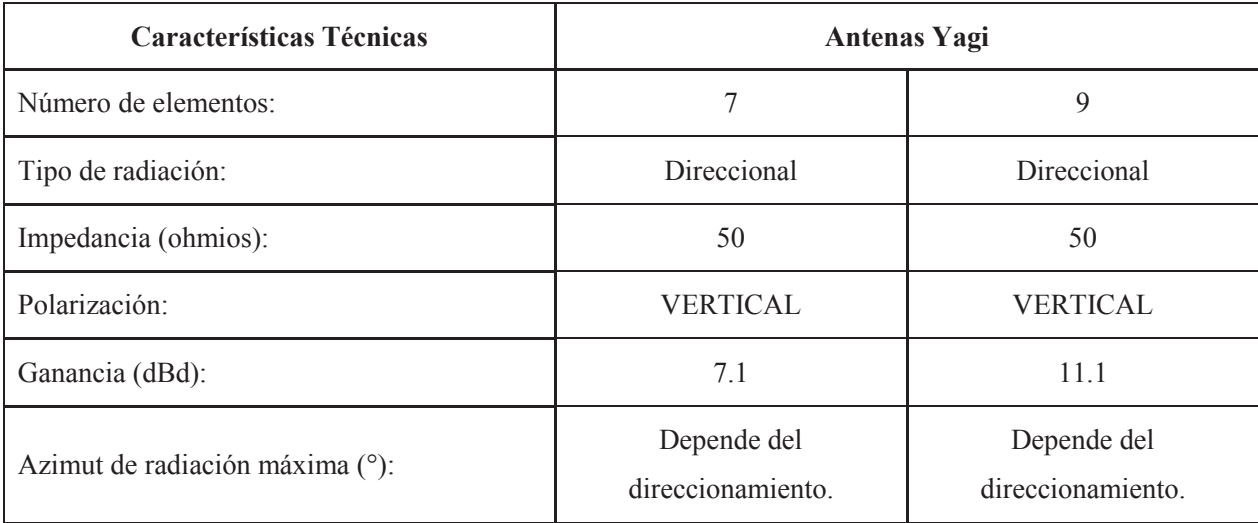

**Fuente**:www.cordovawireless.net/portal/descarga/conceptos\_basicos\_sobre\_antenas.pf **Elaborado por:**Cbos. Acosta Christian

# **2.8.2 Antenas para frecuencias VHF-AM<sup>13</sup>**

-

El rango de frecuencia o de corte es de 108-136MHz, gama de frecuencia que opera la Fuerza Aérea Ecuatoriana y aviación civil o comercial para comunicación de Tierra-Aire y Aire-Aire y se utiliza el tipo de antena Omnidireccional de 4 Dipolos, 6 metros.

<sup>13</sup>http://www.army-technology.com/contractors/antenas/ frecuencias VHF-AM

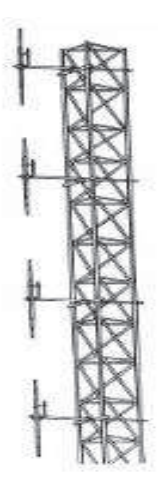

**Figura 2.10** Dibujo del dipolo

**Fuente:**www.cordovawireless.net/portal/descarga/conceptos\_basicos\_sobre\_antenas.pdf

# **2.8.2.1 Antena omnidireccional de 4 dipolos, 6 metros 14**

Un dipolo es unaantena con alimentación central empleada para transmitirorecibir ondas de radiofrecuencia**.** Estas antenas son las más simples desde el punto de vista teórico.

El tipo de antena tiene la ventaja de que el campo irradiado que entrega, tanto en polarización vertical como en horizontal, es simple y resulta apropiada para la realización de las mediciones.

El diagrama de radiación teórico de una antena dipolo de λ/2 es el siguiente:

-

<sup>14</sup>http://www.army-technology.com/dipolo omnidireccional/antenas/

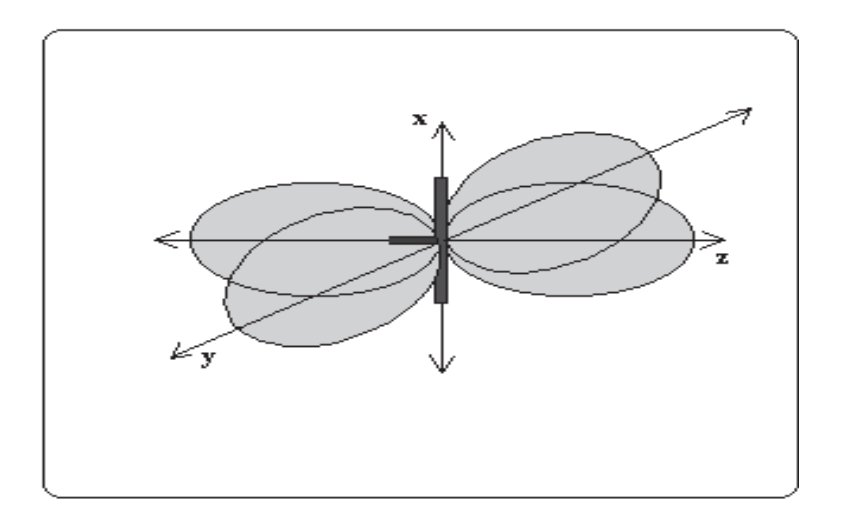

**Figura 2.11** Diagrama de Radiación de un Dipolo de  $\lambda$  /2 **Fuente**:www.cordovawireless.net/portal/descarga/conceptos\_basicos\_sobre\_antenas.pdf

El diagrama tiene simetría radial, y sólo se presenta un dibujo de éste en los planos X, Y y Z para mayor claridad.

La forma del campo de irradiado depende básicamente de la longitud de la antena medida en longitudes de onda y de las terminaciones que determinan el grado de adaptación que tiene la antena, lo que se traduce en una mayor o menor cantidad de pérdidas. Según esto último la forma del lóbulo puede cambiar, variando en su anchura o extensión.

El objetivo es que los diagramas de radiación de ambas antenas sean lo más parecido a la forma teórica para que las mediciones que se realicen con el equipo resulten lo más exactas posibles.

En el plano azimut (polarización Vertical), el dipolo presenta un campo omnidireccional, y en el plano de elevación (polarización Horizontal) el campo es direccional y está compuesto por dos lóbulos. La figura siguiente muestra el campo de radiación teóricos para ambos casos de polarización.

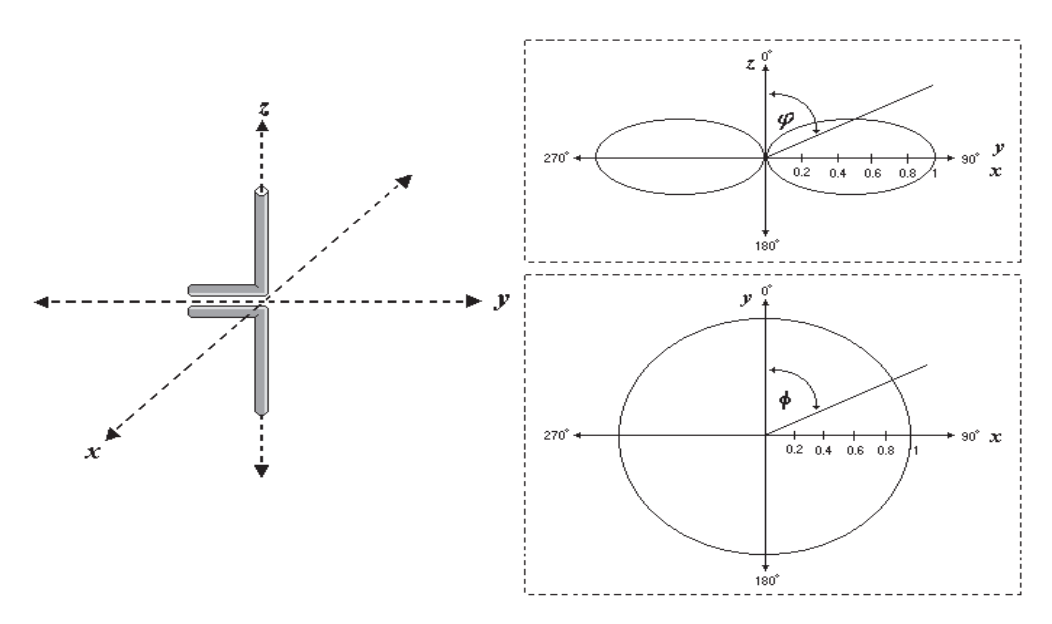

**Figura 2.12**Campo de radiación del dipolo para polarización Vertical y Horizontal **Fuente**:www.cordovawireless.net/portal/descarga/conceptos\_basicos\_sobre\_antenas.pdf

#### **2.8.2.2 Construcción**

Los materiales necesarios para la construcción de cada uno de los dipolos son dos trozos de varillas de cobre de longitud  $\lambda/4$  y 2[mm] de diámetro cada uno y un segmento de material semirrígido con un conector extremo.

El cálculo de  $\lambda$ , longitud de onda, se obtiene de la ecuación:

$$
\lambda{=}\underline{\mathit{c}}
$$

**Ecuación 2.5** 

Dónde:

*F* 

*C*: velocidad de la luz (300 [Mt/s])

*F*: frecuencia de trabajo

El procedimiento para construir los dipolos consiste en soldar un trozo de semiconductor al núcleo del semirrígido y el otro a la cubierta o del cablesemirrígido, quedando armadas las antenas. Para proporcionar mayor rigidez a los dipolos se aplica una capa de silicona sobre la soldadura.

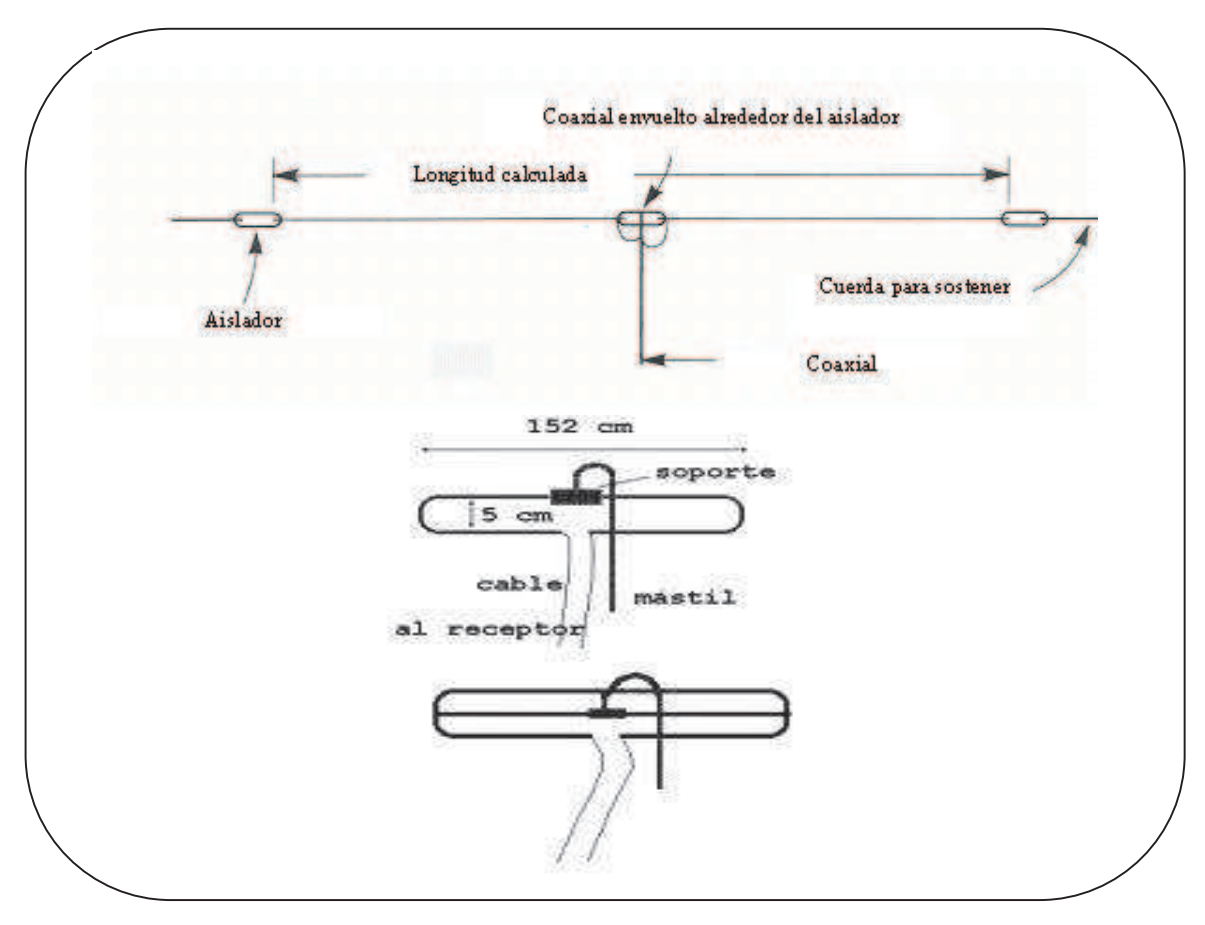

**Figura 2.13** Dibujo del dipolo, componentes y dimensiones

**Fuente:**www.cordovawireless.net/portal/descarga/conceptos\_basicos\_sobre\_antenas.pdf

Los arreglos de cuatro dipolos, gracias a la forma de distribución de cada dipolo dentro del arreglo, poseen grandes características técnicas, las cuales se indican en la tabla 2.3

| Características Técnicas        | <b>Arreglo de 4 Dipolos</b> |                                  |  |
|---------------------------------|-----------------------------|----------------------------------|--|
| Tipo:                           | Arreglo de 4 dipolos        | Arreglo de 4 dipolos             |  |
| Tipo de radiación:              | Omnidireccional             | Direccional                      |  |
| Impedancia (ohmios):            | 50                          | 50                               |  |
| Polarización:                   | Vertical                    | Vertical                         |  |
| Ganancia (dBd):                 | 6                           | 9                                |  |
| Azimut de radiación máxima (°): | n/d                         | Depende del<br>direccionamiento. |  |

**Tabla 2.3 Características técnicas de la antena de 4 dipolos** 

**Fuente:** www.cordovawireless.net/portal/descarga/conceptos\_basicos\_sobre\_antenas.pdf **Elaborado por:**Cbos. Acosta Christian

### **2.8.2.3 Antena tipo Collins Multibanda<sup>15</sup>**

Un tipo especial de antena Hertz alimentada en el centro funcionará con pérdidas inferiores en varias bandas de aficionados relacionadas armónicamente, siempre que los alimentadores se calculen de tal manera que su impedancia propia sea reducida. Cuando la antena funciona en fundamental, la impedancia en el centro es de 73 ohms, pero en la banda inmediatamente más elevada, se transforma en antena de onda completa con impedancia central de 1200 ohms. Por consiguiente, se calcula un alimentador "de compromiso", cuya impedancia es la media geométrica de estos dos valores, es decir 300 ohms.

El desequilibrio entre 73, 300 y 1200 ohms, es de 4:1, insuficiente para generar ondas estacionarias de gran amplitud en los alimentadores.

-

<sup>15</sup>http://www.army-technology.com/contractors/antenas/Collins/multibanda

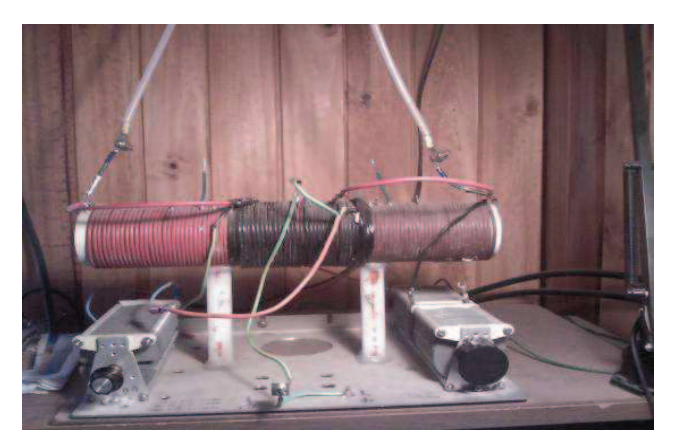

**Figura 2.14**El circuito del acoplador de la antena Collins **Fuente:**www.cordovawireless.net/portal/descarga/conceptos\_basicos\_sobre\_antenas.pdf

# **2.8.3 Antenas para frecuencias UHF-AM<sup>16</sup>**

El rango de frecuencia o de corte es de 225-399,990 MHz, gama de frecuencia de la banda UHF que también opera la Fuerza Aérea Ecuatoriana, y se utiliza el tipo de antena marca Collins, y las antenas tipo TACO (UHF).

# **2.8.3.1 Antena de tipo o marca TACO**

TACO antena es un fabricante líder de VHF y UHF, antenas de comunicaciones para los mercados militares y comerciales.

TACO comenzó en la industria de las comunicaciones hace 75 años y ha participado en las comunicaciones militares desde la Segunda Guerra Mundial. Este tipo de antena de comunicación de calidad que se construyen para uso rudo y un rendimiento fiable, han sido construidos y diseñados para satisfacer los exigentes requisitos de los contratistas de defensa militar y sistemas de control aéreo en todo el mundo. El proceso empleado en las antenas TACO incorpora el concepto MULDIPOL patentado. La utilización de esta técnica resulta en una unidad de banda ancha que tiene excelentes características de onda media-dipolo más de las frecuencias de funcionamiento.

-

<sup>16</sup>http://www.army-technology.com/antennas/UHF/

La Taco MULDIPOL antenas omni-direccionales compactas están disponibles en configuraciones de elementos simples o múltiples.

El concepto de múltiples MULDIPOL arreglo de antenas dipolo colineales ha sido desarrollado específicamente por Taco para, tierra-aire-tierra control del tráfico aéreo y de vehículos asociados y aplicaciones de comunicaciones de la base.Este concepto omni-direccional emplea un método único de blindaje de los cables de alimentación para mejorar las características de radiación de patrones.

El MULDIPOL también tiene un alto grado de aislamiento entre elementos discretos dentro de una matriz estrechamente espaciados.

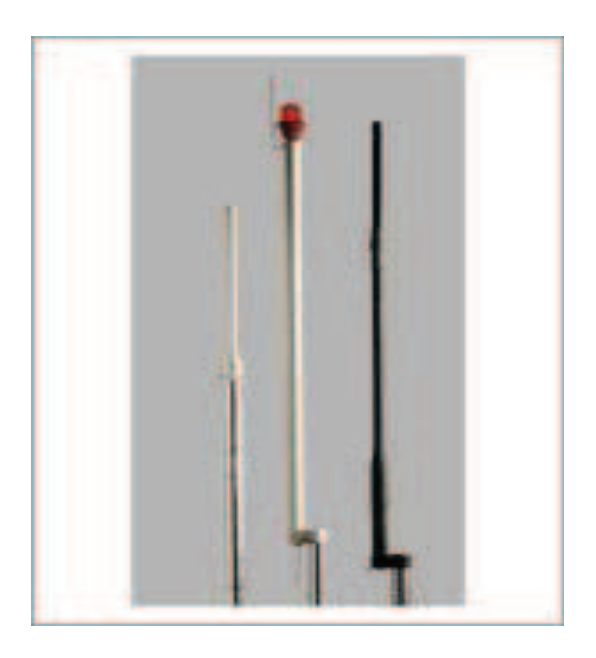

**Figura 2.15** Antena tipo Taco

**Fuente:** http://www.army-technology.com/contractors/antennas/taco/

# **2.8.3.2 Antena marca COLLINS<sup>17</sup>**

Estas antenas marca Collins instaladas en la Fuerza Aérea Ecuatoriana se utilizatambién para frecuencias en UHF, el rango comprendido es desde los 225- 399,990 MHz.

Existen diferentes tipos de antena Multibanda como se detalla en la siguiente tabla:

| Antena         | A         | B         | c           | D     | E         | F         | G         |
|----------------|-----------|-----------|-------------|-------|-----------|-----------|-----------|
| Long.          | 41,5      | 41,5      | 84          | 76    | 20,4      | 20,4      | 31,4      |
| Alim.          | 20,1      | 35        | 30,2        | 37,2  | 19,8      | 29,9      | 25,1      |
| FC.            | 3,7a4     | 2,7a4     | 1,7a2       | 1,7a2 | 7a 7,3    | 7a 7,3    | 3,7a4     |
|                | 7a 7,3    | 14 a 14,4 | 3,7a4       | 3,7a4 | 14 a 14,4 | 14 a 14,4 | 7a7,3     |
|                | 14 a 14,4 |           | 14 a 14,4   |       | 28 a 29   | 28 a 29   | 14 a 14,4 |
| Zin            | 1200      | 75        | 1200 en 160 | 1200  | 75 en 40  | 1200      | 1200      |
| $80$ y 20 mts. |           |           | 1200 en 60  |       |           |           |           |

**Tabla 2.4 Características de tipos de antenas Collins o Multibanda** 

**Elaborado por:** Acosta Christian

-

**Fuente:** http://www.army-technology.com/contractors/antennas/taco/

<sup>&</sup>lt;sup>17</sup> Manual Técnico de Antenas VHF y UHF(Ángel Cardama Aznar)

# **CAPÍTULO III**

### **DESARROLLO DEL TEMA**

# **3.1ELABORACIÓN DE UN CD INTERACTIVO CON LA INFORMACIÓN TÉCNICA SOBRE ANTENAS VHF (AM Y FM) Y UHF**

#### **3.1.1 Introducción**

Las antenas y tipos de antenas VHF (AM-FM) y UHF que utiliza la Fuerza Aérea Ecuatoriana son para la frecuencia VHF-FM en el rango o corte de (144-176MHz), se utiliza la antena Omnidireccional de 4 Dipolos, 6 metros, modelo DB-224, también se utiliza la antena Yagi o Direccional (Directiva), y la antena Látigo tipo Vehicular.

La frecuencia VHF-AM es para comunicación Tierra-Aire y Aire-Aire en el rango (108- 136MHz) se utiliza la antena tipo Omnidireccional de 4 Dipolos, 6 metros, la antena CONIKA y Antena marca TACO D-256 y la antena Collins (Tipo Aviación). Y para la frecuencia UHF-AM en el rango o corte de (225-399,990 MHz), se utiliza la antena tipo TACO y Marca Collins.

#### **3.2 PRELIMINARES**

El diseño del manual interactivo fue realizado de una manera clara, apta para la manipulación y para el buen entendimiento del personal de Aerotécnicos que recibe adiestramiento de Antenas VHF y UHF utilizadas en la Fuerza Aérea Ecuatoriana, razón por la cual se utilizó el software de animaciones Neobook.

### **3.3 CONCEPTO DEL SOFTWARE INFORMÁTICO NEOBOOK**

NeoBook hace que la creación de las e-pubs sea muy fácil y de alta calidad. Si puede producir un material impreso en su ordenador, también podrá producir versiones electrónicas, altamente eficientes, de su trabajo.

Además de las posibilidades creativas ofrecidas por la edición electrónica, hay algunas ventajas económicas en la creación de este tipo de trabajo. Por ejemplo, se puede realmente publicar lo que se necesita, muy útil si los costos de impresión son prohibitivos; no hay un mínimo en la cantidad de reproducciones a realizar pudiendo ser desde una sola unidad mientras que los requerimientos de imprenta para trabajos de selección de color no bajan de las 1000 unidades. Por otra parte, modificar una e-pub es muy rápido y se puede realizar de forma inmediata mientras que en papel esto implicaría volver a realizar películas y clichés de impresión. Los gastos de envío son menores con las e-pubs así como también los costos de almacenamiento. Los métodos de distribución gratuitos o de bajo costo disponibles para los autores de las e-pubs incluyen: Archivos adjuntos de correo electrónico (Correo Electrónico), sitios Web, FTP de Internet, CD-ROM y disquetes.

#### Ventajas

- Permite animar las presentaciones o publicaciones insertando imágenes, videos, texto y audio.
- Este tipo de programa tiene una paleta de herramientas para insertar dibujos, imágenes, videos, audio y texto.
- La forma de manejar el programa es muy sencillo, ya que su sistema de programación está basado en publicaciones animadas y su lenguaje es en español.
- Tiene una paleta de diseño en donde se encuentra tipos de colores, tamaño de la publicación.

# **3.4 DISEÑO DEL CD INTERACTIVO DE ANTENAS VHF (AM-FM) Y UHF**

El primer paso para la elaboración del proyecto es arrancar el programa Neobook y se debe ejecutar:

• Inicio-Programas-Neobook para Windows-Neobook

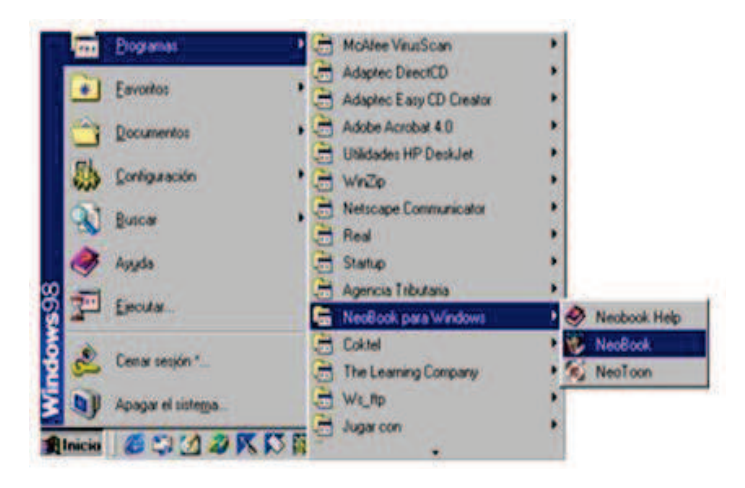

Figura 3.1 Ventana de inicio del software Elaborado por: Cbos. Acosta Christian

Al momento de iniciar el programa aparece la pantalla de inicio del Neobook, al ejecutar por primera vez el programa Neobook como primer paso se selecciona una publicación en blanco activando el modo de Autoro Edición. La pantalla de Neobook consiste en un área de trabajo rodeado de una paleta de herramientas o grupo de herramientas. Las partes de la pantalla se muestran en la siguiente imagen:

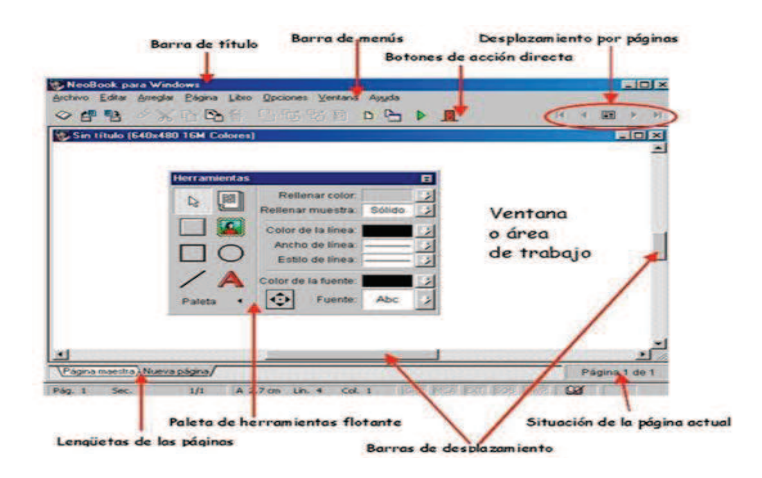

Figura 3.2 Área de trabajo de Neobook Fuente: Manual de usuario software Neobook Elaborado por: Cbos. Acosta Christian

### **3.5 FONDO DE LA PUBLICACIÓN**

Mediante la opción "IMPORTAR IMAGEN" que se encuentra en la paleta de herramientas, esta opción como se muestra en la figura 3.3 señalizada, permite importar la imagen que se desea para la publicación.

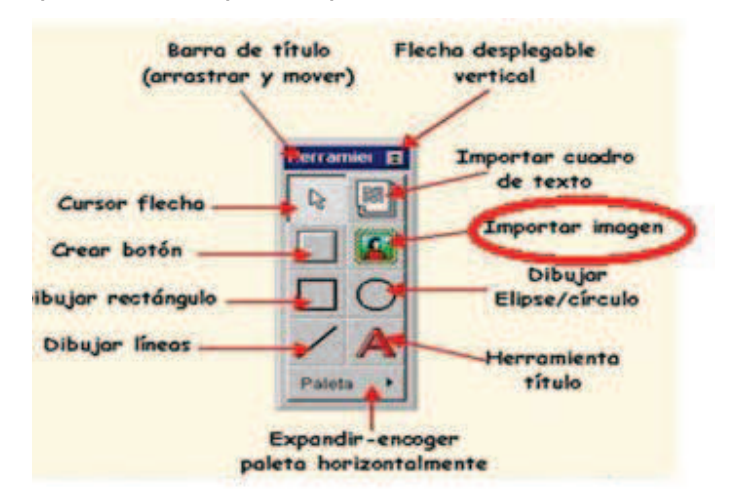

Figura 3.3 Paleta de herramientas

Fuente: Manual de usuario software Neobook

Elaborado por: Cbos. Acosta Christian

Al importar las imágenes se comienza a implantar para la publicación "INICIO" en donde se importa el logotipo del ITSA y ETFA, para representar las instituciones que está dirigido este proyecto y otras imágenes para el fondo de la publicación, las imágenes se importó desde una carpeta de escritorio donde fueron grabadas previamente.

En la siguiente imagen se muestra el diseño de los logotipos implantados en la publicación y las imágenes de fondo:

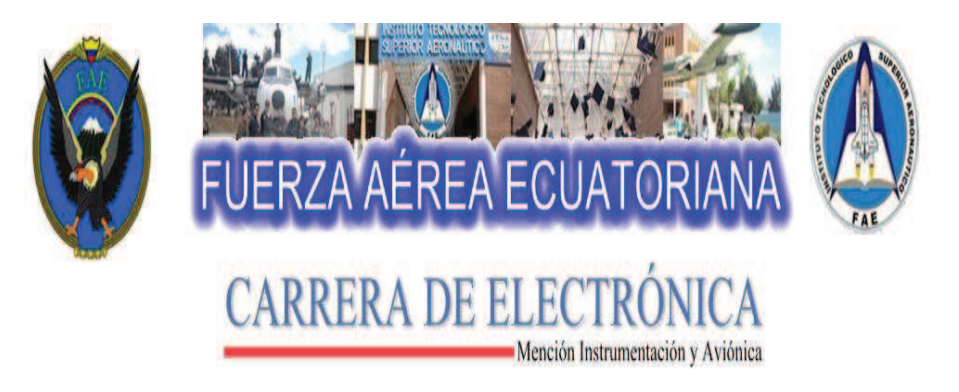

Figura 3.4 Publicación INICIO Elaborado por: Cbos. Acosta Christian

a) El ajuste del tamaño de las imágenes se realiza con la paleta de diseño que modifica la imagen de acuerdo al tamaño que se requiera para la publicación INICIO.

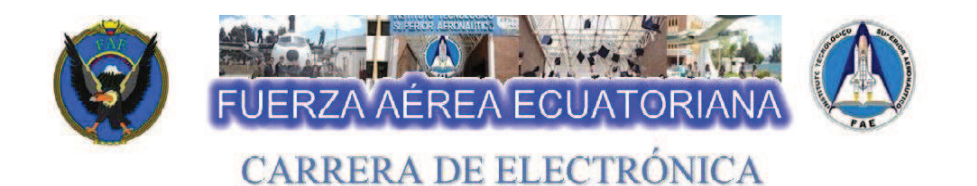

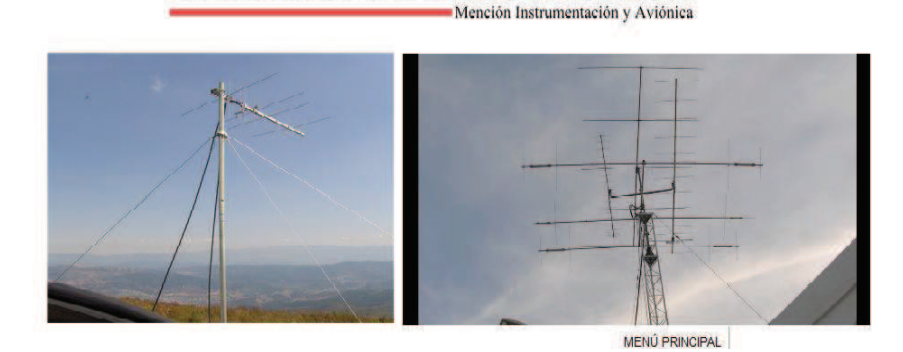

Figura 3.5 Diseño de la publicación INICIO Elaborado por: Cbos. Acosta Christian

b) Otro método para modificar el diseño de las imágenes que se importa para la publicación es dar doble clic sobre la imagen, en donde aparece una ventana de configuración de la imagen que le permite hacer los cambios necesarios.

### **3.6 INSERTAR TEXTO**

Para insertar el texto se utilizó la opción "Importar cuadro de texto" ubicada en la paleta de herramientas, esta opción permite colocar los textos correspondientes para el proyecto.

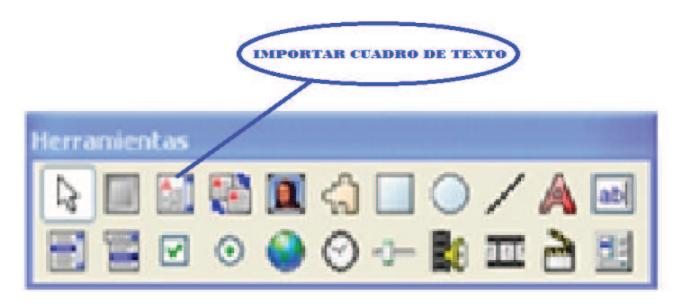

Figura 3.6 Opción Importar cuadro de texto Elaborado por: Cbos. Acosta Christian

- a) Se insertó los textos indicando el tema del proyecto y el autor en la publicación "INICIO".
- b) Para el diseño y configuración del texto se realiza doble clic en el cuadro del texto. Se abre una ventana que permite realizar los cambios necesarios, en este caso se utilizó el color azul para el texto "Fuerza Aérea Ecuatoriana" y de la especialidad.
- c) Para el texto sobre el tema del proyecto se realizó una animación que aparezca en un lapso tiempo y luego se oculte, esta animación se configuró con la opción "Acción del texto" lo cual permite realizar diferentes animaciones al texto correspondiente.

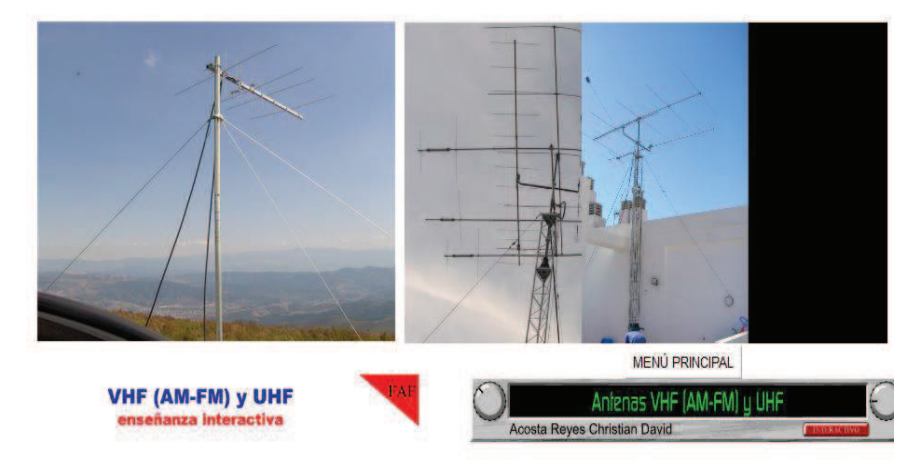

Figura 3.7 Texto de la publicación INICIO Elaborado por: Cbos. Acosta Christian

### **3.7 INSERTAR BOTÓN**

Para insertar un botón se utilizó la opción "Crear Botón" ubicada en la paleta de herramientas que permite insertar varios modelos diferentes de botones.

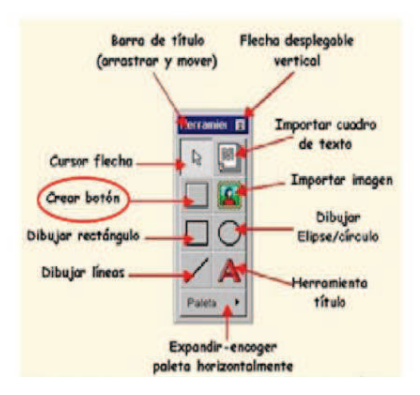

Figura 3.8 Herramienta "Crear botón" Elaborado por: Cbos. Acosta Christian

Se insertaron botones con nombres específicos acerca de las Antenas VHF (AM-FM) y UHF, donde cada uno de estos botones realizan una acción correspondiente y específica, los botones que se creó para la publicación "INICIO" son:

### **3.7.1 Concepto**

Mediante la opción "Crear Botón" en la paleta de herramientas se creó el botón "CONCEPTO", que permite al dar un clic tener acceso a una nueva publicación en donde se va a implantar el concepto de una antena.

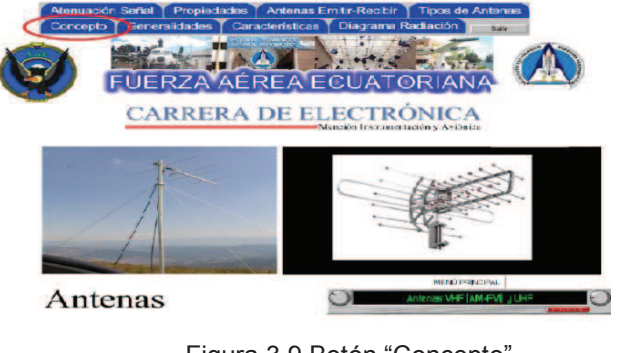

Figura 3.9 Botón "Concepto" Elaborado por: Cbos. Acosta Christian

- Para la función del botón "CONCEPTO" se realizó mediante la opción "Acciones del botón", que se ubica al dar doble clic sobre el botón correspondiente. Esta opción permite darle una acción que es el acceso a la publicación con el concepto de la antena.

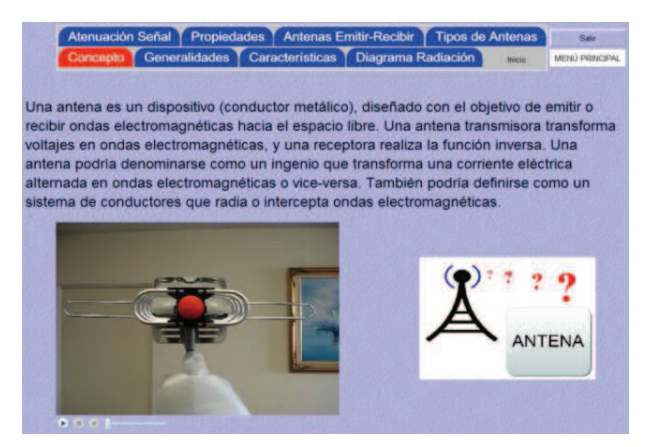

Figura 3.10 Publicación del botón "Concepto" Elaborado por: Cbos. Acosta Christian

- En la publicación "CONCEPTO" de una antena se utilizó las opciones "Importar cuadro de texto" e "Importar Imagen", para implantar el texto y las imágenes correspondientes.
- Para el fondo de esta nueva publicación se configura mediante la paleta de diseño donde permite cambiar su contraste y color.

### **3.7.2 Generalidades**

El botón con el nombre "GENERALIDADES" implantado en la publicación "INICIO" mediante la opción "Crear Botón" en la paleta de herramientas tiene la acción que permite el acceso a una nueva publicación, donde se realiza la importación el texto sobre las generalidades de la antena.

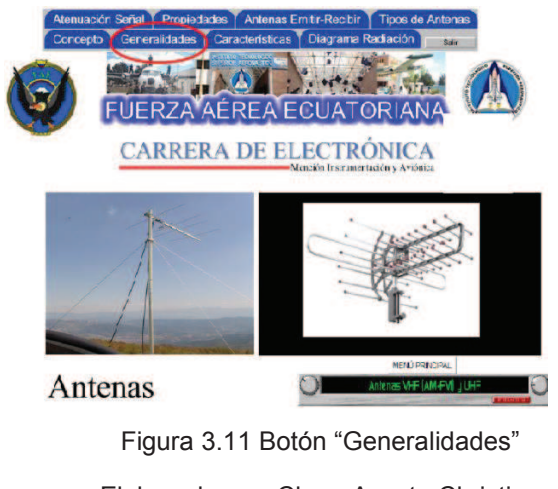

Elaborado por: Cbos. Acosta Christian

La acción del botón "Generalidades" se realiza mediante la opción "Acciones del botón", que se ubica al dar doble clic sobre el botón correspondiente. Esta opción permite darle una acción que es el acceso a la publicación con las generalidades de la antena.

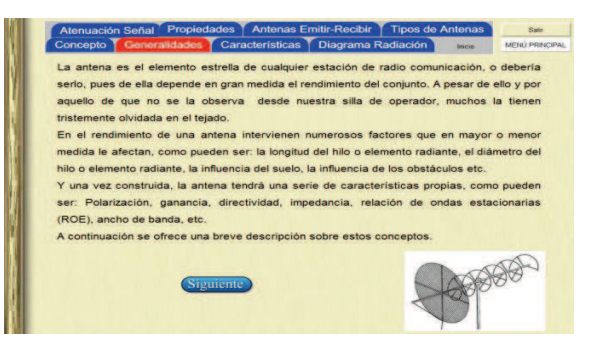

Figura 3.12 Publicación del botón "Generalidades" Elaborado por: Cbos. Acosta Christian

- En la publicación "Generalidades" se implantó un cuadro de texto mediante la opción "Importar Cuadro de Texto" en la paleta de herramientas, donde se detalla las generalidades de la antena.
- También se colocó una imagen de una antena mediante la opción "Importar Imagen", la imagen se importó desde una carpeta de escritorio previamente guardada.

#### **3.7.3 Características**

Mediante la opción "Crear Botón" en la paleta de herramientas se creó el botón "CARACTERÍSTICAS", ubicado en la publicación INICIO,permite al dar un clic tener acceso a una nueva publicación en donde se implantó la información sobre las características de una antena.

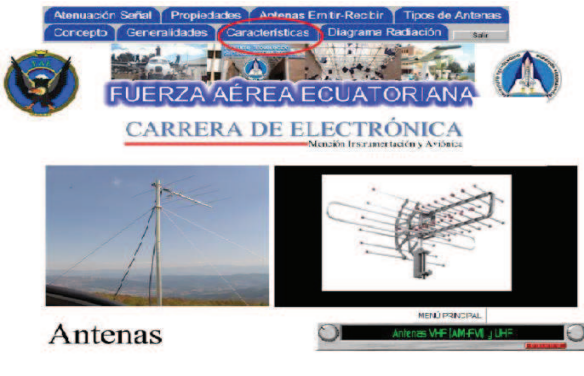

Figura 3.13 Botón "Características" Elaborado por: Cbos. Acosta Christian

- Para la función del botón "CARACTERÍSTICAS" se realizó mediante la opción "Acciones del botón", que se ubica al dar doble clic sobre el botón correspondiente. Esta opción permite darle una acción que es el acceso a la publicación con la información sobre las características de la antena.

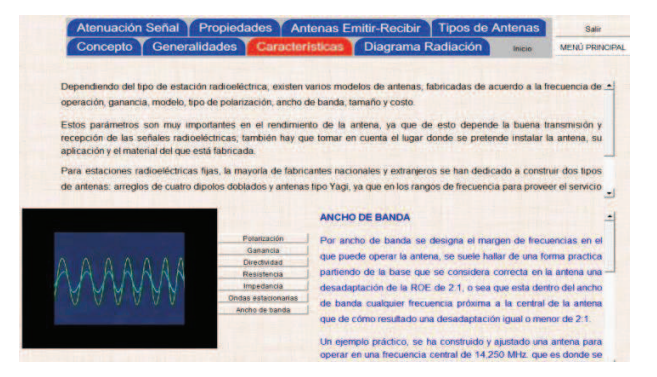

Figura 3.14 Publicación del botón "Características"

Elaborado por: Cbos. Acosta Christian

- En la publicación "Características" se implantó un cuadro de texto mediante la opción "Importar Cuadro de Texto" en la paleta de herramientas, donde se detalla una introducción acerca de las características de la antena.
- También se colocó los botones mediante la opción "Crear botón" en la paleta de herramientas, cada botón con el nombre de las características de la antena.
- La función de cada uno de los botones permite visualizar la información técnica al momento de dar un clic sobre el botón correspondiente, la configuración de cada uno de los botones se realiza mediante la opción "Acciones del botón" que da mencionada función.
- La publicación consta de dos botones que regresa al menú principal o si desea salir del CD interactivo, en la imagen siguiente se muestra la ubicación de cada botón.

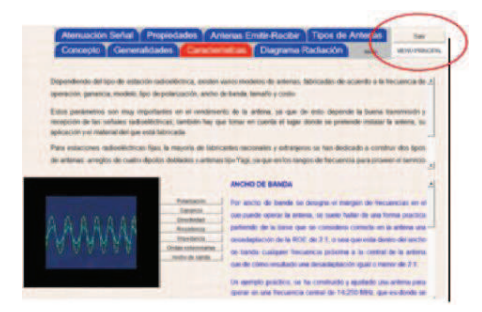

Figura 3.15 Botón SALIR y MENÚ PRINCIPAL Elaborado por: Cbos. Acosta Christian

### **3.7.4 Diagrama de radiación**

Mediante la opción "Crear Botón" en la paleta de herramientas se creó el botón "DIAGRAMA DE RADIACIÓN", ubicado en la publicación INICIO,al dar un clic tiene acceso a una nueva publicación en donde se implantó la información sobre el diagrama de radiación de una antena.

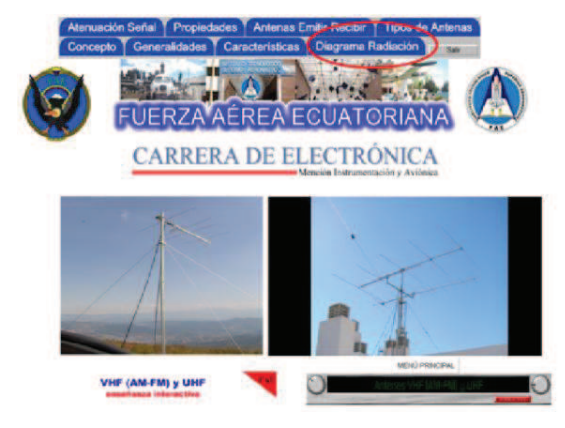

Figura 3.16 Botón "Diagrama de Radiación" Elaborado por: Cbos. Acosta Christian

- Para la función del botón "DIAGRAMA DE RADIACIÓN" se realizó mediante la opción "Acciones del botón", que se ubica al dar doble clic sobre el botón correspondiente. Esta opción accede a la publicación con la información sobre el diagrama de radiación de la antena.

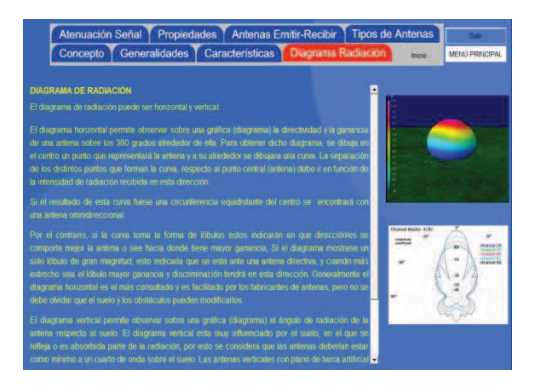

Figura 3.17 Publicación del botón "Diagrama de radiación" Elaborado por: Cbos. Acosta Christian

- En la publicación "Diagrama de radiación" se implantó un cuadro de texto mediante la opción "Importar Cuadro de Texto" en la paleta de herramientas, donde se detalla información técnica.
- También se colocó unas imágenes sobre el diagrama de radiación mediante la opción "Importar Imagen", las imágenes se importó desde una carpeta de escritorio previamente guardada.

#### **3.7.5 Atenuación Señal**

El botón con el nombre "ATENUACIÓN SEÑAL" implantado en la publicación "INICIO" mediante la opción "Crear Botón" en la paleta de herramientas tiene la acción que permite el acceso a una nueva publicación, donde se importa el texto sobre la atenuación de la señal.

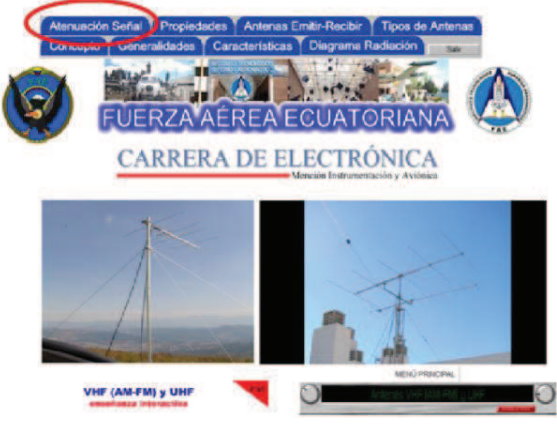

Figura 3.18 Botón de "Atenuación de Señal" Elaborado por: Cbos. Acosta Christian

La acción del botón "Atenuación señal" se realiza mediante la opción "Acciones del botón", se ubica al dar doble clic sobre el botón correspondiente. Esta opción permite darle una acción que es el acceso a la publicación con la información sobre la atenuación de la señal de las antenas.

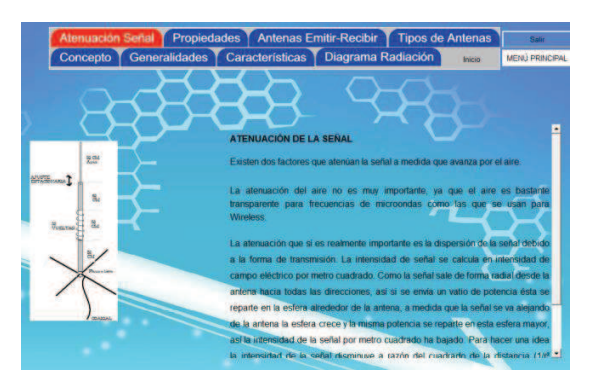

Figura 3.19 Publicación del botón "Atenuación Señal"

- Se insertó en la publicación una imagen referente a la atenuación de la señal mediante la opción "Importar imagen" lo cual se importó desde una carpeta de escritorio previamente guardada.
- Al dar un enter en los botones "Menú Principal" o "SALIR" inmediatamente cumplirá la función con el nombre que se encuentra el botón.

### **3.7.6 Propiedades**

Mediante la opción "Crear Botón" en la paleta de herramientas se creó el botón "PROPIEDADES", colocado en la publicación INICIO, al dar un clic se tiene acceso a una nueva publicación en donde se implantó la información sobre las propiedades de la antena.

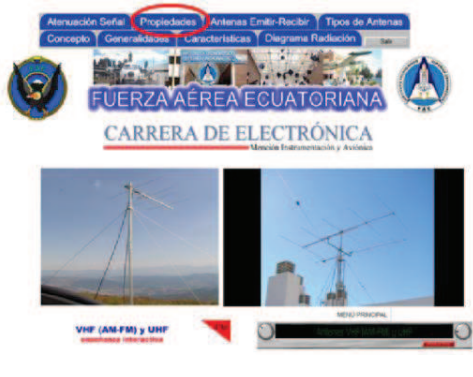

Figura 3.20 Botón "Propiedades" Elaborado por: Cbos. Acosta Christian

- La acción del botón "Propiedades" permite el acceso a una nueva publicación con información técnica sobre las propiedades de las antenas.

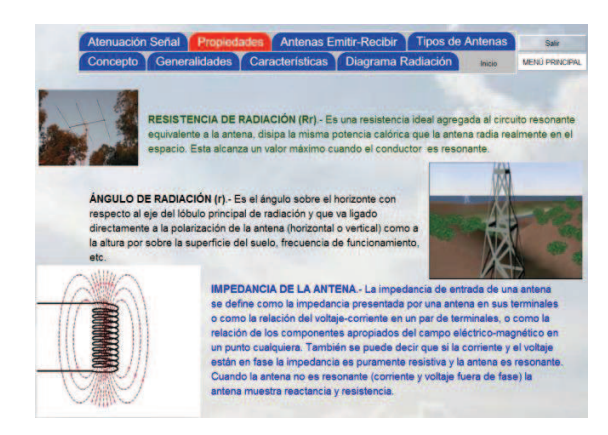

Figura 3.21 Publicación del botón "Propiedades" Elaborado por: Cbos. Acosta Christian

- En esta publicación se insertó los textos correspondientes para cada una de las propiedades de las antenas mediante la opción "Importar cuadro de texto"
- También se colocó unas imágenes sobre las propiedades de la antena mediante la opción "Importar Imagen", las imágenes se importó desde una carpeta de escritorio previamente guardada.

### **3.7.7 Antenas emitir-recibir**

El botón con el nombre "ANTENAS EMITIR-RECIBIR" implantado en la publicación "INICIO" mediante la opción "Crear Botón" en la paleta de herramientas tiene la acción que permite el acceso a una nueva publicación, donde importa el texto sobre la información sobre antenas para emitir y recibir.

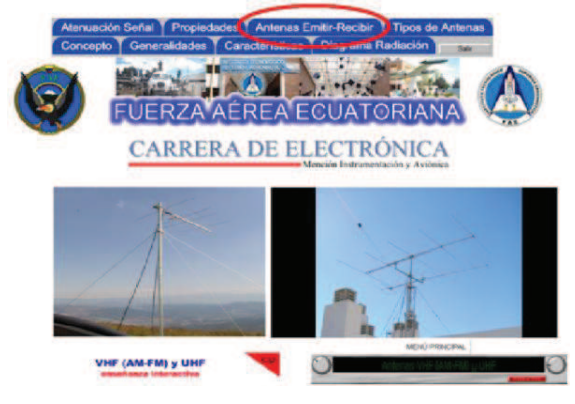

Figura 3.22 Botón de "Antenas Emitir-Recibir" Elaborado por: Cbos. Acosta Christian

La acción del botón se realizó mediante la opción "Acciones del botón" dando doble clic sobre el botón correspondiente, esta acción permite el acceso a una nueva publicación, siguiendo los pasos respectivosse implanta el texto correspondiente.

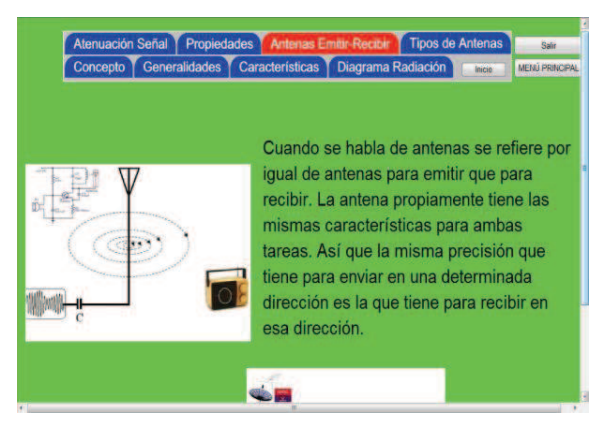

Figura 3.23 Publicación del botón "Antenas Emitir-Recibir"

- En la publicación se colocó el texto correspondiente y las imágenes mediante la opción "Importar Imagen", cada imagen se importó desde una carpeta de escritorio previamente guardada.
- Esta publicación se implantó dos botones que le permite salir o regresar al menú principal, mediante la opción "Crear Botón" se crearon los dos botones y se configuraron para que cumplan la acción indicada "Salir" o "Menú Principal"

Elaborado por: Cbos. Acosta Christian

### **3.7.8 Tipos de antenas**

Mediante la opción "Crear Botón" en la paleta de herramientas se creó el botón "TIPOS DE ANTENAS", ubicada en la publicación INICIO, dando un clic se tiene acceso a una nueva publicación en donde se implantó la información sobre los tipos de antenas que utiliza la Fuerza Aérea Ecuatoriana.

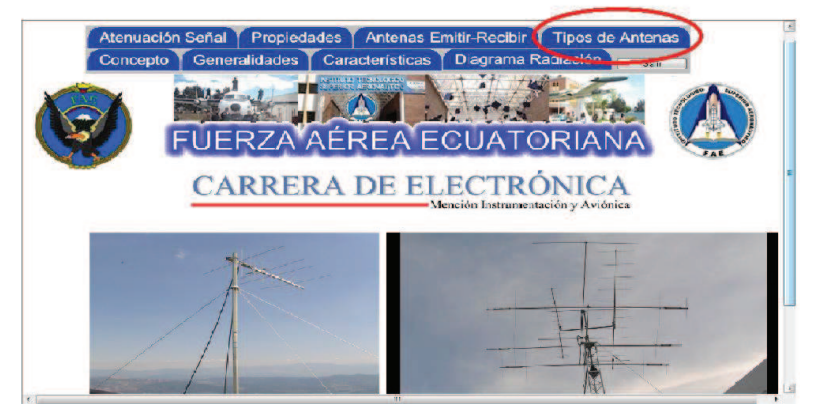

Figura 3.24 Botón "Tipos de Antenas" Elaborado por: Cbos. Acosta Christian

La acción del botón se realizó mediante la opción "Acciones del botón" al dar doble clic sobre el botón correspondiente, esta acción permite el acceso a una nueva publicación siguiendo los mismos pasos para implantar el texto correspondiente.

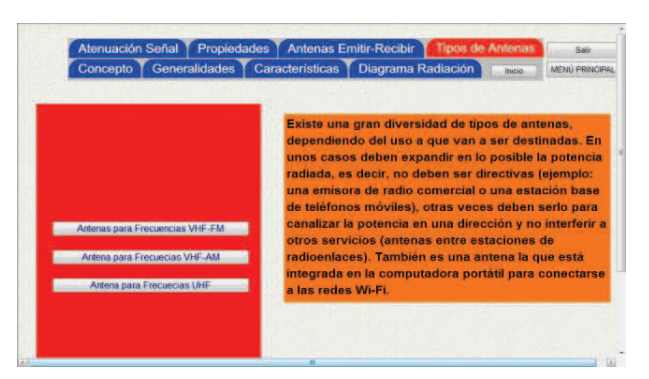

Figura 3.25 Publicación del botón "Tipos de antenas" Elaborado por: Cbos. Acosta Christian

- La acción del botón "Tipos de antenas" permite el acceso a una nueva publicación donde se colocó el texto correspondiente mediante la opción "Importar cuadro de texto" y también se ubicaron tres botones mediante la opción "Crear Botón" con los nombres de los tipos de antenas que utiliza la Fuerza Aérea Ecuatoriana.
- Cada uno de estos botones tienen como acción el acceso a una nueva publicación. Al momento de dar un clic sobre los botones correspondientes permiten el acceso a la publicación que conlleva la información correspondiente.

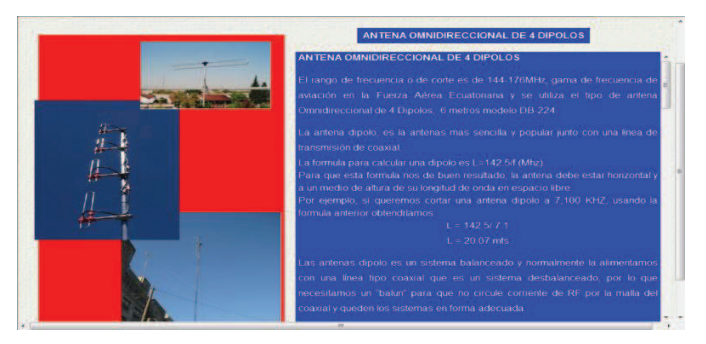

Figura 3.26 Publicación del tipo de antenas VHF-FM Elaborado por: Cbos. Acosta Christian

- En esta publicación muestra el texto correspondiente al momento de dar un clic en el botón "Antenas para frecuencias VHF-FM".
- El texto sobre la información se implantó mediante la opción "Importar cuadro de texto" lo cual se transcribió la información técnica sobre este tipo de antena para la frecuencia VHF-FM.
- Las imágenes sobre el tipo de antenas para la frecuencia VHF-FM se implantaron mediante la opción "Importar imagen" desde una carpeta de escritorio previamente guardada.

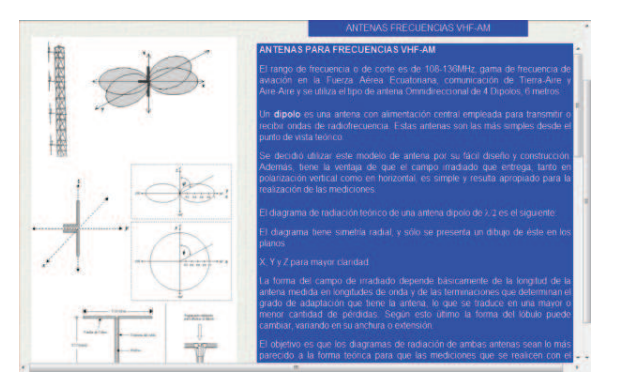

Figura 3.27 Publicación del tipo de antenas para VHF-AM Elaborado por: Cbos. Acosta Christian

- En esta publicación muestra el texto correspondiente; al momento de dar un clic en el botón "Antenas para frecuencias VHF-AM".
- El texto sobre la información se colocó mediante la opción "Importar cuadro de texto" lo cual se transcribió la información técnica sobre este tipo de antena para la frecuencia VHF-AM.
- Las imágenes sobre el tipo de antenas para la frecuencia VHF-AM se implantaron mediante la opción "Importar imagen" desde una carpeta de escritorio previamente guardada.

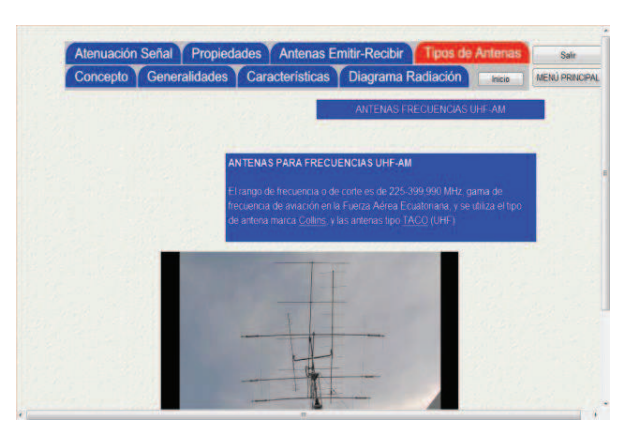

Figura 3.28 Publicación del tipo de antenas para UHF-AM Elaborado por: Cbos. Acosta Christian

- En esta publicación muestra el texto correspondiente al momento de dar un clic en el botón "Antenas para frecuencias UHF-AM".
- El texto sobre la información se implantó mediante la opción "Importar cuadro de texto" y se transcribió la información técnica sobre este tipo de antena para la frecuencia UHF-AM.
- Las imágenes sobre el tipo de antenas para la frecuencia UHF-AM se implantaron mediante la opción "Importar imagen" desde una carpeta de escritorio previamente guardada.

#### **3.8 INSERTAR AUDIO**

Para insertar el audio en la publicación se realiza mediante la opción "Insertar Audio" ubicada en la paleta de herramientas.

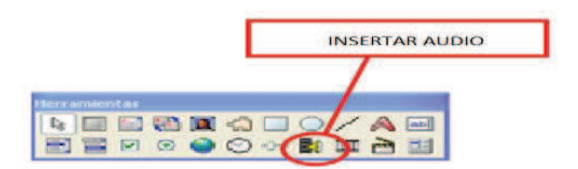

Figura 3.29 Opción "Insertar Audio" Elaborado por: Cbos. Acosta Christian

Esta opción se utilizó para la publicación "Concepto" de una antena lo cual se procedió a importar el audio previamente guardado en una carpeta de escritorio.

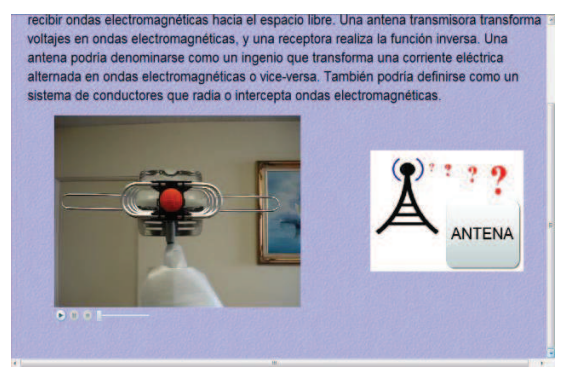

Figura 3.30 Publicación con audio del concepto de una antena

Elaborado por: Cbos. Acosta Christian

La publicación permite escuchar el audio pregrabado y se utilizó la opción "Insertar Audio" sobre la definición de una antena, esta opción permite el manejo del audio con la ayuda de tres botones: play, pausa y stop, lo cual aparecerá automáticamente al momento de implantar el audio en la publicación.

#### **3.9 INSERTAR VIDEO**

Para insertar el video en la publicación "Concepto" se realizó mediante la opción "Importar Video" ubicada en la paleta de herramientas lo cual permitió insertar el video pregrabado.

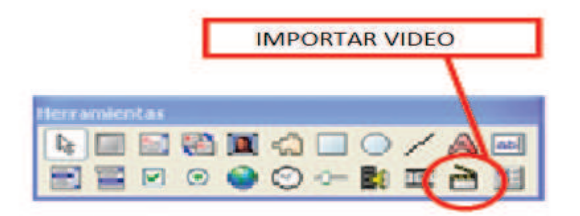

Figura 3.31 Opción "Importar Video" Elaborado por: Cbos. Acosta Christian

Esta opción se utilizó para la publicación "Concepto" de una antena lo cual se procedió a importar el audio previamente guardado en una carpeta de escritorio.

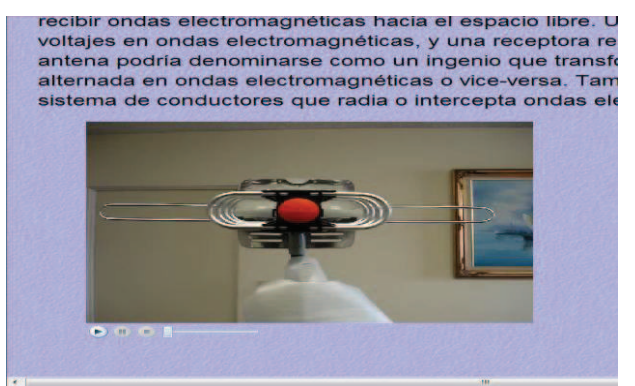

Figura 3.32 Publicación con el video de una antena

Elaborado por: Cbos. Acosta Christian

La opción permite visualizar el video pregrabado mediante "Importar Video", además tiene la facilidad de manejo del video con la ayuda de tres botones: play, pausa y stop, lo cual aparecerá automáticamente al momento de implantar el video en la publicación.

### **3.10 PROBAR LA PUBLICACIÓN**

Es necesario probar la publicación de forma periódica, durante la fase de diseño del proyecto, para apreciar cómo va a ser vista por los lectores. Se puede hacer en cualquier momento, seleccionando el comando Ejecutar del menú Libro. Al ejecutarse en Modo de Prueba, se pudo ver los efectos de transición de página, animaciones, escuchar los sonidos, ver vídeos y el comportamiento de los botones y otros objetos de la publicación, tal y como lo haría el lector. Esto permitió encontrar errores o tomar decisiones respecto a determinados efectos visuales y hacer las correcciones necesarias, antes de que la publicación llegue al lector.

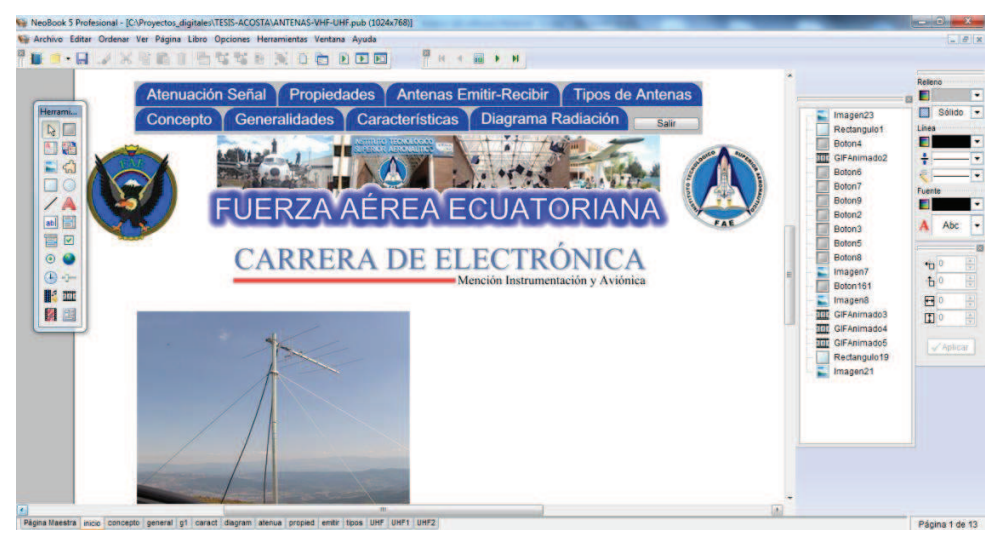

Figura 3.33 Publicación final del CD interactivo de Antenas VHF (AM-FM) y UHF Elaborado por: Cbos. Acosta Christian

#### **3.11 GUARDAR LA PUBLICACIÓN**

Es una excelente idea ir guardando periódicamente el trabajo realizado en el disco duro, antes de que avance demasiado en el diseño de la publicación. Para guardar una publicación, seleccione el comando Guardar del menú Archivo. La primera vez que lo haga, se le pedirá que elija un nombre de archivo para su publicación.

#### **3.12 COMPILAR LA PUBLICACIÓN PARA SU DISTRIBUCIÓN**

Una publicación típica de NeoBook contiene textos, imágenes, animaciones, sonidos, vídeo y otros elementos. Todos ellos pueden estar archivados de forma dispersa, almacenados en diferentes lugares del ordenador. Antes de que distribuya el trabajo terminado, se necesitó empaquetar todos los elementos usados en un programa único ejecutable. Este proceso final se denomina compilación.

El "Compiler" de NeoBook es capaz de producir programas terminados en cuatro formatos diferentes:

- Programas estándar (EXE)
- Salvapantallas (SCR)
- Programa para la Bandeja del Sistema (EXE)
- Plug-in del Navegador Web (.PKG).

Cada uno de estos formatos tiene ventajas y desventajas. La mayoría de las publicaciones de NeoBook se compilan como programas de Windows (EXE). Una publicación compilada en este formato se verá y comportará como un programa de Windows tradicional. En la mayoría de los casos, aparecerá dentro de una ventana con un borde y una barra de título.

Muchas publicaciones también pueden compilarse como Salvapantallas, programas para la bandeja del Sistema (parte derecha de la Barra de Tareas, normalmente localizada en la parte inferior del Escritorio de Windows) y plug-ins para el Navegador
Web. Estas publicaciones tienden a ser algo más complejas, y requieren un mayor conocimiento de Windows, con el objeto de lograr el mejor resultado posible.

### **3.13 PRUEBA DE FUNCIONAMIENTO**

En la comprobación de funcionamiento del CD interactivo de las antenas VHF (AM-FM) y UHF, se realizó pruebas de corrección en cada archivo, seguidamente se verificó que no existen errores de sincronización en las animaciones, para esto se comprobó la correcta ubicación de los fotogramas en los diagramas, gráficos, botones, sonidos, texto y efectos del software interactivo evitando así que al final se presenten errores.

De la misma manera se procedió a verificar la programación de cada botón para que puedan cumplir su función específica al ser pulsado con el mouse o al ser utilizado mediante las flechas de desplazamiento del teclado. Una vez realizada la comprobación del software interactivo se obtuvo la simulación total del CD interactivo del funcionamiento de las antenas VHF (AM-FM) y UHF, que utilizará la Fuerza Aérea Ecuatoriana.

### **3.14 IMPLEMENTACIÓN**

Tomando en cuenta que el CD interactivo de las antenas VHF (AM-FM) y UHF fue concebido con el propósito de aportar al mejoramiento del material didáctico de la Fuerza Aérea Ecuatoriana en la especialidad de Mantenimiento de Comunicaciones, este manual será implementado y estará a cargo de la especialidad correspondiente para que cumpla con el propósito con el que fue creado.

### **3.15 ANÁLISIS ECONÓMICO**

Para el diseño CD interactivo de las antenas VHF (AM-FM) y UHF, se consideró la utilización del programa NEOBOOK, así como el uso de la computadora, internet, impresora, bibliografía anexa,fotografías y material de papelería.

### **3.16 ELABORACIÓN**

La elaboración en sí incluye el período de selección del material informativo adecuado, preparación de documentos, inserción de gráficos y fotografías, y la elaboración de las animaciones. Todo este proceso necesita de la utilización de los medios descritos anteriormente como son: uso de computadora, internet, cámara fotográfica, flash memory, impresora, y material de papelería.

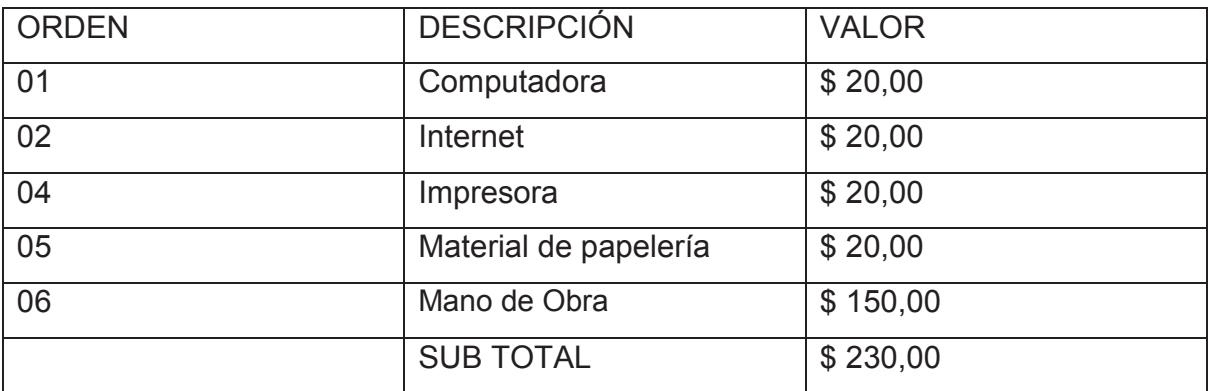

Tabla 3.5 Elaboración del análisis de costo

Fuente: Investigación de Campo

Elaborado por: Cbos. Acosta Christian

# **CAPÍTULO IV**

### **CONCLUSIONES Y RECOMENDACIONES**

### **4.1 CONCLUSIONES**

- El CD interactivo constituye un material didáctico importante para una mejor capacitación y enseñanza de los aerotécnicos del área de Comunicaciones de la Fuerza Aérea Ecuatoriana, ya que contiene información técnica sobre las Antenas VHF (AM-FM) y UHF.
- La enseñanza mediante un CD interactivo esmás dinámica ya que constituye un material dinámico con información técnica dirigida para los aerotécnicos de la especialidad de Mantenimiento de Comunicaciones de la Fuerza Aérea Ecuatoriana.
- El CD interactivo contiene información de las antenas VHF (AM-FM) y UHF que constituyen parte fundamental de los sistemas de comunicación.
- La información de las Antenas VHF (AM-FM) y UHF fue tomada de páginas de internet y de libros, ya que lamentablemente en las diferentes bases de la Fuerza Aérea Ecuatoriana no existe los manuales específicos que detalle la información sobre este tema.

 A través de este proyecto se puede apreciar lo interesante y fácil manejo del programa Neobook, en donde se puede realizar publicaciones animadas acorde a nuestra imaginación y gusto.

### **4.2 RECOMENDACIONES**

- En la Fuerza Aérea Ecuatoriana, debeimplementarse capacitaciones relacionadas al principio de funcionamiento y mantenimiento de las Antenas en donde el personal de alumnos o Aerotécnicos adquieran conocimientos de las mismas
- Es recomendable que en las horas de práctica se utilice el CD interactivo de Antenasy tengan mayor importancia que las horas de teoría, de esta forma es más sencillo para el instructor como para el alumno o aerotécnico afianzar el conocimiento.
- Es factible incluir el CD interactivo sobre antenas VHF (AM-FM) y UHF en áreas de capacitación aplicables al tema.
- Para un mejor manejo y entendimiento del programa Neobook se debe impartir clases, el mismo que facilitará una rápida interpretación y entendimiento de los alumnos y Aerotécnicos de la Fuerza Aérea Ecuatoriana.

### **GLOSARIO**

**Antena:** Dispositivo más o menos sencillo usado para la transmisión y recepción de las ondas hertzianas. Existen numerosas variedades de antenas, porque las ondas de radio se dividen en bandas que tienen entre sí el más distinto comportamiento en su propagación. La antena más conocida para la recepción es la telescópica, que es una varilla plegable compuesta por varios segmentos, esta antena es común en los receptores portátiles.

**Antena Isotrópica**: Se define como una antenapuntual que radía energía uniformemente en todas direcciones.

**Banda:** Grupo de frecuencias o canales o agrupados convencionalmente en base a su modo de propagación y a su uso específico. Ejemplos conocidos son las bandas de radiodifusión internacional: banda de 49 metros, banda de 25 metros, o bien la banda de FM, etc. Diexismo por bandas,

**Banda Civil:** La CB o Citizen Band, es un segmento de las ondas cortas, por lo que tiene un gran alcance empleando poca potencia en su trasmisión. Fue creada con fines de investigación, entretenimiento y auxilio entre particulares. Está limitada entre los 26695 y los 27405 KHz. Banda Civil.

**Banda Lateral:** Sistema de trasmisión consistente en el uso de una fracción del canal que normalmente se emplearía para transmitir una señal, esto es, usando menos kiloHertz que los requeridos para una transmisión análoga. Tiene la ventaja de que al ser el canal más angosto, caben más señales o transmisiones en una banda. Puede encontrarse bajo las denominaciones SSB, Single Side Band, Banda Lateral Única, o bien LSB, LowSide Band, o USB, UperSide Band, términos equivalentes a Banda Lateral Inferior y Banda Lateral Superior, para designar que parte del canal se está empleando.

68

**Banda Marítima:** Segmento de las ondas medias, aunque para fines prácticos se le considera dentro del segmento de las ondas cortas. Como su nombre lo indica, se usa en comunicaciones marítimas. Existe una banda de radiodifusión con esta denominación en los 2 Megahertz.

**Cable coaxial:** Es el cable más común para conectar los equipos receptores o transmisores a la antena. Consta de un cable central aislado de una malla también conductora.

**Canal:**Grupo de frecuencias adyacentes que se usan para transmitir una señal. Un canal de TV tiene varios Megaherz de ancho, pero uno de onda corta en la modalidad de AM se limita a solo 5 kilohertz. Un canal de onda corta en Banda Lateral es aún más angosto.

**CQ:** Llamada general para todas las estaciones.

**Clandestinas:** Emisoras operadas y sostenidas por entidades que operan a escondidas de la luz pública. También se les denomina piratas. Lea sobre Emisoras clandestinas.

**dB**: El decibel es la décima parte del belio y expresa una relación de potencias. Para calcular la ganancia de potencia en dB tenemos que dividir la potencia de salida entre la potencia de entrada, realizar el logaritmo del resultado obtenido y multiplicarlo por 10.

**dBI:** El decibel isotópico es la ganancia de energía en comparación con una antena isotópica

**dBD:** Es la ganancia de energía comparada con una antena dipolo, en este caso se tiene que sumar 2,14 para obtener la ganancia en dBI.

**Decodificador:** Dispositivo usado para convertir a texto, audio inteligible, gráficos o series de números, señales de comunicación originadas en códigos, las más comunes son en CW o RTTY

**Dipolo:** Antena simétrica integrada por dos elementos, en ondas cortas generalmente son dos segmentos de cable de igual tamaño, aislados uno del otro y en sus puntas exteriores. Esta antena es de alta direccionalidad y buen rendimiento para la frecuencia o banda a la que en particular fue diseñada.

**Espectro radial:** Extensa gama de ondas electromagnéticas, originadas y recibidas por medios electromagnéticos. Cubre de 10 KHz. a 300 000 MHz, dividido en distintas bandas.

**Fonético:** Código de comunicaciones habladas, basado en el empleo de una palabra clave que sustituye por afinidad de su primera letra, a cada una de las letras de un texto como por ejemplo, para transmitir la palabra ISLA, el radio operador dice al micrófono las palabras INDIA SIERRA LIMA ALFA. Donde India es la letra I, Sierra la S, Lima la L y Alfa la A. Es de gran utilidad cuando existen problemas en la propagación, muchos ruidos o la señal está interferida, como suele suceder en las ondas cortas, o se transmite información importante, por ejemplo, una serie de números o letras para identificar un vehículo oficial o en una emergencia médica.

**Frecuencia:** Número de ciclos completos por unidad de tiempo para una magnitud periódica, como en las ondas de radio, en donde se usa el hertz o hercio, equivalente a un ciclo u oscilación por segundo. Se usan los múltiplos del hertz (Kilohertz, Megahertz, etc.).

**ILS:** Servicio existente en los aeropuertos para guiar el aterrizaje de los aviones por medio de instrumentos. Es de gran utilidad en condiciones visuales no óptimas.

### **BIBLIOGRAFIA**

- ANTENAS for All Applications (Jhon D. kraus)(Ronald J Marhefka) 3ra. Edition
- ANTENNASTHEORY (Constantine A. Balanis) 2da. Edition
- Balhanistheory- Antenas (LibroAlfaomega) 2da. Edition
- http://es.wikipedia.org/wiki/Antena
- http://es.wikipedia.org/wiki/Dipolo\_(antena)
- http://es.wikipedia.org/wiki/Antena

# **ANEXOS**

# **ANEXO 1 ENCUESTA**

# ENCUESTA PARA PERSONAL DE AEROTÉCNICOS

- Objetivo: Investigar acerca del desarrollo de material didáctico para la FAE que permita mejorar el proceso de capacitación en los señores aerotécnicos de esta Institución.
- Indicaciones: Lea detenidamente las preguntas y luego conteste cada una de ellas en forma muy honesta y franca. Ponga a su criterio una  $X$ en el sitio que considere conveniente.
- 1. Conoce usted la existencia de material didáctico adecuado que sirva para la capacitación en cada una de las diferentes especialidades que tienen los aerotécnicos de la FAE?

 $Si()$ 

 $No()$ 

- 2. Según su criterio sería importante implementar material didáctico técnico en las especialidades de la FAE.
	- a MUY IMPORTANTE
	- b IMPORTANTF
	- c. POCO IMPORTANTE
- 3. Qué tipo de material didáctico cree usted que se debería implementar.

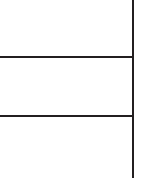

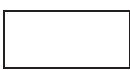

- Carteles  $\bullet$
- Diapositivas

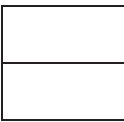

- CD interactivo
- 4. Indique su grado de acuerdo o desacuerdo por las siguientes afirmaciones, marque con una  $(X)$  en donde usted crea conveniente.

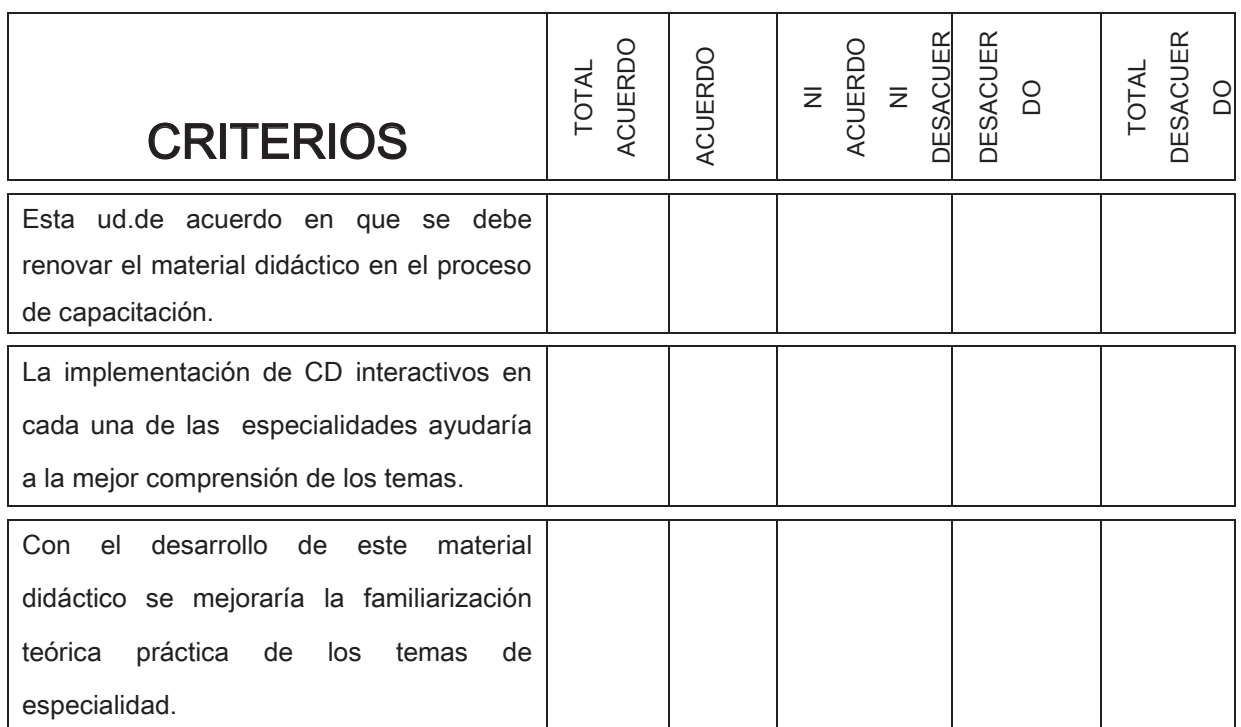

5. Qué grado de importancia le da Ud. a la creación de un manual de antenas mediante un Cd interactivo en una escala del 1 al 5 siendo el 5 el más

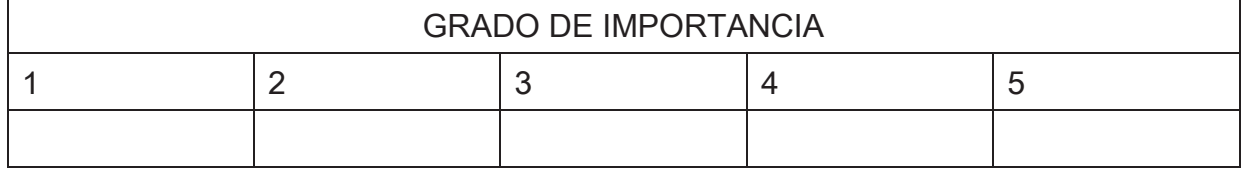

importante.

6. Cree usted que con la implementación del CD interactivo en la sección de MATENIMIENTO DE COMUNICACIONES mejoría el desempeño del personal de aerotécnicos que labora en esa sección.

 $SI( )$  $NO()$ 3RUTXH **Observaciones** …………………………………………………………………………………………………………………………………… …………………………………………………………………………………………………… Datos de encuestado (Opcional) **Nombre**……………………………………………… **Nivel**………………………. **Teléfono**……….................... **Función**……………………………………………

### **ANEXO 2 FICHA DE ENTREVISTA**

**Entrevista dirigida a:** Sres. Docentes Y Aerotécnicos de la carrera mecánica aeronáutica mención motores

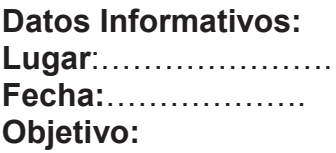

Esta entrevista tiene el objetivo de conocer las diferentes opiniones y críticas de los entrevistados, para que aporten al proyecto de una forma constructiva acerca de la implementación de un material didáctico acerca de las antenas aplicadas en la FAE.

### **Preguntas:**

**1.** ¿Cree usted que sería un éxito el implementar un material didáctico de antenas utilizadas y aplicadas en la Fuerza Aérea Ecuatoriana?

**2.** ¿En qué áreas considera usted, que se debería implementar dicho material?

**3.** ¿Cuál factor cree que influye, en la poca información teórica y prácticacaptada por los aerotécnicos, sobre las antenas y tipos?

**4.** ¿Qué asignaturas considera usted, como un aporte para el manejo y conocimiento de las antenas?

**5.** ¿Qué porcentaje seria el ideal para la optimización de aprendizaje entre laenseñanza teórica y la enseñanza practica, para el correcto uso y conocimiento de las antenas?

**6.** ¿Está de acuerdo que el material didáctico a realizar, este designado a ir a alguna área del Instituto como la ETFA?

**7.** ¿Qué es una Antena?

### **ANEXO "A"**

### **MANUAL DEL USUARIO**

### **DISEÑO DEL SOFTWARE NEOBOOK**

Las publicaciones electrónicas le permiten a los autores y editores crear y distribuir información vía electrónica en lugar de usar el papel. A diferencia de los materiales tradicionales basados en papel, las publicaciones electrónicas (e-pubs) no están limitadas a las imágenes estáticas y el texto. Las e-pubs pueden incluso incluir animación, video, música, narración, efectos visuales, vínculos a Internet y elementos interactivos. Dado a que no existe la limitación de lo que se puede escribir en papel, las e-pubs pueden ser usadas para presentar, e incluso recabar, información de una forma nueva y atrayente.

Las e-pubs creadas con NeoBook pueden ser presentaciones simples, requiriendo que el usuario proporcione muy pocos datos o ninguno e interactuar con él en una forma inteligente y entretenida. Las publicaciones pueden realizar cálculos, recabar información, determinar respuestas correctas, comunicarse con otros programas y mucho más. De hecho, muchas publicaciones de NeoBook tienen más en común con programas de computadora que con documentos impresos.

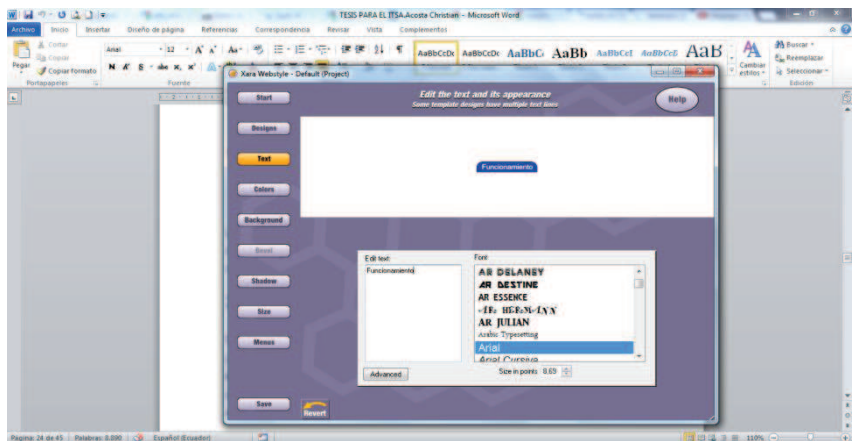

Figura 1 Ventana de inicio de Neobook

Fuente: manual de usuario software Neobook

Elaborado por: Cbos. Acosta Christian

### **CONCEPTO DEL SOFTWARE INFORMÁTICO EN NEOBOOK**

NeoBook hace que la creación de las e-pubs sea muy fácil y de alta calidad. Si puede producir un material impreso en su ordenador, también podrá producir versiones electrónicas, altamente eficientes, de su trabajo.

Además de las posibilidades creativas ofrecidas por la edición electrónica, hay algunas ventajas económicas en la creación de este tipo de trabajo. Por ejemplo, se puede realmente publicar lo que se necesita, muy útil si los costos de impresión son prohibitivos; no hay un mínimo en la cantidad de reproducciones a realizar pudiendo ser desde una sola unidad mientras que los requerimientos de imprenta para trabajos de selección de color no bajan de las 1000 unidades. Por otra parte, modificar una e-pub es muy rápido y puede realizarse de forma inmediata mientras que en papel esto implicaría volver a realizar películas y clichés de impresión. Los gastos de envío son menores con las e-pubs así como también los costos de almacenamiento. Los métodos de distribución gratuitos o de bajo costo disponibles para los autores de las e-pubs incluyen:

 Archivos adjuntos de correo electrónico (Correo Electrónico), sitios Web, FTP de Internet, CD-ROM y disquetes.

### **CREACIÓN DE UN NUEVO PROYECTO**

Cuando inicia por primera vez NeoBook, se abrirá una publicación en blanco activando el modo de Autor o Edición. Como probablemente ya lo haya descubierto, la pantalla de NeoBook consiste de un área de trabajo rodeada de una paleta de herramientas o grupo de herramientas. Las partes de la pantalla se muestran en la siguiente imagen:

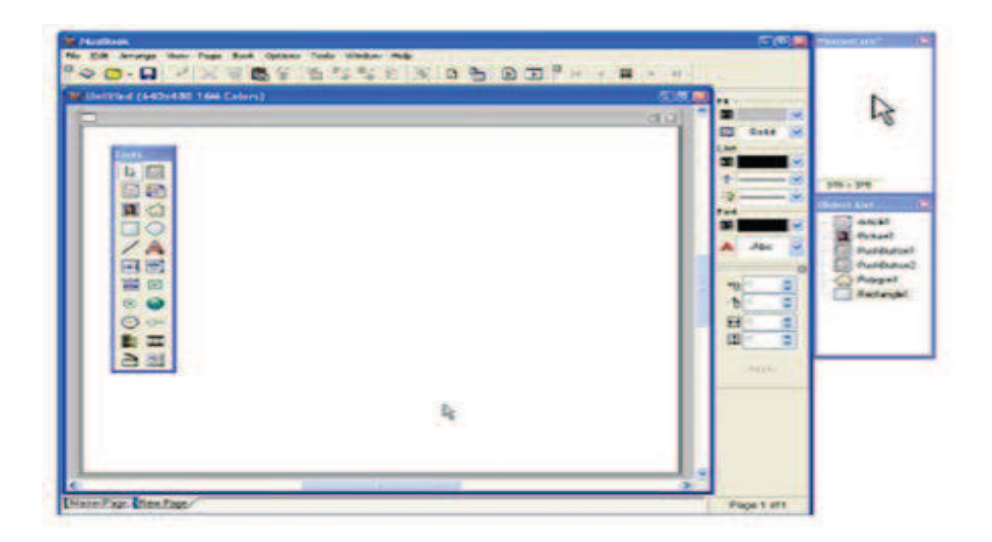

Figura2 Ventana de Neobook

Fuente: manual de usuario software Neobook

Elaborado por: Cbos. Acosta Christian

# **FUNCIONES DEL MENÚ**

Esta sección contiene descripciones de los comandos localizados en la barra de menú que se encuentra en la parte superior de la pantalla de NeoBook. Elija cualquiera de los temas para obtener una descripción de cómo usar el comando:

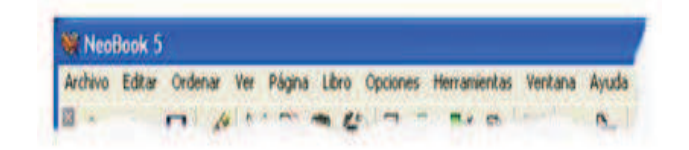

Figura 4 funciones del menú

Fuente: manual de usuario software Neobook

Elaborado por: Cbos. Acosta Christian

# **El Menú Archivo**

Esta sección contiene descripciones de los comandos encontrados en el menú Archivo de NeoBook. Para más información, seleccione un comando de la siguiente imagen:

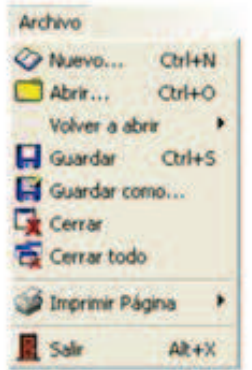

Figura 3 funciones del menú

# **El Menú Edición**

Esta sección contiene descripciones de los comandos encontrados en el menú Edición de NeoBook. Para más información, seleccione un comando de la siguiente imagen:

| Ceshacer                | Ch4Z                                       |
|-------------------------|--------------------------------------------|
| Cortar                  | $C$ <i>t</i> $H$ <sup><math>X</math></sup> |
| Copiar                  | $CrI + C$                                  |
| Pegar                   | Ctrl+V                                     |
| <b>Borrar</b>           | Ctrl+Del                                   |
| D <sub>b</sub> Duplicar | $C$ tri+D                                  |
| Seleccionar todo        |                                            |
| Crear / Editar          |                                            |
| Propiedades del objeto  |                                            |

Figura 5 Funciones editar

Elaborado por: Cbos. Acosta Christian

# **El Menú Ordenar**

Esta sección contiene descripciones de los comandos encontrados en el menú Ordenar de NeoBook. Para más información, seleccione un comando de la siguiente imagen:

| Traer al frente                    | Ctrl+F     |
|------------------------------------|------------|
| <b>Pr</b> Enviar al fondo          | $Ctrl + B$ |
| Almax                              | $CII+A$    |
| 1,3 Establecer orden de tabulación |            |
| Mostrar objetos                    |            |
|                                    |            |
| Ocultar objetos                    |            |
| <b>O</b> Agrupar                   | $Cul + G$  |

Figura 6 Funciones ordenar

# **El Menú Ver**

El menú Ver contiene comandos para mostrar y ocultar las paletas de NeoBook. Puede personalizar el entorno de NeoBook reubicando las paletas en cualquier parte de la pantalla, o acoplándolas a uno de los bordes del programa. También puede desacoplar o volver a mover las paletas acopladas, arrastrándolas desde la barra en la parte superior o izquierda de la ventana de la paleta.

Para más información, se selecciona un comando de la siguiente imagen:

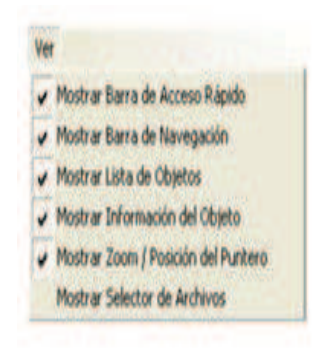

Figura 7 Funciones ver

Elaborado por: Cbos. Acosta Christian

# **El Menú Página**

Esta sección contiene descripciones de los comandos encontrados en el menú Página de NeoBook. Para más información, seleccione un comando de la siguiente imagen:

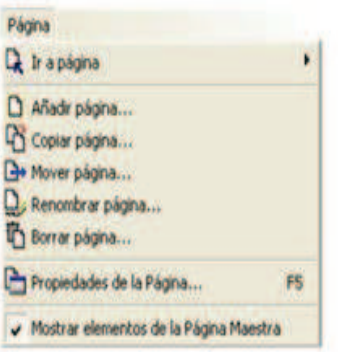

Figura 8 Funciones pagina

# **El Menú Libro**

Esta sección contiene descripciones de los comandos encontrados en el menú Libro de NeoBook. Para más información, seleccione un comando de la siguiente imagen:

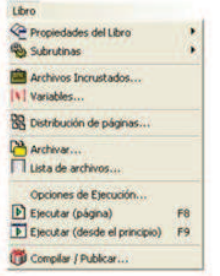

Figura 9 Funciones libro

Elaborado por: Cbos. Acosta Christian

# **Propiedades del Libro**

Teclee aquí el Título de la publicación y el Nombre del Autor. El título se mostrará en la barra de título de la ventana de la publicación. El nombre del autor es para su uso exclusivo y no aparecerá en la publicación.

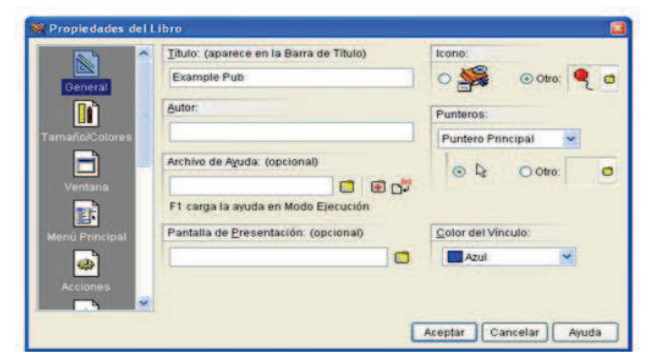

Figura10 Propiedades del libro

Elaborado por: Cbos. Acosta Christian

### **El Menú Opciones**

Esta sección contiene descripciones de los comandos encontrados en el menú Opciones de NeoBook. Para más información, seleccione un comando de la siguiente imagen:

| Acoplar a la cuadricula.          |  |
|-----------------------------------|--|
| Mostrar cuadrícula.               |  |
| FF Configuración de la Cuadricula |  |
| Corrector Ortografico             |  |
|                                   |  |
| Instalar Plug-ins                 |  |

Figura 11 Función de opciones

Elaborado por: Cbos. Acosta Christian

### **El Menú Herramientas**

El menú de Herramientas es el lugar donde puede añadir atajos o accesos rápidos a los programas y utilidades que le resulten útiles en su trabajo con NeoBook. Podrá acceder a los programas que añada a este menú con un simple clic del ratón.

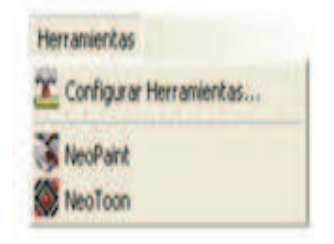

Figura 12 Función de herramientas

Elaborado por: Cbos. Acosta Christian

### **El Menú Ventana**

Esta sección contiene descripciones de los comandos encontrados en el menú Ventana de NeoBook. Para más información, seleccione un comando de la siguiente imagen:

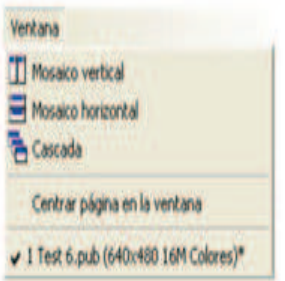

Figura 13 Función de ventana

# **El Menú Ayuda**

Esta sección contiene descripciones de los comandos encontrados en el menú Ayuda de NeoBook. Para más información, seleccione un comando de la siguiente

imagen:

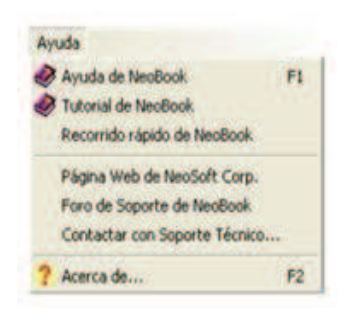

Figura 14 Función de ayuda

Elaborado por: Cbos. Acosta Christian

# **BARRA DE HERRAMIENTAS**

# **Barra de Menú**

La Barra de menú es un componente estándar de Windows que aparece en la parte superior de la mayoría de los programas. La de NeoBook incluye comandos para abrir, guardar y modificar sus publicaciones.

# **Barra de Acceso Rápido**

La Barra de Herramientas contiene botones que proveen un acceso rápido a los comandos más usados de NeoBook.

### **Botones de Navegación entre Páginas**

A la derecha de la Barra de Herramientas encontrará cinco botones de navegación. El primero lo lleva directamente a la primera página de la publicación, el segundo a la página anterior, el del medio a la página maestra, el cuarto a la siguiente página y el quinto a la última página de su publicación.

La Página Maestra contiene los elementos que son comunes a la mayoría (o todas) las páginas de la publicación. Los objetos comunes pueden incluir elementos de navegación (botones), títulos, logotipos, numerador de páginas, etc. Puede agregar, modificar y borrar objetos en la página maestra tal como lo haría en cualquier otra página.

# **Área de Trabajo**

El Área de Trabajo ocupa la mayor parte de la pantalla de NeoBook. Esta es la zona donde creará y editará sus publicaciones. Puede abrir varias sesiones de trabajo al mismo tiempo, cada ventana contendrá una publicación diferente. Si la pantalla de NeoBook no contiene ningún área de trabajo, puede abrir una nueva seleccionando Nuevo o Abrir del menú Archivo.

### **Indicadores de Página**

Cuando se abre una ventana de trabajo, aparecerán en su parte inferior unas solapas llamadas Indicador de Página conteniendo el título de la página de la publicación. Cada página en una publicación lleva asignado un nombre único, el cual se ve reflejado en la solapa correspondiente. Se puede saltar entre las páginas haciendo clic sobre su Indicador de Página. Puede cambiar el orden de las páginas arrastrando su solapa hasta la nueva posición donde desea ubicarla. NeoBook se ocupará de restablecer la coherencia interna para respetar los enlaces que pudiera tener declarada esa página.

### **Paleta de Herramientas**

La Paleta de Herramientas de NeoBook contiene las herramientas usadas para diseñar sus publicaciones. Puede pulsar sobre la barra de título de la paleta para arrastrarla a otro sitio o acoplarla a un lateral del área de trabajo. Vea la Paleta de Herramientas para una descripción detallada.

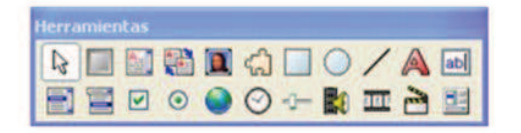

Figura 15 Paleta de herramientas

Elaborado por: Cbos. Acosta Christian

### **Paleta de Estilo**

Los controles de la Paleta de Estilo se usan para modificar la apariencia de los objetos que han sido insertados en la publicación. En ella hay opciones para cambiar los atributos del relleno de un objeto, de la línea y de la fuente.

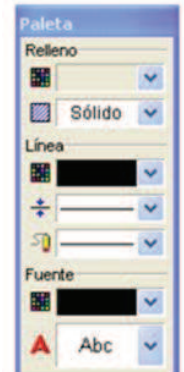

Figura 16 Paleta de estilo

Elaborado por: Cbos. Acosta Christian

### **Lista de Objetos**

Esta paleta contiene una lista de todos los objetos que han sido colocados en la página activa. A los objetos se le asignan nombres únicos, tal como el caso de las páginas. Se puede usar la lista de objetos para seleccionarlos y modificarlos o hacer clic derecho sobre el objeto para cambiar sus atributos. La Lista de Objetos se puede ocultar desactivando la opción Mostrar Lista de Objetos en el menú Opciones de NeoBook.

### **Paleta Información del Objeto**

La Paleta Información del Objeto muestra el tamaño y la posición en la página del objeto seleccionado. Puede editar manualmente los campos de esta paleta, si necesita controlar con precisión las coordenadas de un objeto.

### **Paleta Zoom / Posición del Cursor**

La Paleta Zoom muestra una vista ampliada del área de trabajo donde se encuentra el puntero. Esto puede resultar útil para colocar o modificar objetos muy pequeños. Puede realizar cambios en las opciones de ampliación haciendo clic derecho sobre esta ventana.

### **Barras de Desplazamiento**

Si las dimensiones de su publicación son mayores que el tamaño de su pantalla, puede usar las Barras de Desplazamiento para traer otras partes de su proyecto dentro del campo de visualización.

### **Indicador de Página Activa**

Este recuadro, localizado en el ángulo inferior derecho, indica el número de la página activa mostrada en el Área de Trabajo.

### **Personalizar el Área de Trabajo**

Puede personalizar su entorno de NeoBook colocando las diferentes paletas en cualquier sitio de la pantalla, o acoplándolas a cualquiera de los bordes de la ventana principal del programa. Se pueden cambiar de lugar o desacoplar las paletas que se han acoplado a los bordes, arrastrando la pequeña barra en la parte superior o izquierda de cada paleta.

También puede esconder las paletas que no se sean necesarias, haciendo clic en el botón de cierre (x) en la parte superior de la paleat, o deseleccionando su nombre en el menú Ver. (Nota: La Paleta de Herramientas y la Paleta de Estilo no se pueden cerrar.)

| Le Archivo Editar Ordenar Ver Página Libro Opciones Herramientas Ventana Ayuda<br>四<br>II HAXTAILTY NA DEE                                                                                                    | $\begin{array}{c} \mathbf{3} \\ \mathbf{4} \end{array} \text{R} \begin{array}{c} \mathbf{4} \\ \mathbf{4} \end{array} \begin{array}{c} \mathbf{5} \\ \mathbf{6} \end{array} \begin{array}{c} \mathbf{6} \\ \mathbf{7} \end{array} \begin{array}{c} \mathbf{7} \\ \mathbf{8} \end{array}$ | $ \theta$ x                                                                                                    |
|----------------------------------------------------------------------------------------------------|----------------------------------------------------------------------------------------------------|----------------------------------------------------------------------------------------------------|
| Herrami<br>$\sqrt{2}$<br>NB<br>$\Box$<br>$\Box$<br>惢<br>$\angle A$<br><b>Sitios recientes</b><br>abl E<br>冒回<br>Escritorio<br>۵<br>$\odot$<br><b>Allen</b><br>$\bigoplus$ -D-<br>a in<br><b>Bibliotecas</b><br>昭画 | $-2$<br>Calleccione un archivo de imagen<br>$- 000$<br>Buscaren: botones<br>V Mostrar Vista Previa<br><b>Antenas UHF-AM</b><br>Antenas VHF-AM<br>Antena UHF-AM<br>Antena VHF-AM<br>Antenas_VHF-davi<br>divisor<br>$\mathbf{d}$<br>Administration of                                      | Releno<br>日図<br>п<br>×<br>Lista de Objetos<br>Hueco -<br>Rectangulo1<br>Linea<br>Boton2<br>п<br>Ŀ<br>Boton3<br>+ Ninguno<br>Boton4<br>≂<br>Boton <sub>5</sub><br>Fuente<br><b>Boton6</b><br>п<br>$\overline{\phantom{a}}$<br>Boton?<br>Lineal<br>$\cdot$<br>Abc<br>A<br>ø<br>$\frac{46}{1}$<br>$\frac{1}{\sqrt{2}}$<br>七 15<br>639 |
| 图里<br>嘎<br>Equipo<br><b>CR</b><br>Red                                                                                                    | Generalidades<br><b>Tipos de antenas</b><br>Funcionamiento<br>Funcionamiento<br>Generalidades<br>Tinns<br>Antenas_VHF-david<br>Nombre:<br>Abitr<br>۰<br>Archivo GIF<br>Cualquier Archiva (* *)<br>Cancelar<br>Tipo:<br>$\bullet$                                                         | $\Box$<br>독<br>ē<br>[1] 56<br>Aplicar                                                                                                    |

Figura 17 Ventana de Herramientas

Fuente: manual de usuario software Neobook

Elaborado por: Cbos. Acosta Christian

### **CREAR Y ABRIR PUBLICACIONES**

Use este comando para crear una publicación nueva, vacía. Especifique el tamaño de pantalla que quiere y la resolución de color. Se creará una publicación vacía que contiene dos páginas en blanco. La primera de ellas es la Página Maestra, mientras que la otra es la primera página de su publicación. Se pueden agregar más páginas en cualquier momento, seleccionando el comando Añadir Página del menú Página. Use el comando Guardar para almacenar la nueva publicación en su disco. Si es la primera vez que la guarda, se le solicitará un nombre de archivo para la publicación.

Después de iniciar NeoBook, usted puede crear una nueva publicación o bien abrir una ya existente.

Para crear una nueva publicación: Seleccione Nuevo desde el menú Archivo de NeoBook y especifique el tamaño de pantalla y el número de colores de resolución. Se creará una publicación vacía que contiene dos páginas. La primera es la Página Maestra. y la segunda es la primera página de su publicación. Se pueden agregar páginas adicionales en cualquier momento seleccionando Agregar Página desde el menú Página. El resto de cambios en la configuración de la publicación se pueden definir seleccionando Propiedades del Libro del menú Libro.

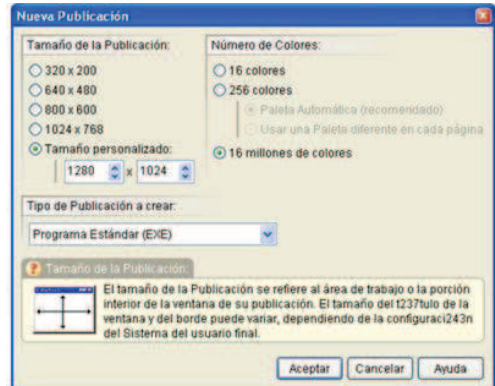

Figura 18 Nueva publicación

Fuente: manual de usuario software Neobook

Elaborado por: Cbos. Acosta Christian

# **PARA ABRIR UNA PUBLICACIÓN EXISTENTE**

Seleccione el comando Abrir del menú Archivo. Aparecerá una ventana de selección de archivos estándar de Windows, permitiéndole seleccionar una publicación desde su disco duro. Si acaba de instalar NeoBook, las únicas publicaciones existentes serán las que vienen de muestra con el programa.

# **Trabajando con Páginas**

Las publicaciones de NeoBook se forman de páginas en forma similar a las de un libro. Una publicación puede consistir en una sola página o en cientos de ellas. NeoBook no impone un límite específico al número máximo de páginas que puede tener una publicación, aunque conforme aumenta la cantidad, también aumenta la dificultad de control sobre la publicación.

A cada página en una publicación se le asigna un título único. Se puede cambiar el título asignado a una página, pero debe recordar que no puede haber dos páginas con el mismo nombre en la publicación. Los títulos de página aparecerán en las solapas correspondientes en la parte inferior de la ventana. Se puede activar una página específica haciendo clic sobre su solapa. También puede usar para ello los Botones de Navegación de páginas situados en la parte superior derecha de la ventana del área de trabajo o presionando las teclas RePág y AvPág.

### **Propiedades de la Página**

Use este comando para cambiar los atributos de la página activa. La pantalla de Propiedades de la Página está dividida en dos secciones que corresponden a los iconos localizados en la parte izquierda del cuadro de diálogo: General, Acciones y Paleta (ésta última, en publicaciones de 256 colores). Para ver o modificar los campos de una sección, haga clic sobre el icono correspondiente.

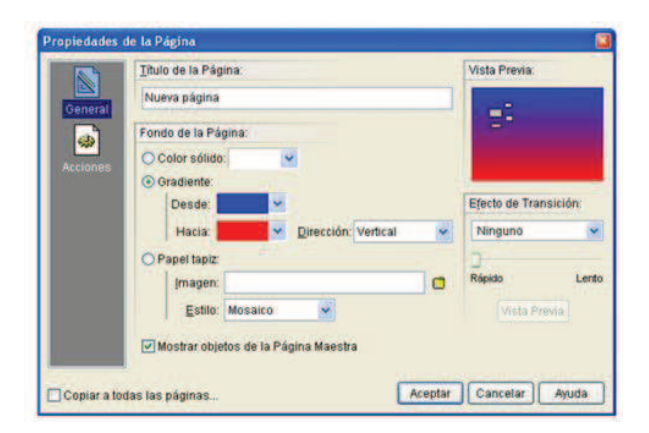

Figura 19 Propiedades de pagina

Fuente: manual de usuario software Neobook

Elaborado por: Cbos. Acosta Christian

### **Trabajando con Objetos**

En NeoBook, cada elemento agregado a su publicación (texto, imágenes, botones, etc.) es considerado un objeto. Un objeto es creado usando las herramientas localizadas en la Paleta de Herramientas de NeoBook. Una vez creados, los objetos pueden ser movidos, redimensionados, editados y borrados.

### **Herramienta Selección**

Puntero o apuntador de la Paleta de Herramientas para seleccionar, mover y redimensionar un objeto. Haga clic sobre un objeto para seleccionarlo.

Puede seleccionar múltiples objetos manteniendo presionando la tecla Mayús mientras hace clic sobre cada uno de ellos o presionar el botón izquierdo del ratón y, sin soltar, arrastrarlo para crear un rectángulo alrededor de los objetos deseados. Los objetos seleccionados se muestran rodeados con pequeñas marcas rectangulares, llamadas manijas, en sus extremos y puntos medios.

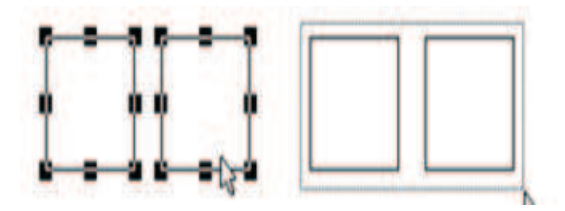

Figura 20Herramienta Selección Elaborado por: Cbos. Acosta Christian

### **Mover objetos entre páginas y otras publicaciones**

Los objetos seleccionados pueden copiarse o moverse entre las páginas dentro de la misma publicación, o incluso entre publicaciones distintas.

Un método para mover objetos de una página a otra es arrastrarlos hasta una de las Solapas de Página en la parte inferior del área de trabajo. Suelte el botón del ratón, y los objetos aparecerán en la página correspondiente a la solapa utilizada. Si se mantiene presionada la tecla Ctrl durante el movimiento, los objetos se duplicarán, dejando una copia en la página original.

Otro método de copiado consiste en usar el Portapapeles de Windows. Seleccione los objetos que desea copiar o mover y elija Copiar o Cortar del menú Editar de NeoBook. Active la página donde desea colocar los objetos y seleccione el comando Pegar del menú Editar.

Los objetos pueden moverse a otra publicación usando las mismas técnicas. Use el comando Abrir de NeoBook para cargar ambas publicaciones (origen y destino). Si es necesario, use el comando Mosaico del menú Ventana para mostrar ambas publicaciones abiertas en la pantalla. Corte y pegue, o bien arrastre, los objetos desde la ventana de una de las publicaciones hasta la otra.

Puesto que los nombres de objeto deben ser únicos, NeoBook puede renombrar los objetos durante las operaciones de copiado o pegado, si existiera conflicto con algún objeto ya existente.

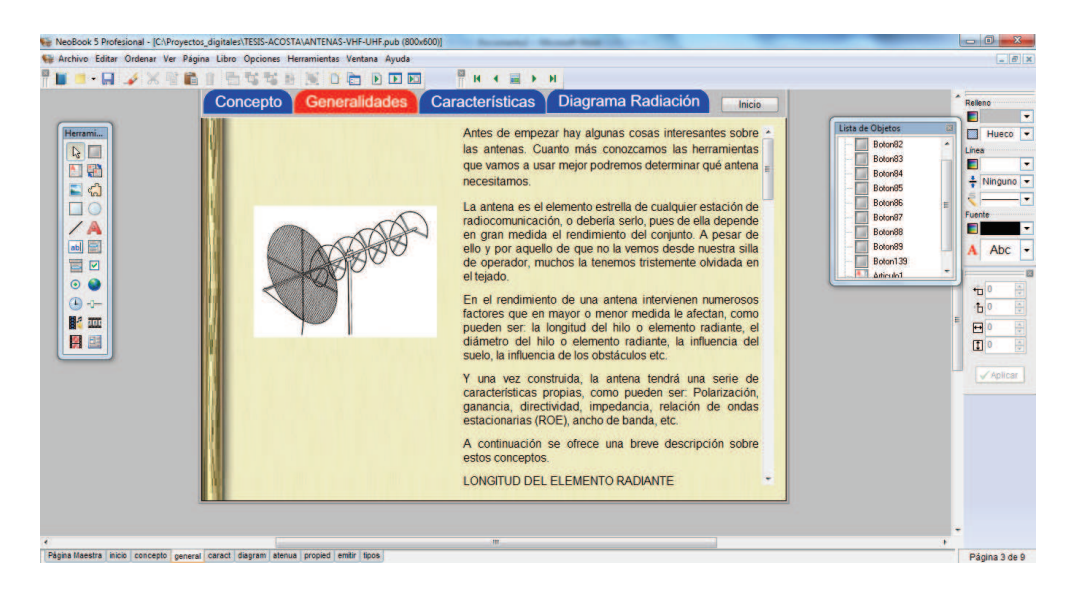

# **CREAR UNA NUEVA PUBLICACIÓN BÁSICA**

Figura 21Nueva publicación Elaborado por: Cbos. Acosta Christian

La mejor manera de aprender a usar NeoBook es intentarlo por usted mismo. Los tutoriales de esta sección le guiará a través de la creación de diferentes tipos de publicaciones. Estos tutoriales sólo le darán una pequeñísima idea de lo que se puede hacer con NeoBook, pero le ofrecerán el conocimiento básico necesario para empezar a crear publicaciones por usted mismo. Este tutorial le mostrará cómo crear una publicación básica muy sencilla.

Si crea por primera vez una publicación, debe comenzar por definir las dimensiones y resolución de colores de la misma.

1. Ejecute NeoBook. Si ya hay publicaciones abiertas, use el comando Cerrar todo del menú Archivo para limpiar completamente el espacio de trabajo de NeoBook.

2. Elija la opción Nuevo del menú Archivo. Aparecerá el cuadro de diálogo Nueva Publicación.

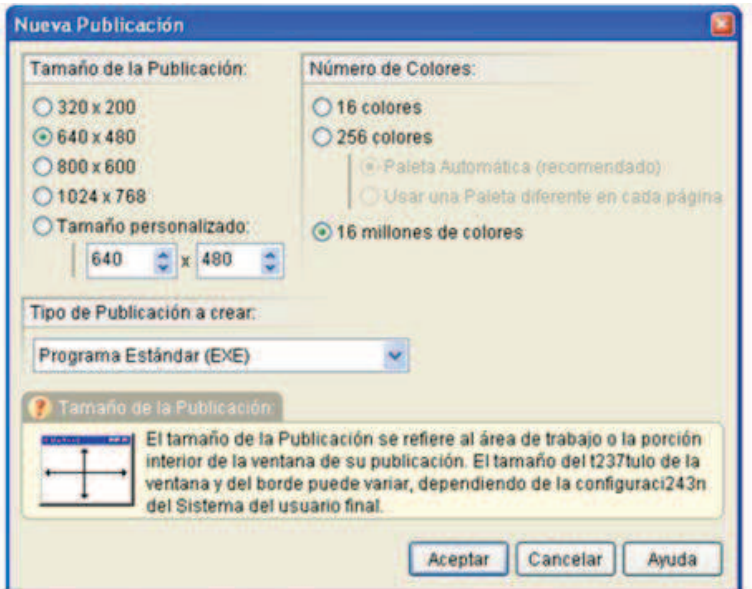

# Figura 22Nueva publicación

Fuente: manual de usuario software Neobook

Elaborado por: Cbos. Acosta Christian

- 3. Elija un tamaño de 640x480 píxeles para su publicación.
- 4. Elija 16 millones de colores.
- 5. Seleccione, como tipo de publicación, Programa Estándar (EXE).

6. Haga clic sobre el botón Aceptar. Se creará una publicación sin título.

### **CONFIGURAR LA PUBLICACIÓN**

Estamos listos ahora para comenzar a crear una publicación. Comenzaremos configurando algunos ajustes que afectan a toda la publicación.

1. Elija Propiedades de Libro > General desde el menú Libro. Aquí puede definir la apariencia de su publicación y cómo la usarán los lectores. La ventana Propiedades del Libro está dividida en 11 secciones, que corresponden a los iconos situados en la parte izquierda del cuadro de diálogo: General, Tamaño/Colores, Ventana, Menú Principal, Acciones, Acceso, Seguridad, Idioma, Interfaz, Salvapantallas y Bandeja de Menú. Cada sección contiene un cuadro de diálogo diferente, usados para configurar la publicación. Se puede acceder a las diferentes secciones haciendo clic sobre el icono correspondiente.

2. En la primera sección (General) escriba Mi primera publicación en el campo Título.

3. Escriba su nombre en el campo Autor.

4. Haga clic sobre el icono Acceso para mostrar esa sección en el cuadro de diálogo Propiedades del Libro. Puede ser que necesite bajar la barra de desplazamiento para ver este icono.

5. Desactive la opción Permitir el uso de las teclas Re Pág, Av Pág. Inicio y Fin para cambiar entre páginas. Va a crear sus propios botones de navegación y no desea que el lector use el teclado para cambiar de página. Quitando esta opción, evitará que esto suceda.

6. Haga clic sobre el botón Aceptar para aplicar los cambios a la publicación.

### **CREAR UN BOTÓN**

Ahora agregará un par de botones sencillos, para avanzar y retroceder entre las páginas y permitir a los lectores navegar fácilmente por su publicación. Dado que estos botones aparecerán en cada página de la publicación, los colocará en la Página Maestra.

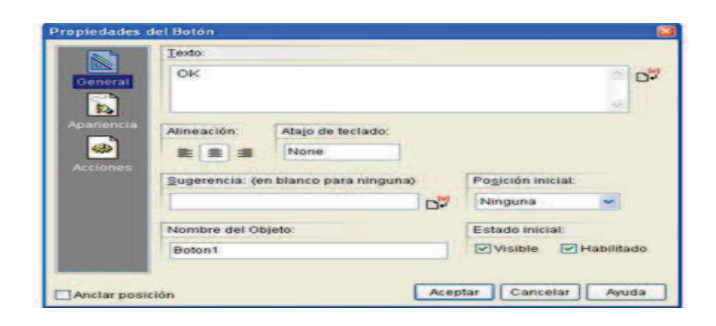

Figura 23Propiedades del botones Elaborado por: Cbos. Acosta Christian

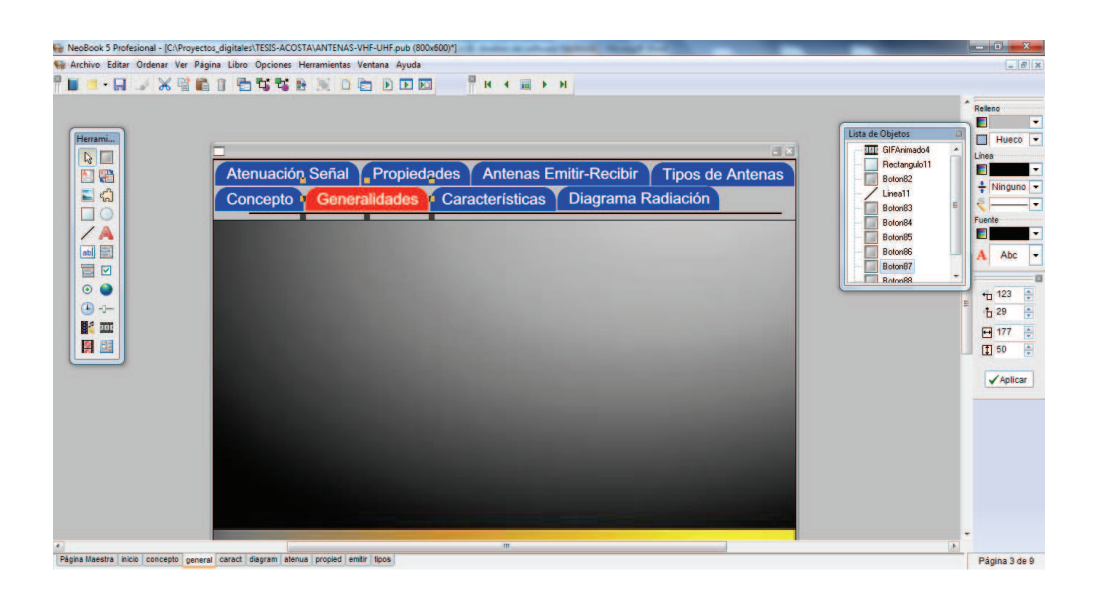

Figura 24 Agregación de botones Elaborado por: Cbos. Acosta Christian

La Página Maestra generalmente contiene aquellos elementos que son comunes a la mayoría (o todas) las páginas de una publicación. La diferencia entre la Página Maestra y las demás es que los objetos puestos en la Página Maestra aparecerán en el resto. Esto le servirá para ahorrar tiempo, ya que no tendrá crear en cada página aquellos los elementos que se repiten: basta colocarlos en la Página Maestra y se mostrarán en todas.

1. Active la Página Maestra, haciendo clic en su solapa, en la parte inferior de la ventana de NeoBook.

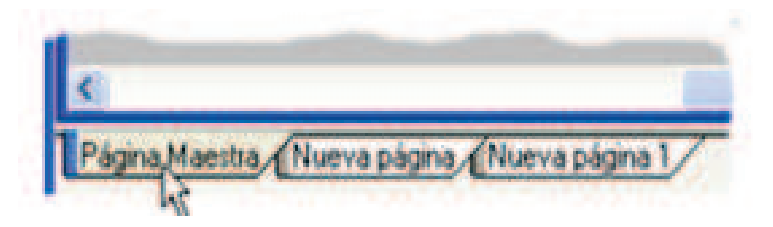

Figura 25 Imagen de elementos Fuente: manual de usuario software Neobook

Elaborado por: Cbos. Acosta Christian

2. Elija la Herramienta Botón de la Paleta de Herramientas.

3. Mueva el puntero del ratón a la parte inferior derecha de la Página Maestra. Presione el botón izquierdo del ratón y, manteniéndolo presionado, dibuje un rectángulo de unos tres cm de ancho por 1,5 cm de alto. Entonces, suelte el botón. No se preocupe si el resultado no es perfecto: luego podrá arreglarlo. Cuando suelte el botón del ratón, aparecerá el cuadro de diálogo Propiedades del Botón, lo que le permitirá definir qué hará este objeto. Este cuadro de diálogo está dividido en tres secciones, que corresponden a los iconos de la sección izquierda de la ventana: General, Apariencia yAcciones. Para ver o modificar los ajustes de una sección, haga clic sobre el icono correspondiente.

4. En la sección General, escriba Siguiente en el campo Leyenda. El texto escrito en este campo aparecerá como texto del botón, sobre él.

5. Haga clic sobre el icono Acciones.

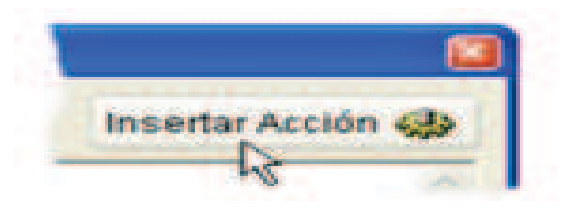

Figura 26Insertar acción Elaborado por: Cbos. Acosta Christian

El cuadro de diálogo Insertar Acción está dividido en categorías, que corresponden a los iconos situados en la parte izquierda de la ventana. Al hacer clic sobre un icono, se mostrará la lista de acciones que pertenecen a esa categoría.

7. Haga clic sobre la categoría Navegación.

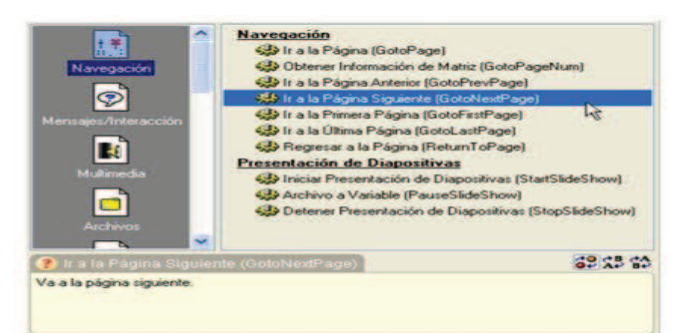

Figura 27Categorías de navegación Elaborado por: Cbos. Acosta Christian

8. Seleccione la acción GotoNextPage (Ir a la Página Siguiente). NeoBook agregará automáticamente esta acción en el Editor de Acciones del botón. Esta acción le dice a NeoBook que debe avanzar a la siguiente página cada vez que se haga clic sobre este botón.

9. Haga clic en Aceptar.

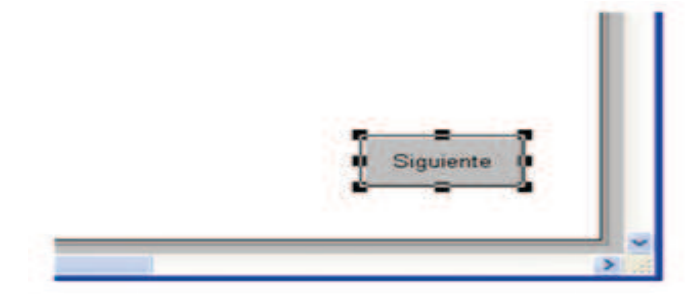

Figura 28Acción del botón Elaborado por: Cbos. Acosta Christian

El botón queda rodeado por ocho pequeños cuadrados negros llamados tiradores. Esto indica que este objeto (el botón) está seleccionado. Una vez seleccionado un objeto, se puede usar el ratón para moverlo a una nueva posición o cambiar su forma arrastrando cualquiera de los tiradores. Los objetos seleccionados también quedan afectados por cualquier cambio realizado desde la Paleta de Estilo (color, textura, tipografía, etc.)

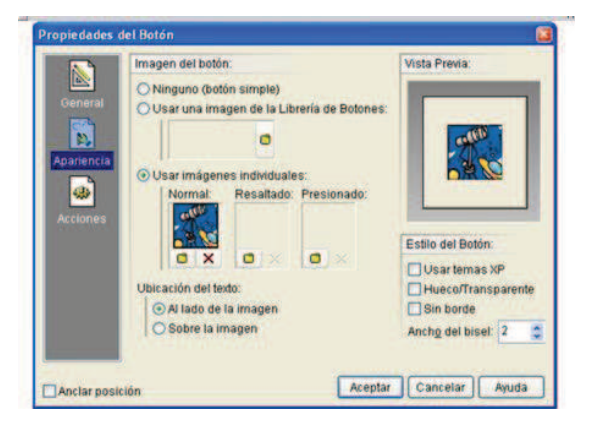

Figura 29 Propiedades del botón Fuente: manual de usuario software Neobook

Elaborado por: Cbos. Acosta Christian

### **AGREGAR TEXTO**

Ya que ésta es la primera página que los lectores verán, agregue un título que les informe de qué trata esta publicación. Puede insertar encabezados, títulos y otros textos cortos usando la herramienta Texto.

1. Seleccione la Herramienta Texto de la Paleta de Herramientas.

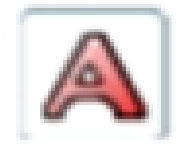

Figura 30Insertar texto Elaborado por: Cbos. Acosta Christian

2. Mueva el puntero del ratón al centro de la página. Presione y, manteniendo presionado el botón izquierdo del ratón, dibuje un rectángulo (imaginario) de unos 12 cm de ancho por 3 cm de alto. Una vez que el rectángulo tenga aproximadamente esta medida, suelte el botón del ratón. Aparecerá el cuadro de diálogo Propiedades del Texto.

3. Escriba Informe Anual de Industrias Amalgama en el Editor de Texto.

4. Haga clic en el icono de alineación Centrado. (se encuentra en la Barra de Herramientas, en la parte superior del cuadro de diálogo).

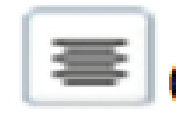

Figura 31Alineación Elaborado por: Cbos. Acosta Christian

5. Haga clic sobre el botón Aceptar. Al salir del cuadro, encontrará el objeto Texto rodeado por sus tiradores de selección.

6. En la Paleta de Estilo, haga clic sobre la flechita junto al campo Patrón de Relleno.

7. Haga clic sobre el botón H. Esto hará que el objeto Texto quede Hueco (transparente), permitiendo que se vea el fondo de la página a través de él.

8. Haga clic sobre la flechita junto al campo Ancho de Línea de la Paleta de Estilo.

9. Seleccione Ninguno para el ancho de línea.

10. Haga clic sobre la flechita junto al campo Fuente de la Paleta de Herramientas. Aparecerá un cuadro de diálogo de Selección de Fuentes.

11. Seleccione Arial, Negrita, 16 puntos.

12. Haga clic sobre Aceptar.

Si no ve una parte del texto o éste no está centrado, use el ratón para redimensionar o mover el objeto.

La ventana Propiedades del Texto está dividida en dos secciones que corresponden a los iconos localizados en la parte izquierda del diálogo: General y Acciones. Para ver o modificar los ajustes de una sección, haga clic sobre el icono correspondiente.

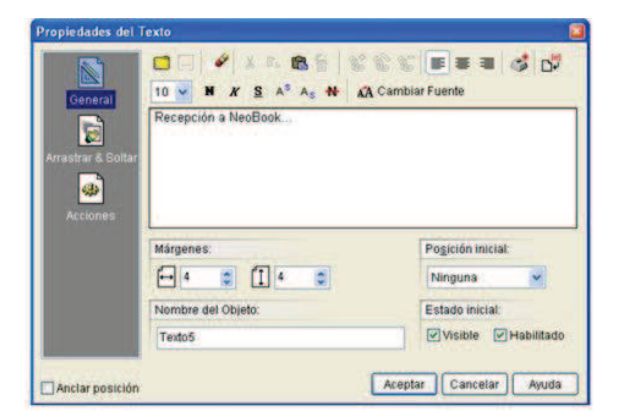

Figura 32Propiedades del texto

Elaborado por: Cbos. Acosta Christian

El espacio grande en la mitad de esta pantalla es el editor de texto donde escribirá y formateará su texto. Las funciones del editor son similares a las de un procesador de texto en miniatura, simplemente escriba el texto deseado dentro de la ventana del editor. En la parte superior del editor hay una barra de herramientas con botones que le ayudarán a dar formato y editar su texto. Estos botones se describen en la siguiente imagen:
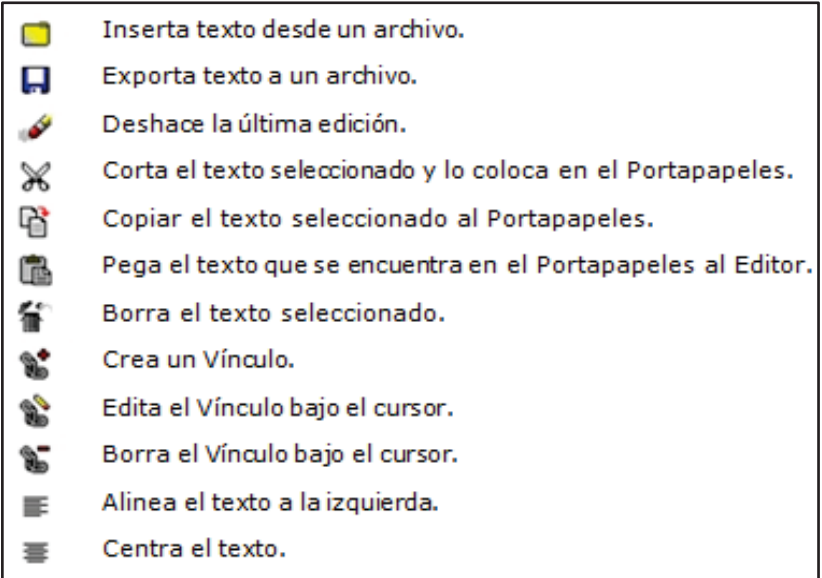

Figura 33Descripción de iconos Elaborado por: Cbos. Acosta Christian

# **IMPORTAR UNA IMAGEN**

Ahora adornará la página, importando un gráfico creado en otro programa.

1. Seleccione la Herramienta Imagen de la Paleta de Herramientas.

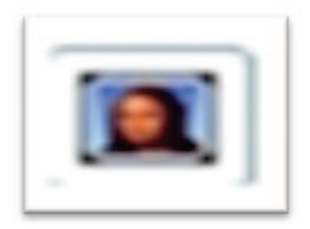

Figura 34Imagen Elaborado por: Cbos. Acosta Christian

2. Use el ratón para dibujar un rectángulo (imaginario) sobre la página, justo debajo delobjeto Texto que ya ha creado. Se abrirá un cuadro de diálogo de Selección de Archivos.

3. Localice la carpeta NeoBook 5\Tutoriales (generalmente, en C:\Archivos de Programa, si instaló NeoBook en la carpeta predeterminada).

4. Abra la carpeta Archivos.

5. Seleccione el archivo Logo1.bmp.

6. Haga clic sobre el botón Aceptar. El archivo de imagen seleccionado será utilizado

por el objeto Imagen, mostrándose en la página.

Si fuera necesario, use el ratón para ajustar la posición de los objetos Texto e Imagen, de forma que se asemejen a la ilustración:

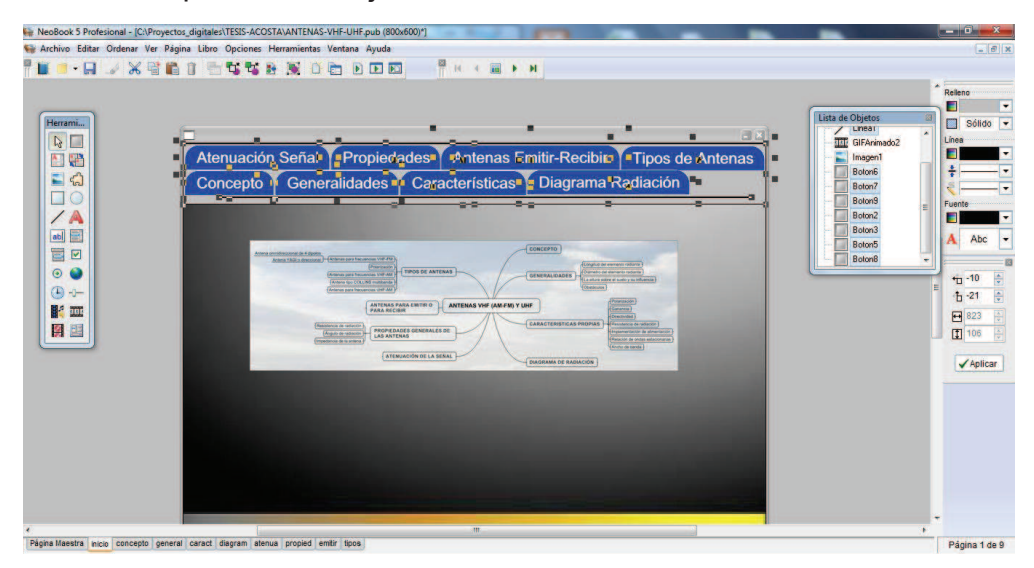

Figura 35Importar imagen Elaborado por: Cbos. Acosta Christian

# **IMPORTAR UN ARCHIVO DE TEXTO**

Ahora que su primera página contiene un título, puede concentrarse en la información principal que desea presentar en su publicación de dos páginas. Primero, tendrá que ir a la segunda página.

1. Muestre la segunda página, haciendo clic sobre su solapa, localizada en la parte inferior de la ventana de NeoBook y que tiene como título Nueva Página 1.

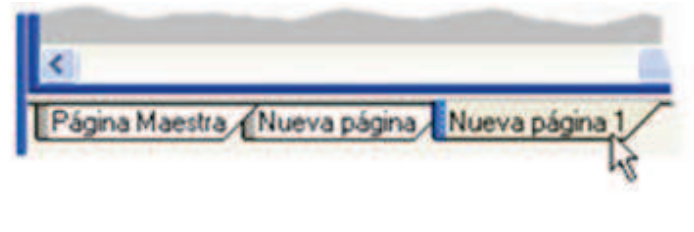

Figura 36Importar un archivo de texto Elaborado por: Cbos. Acosta Christian 2. Seleccione la Herramienta Artículo de la Paleta de Herramientas.

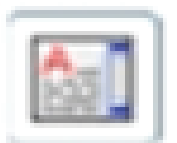

Figura 37Paleta de herramientas Elaborado por: Cbos. Acosta Christian

3. Use el ratón para dibujar un gran rectángulo sobre la página, en la parte superior de la misma. No se preocupe si éste no es perfecto: más tarde podrá redimensionarlo. Aparecerá el cuadro de diálogo Nuevo Artículo.

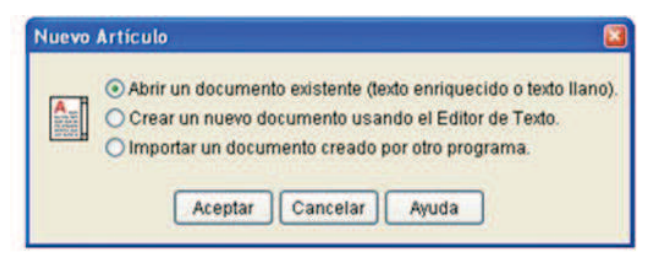

Figura 38Ventana de articulo

Elaborado por: Cbos. Acosta Christian

4. Elija la opción Abrir un documento existente.

5. Haga clic en Aceptar. Aparecerá un cuadro de diálogo donde podrá seleccionar el archivo.

6. Localice la carpeta NeoBook 5\Tutoriales (generalmente, en C:\Archivos dePrograma, si instaló NeoBook en la carpeta predeterminada).

7. Abra la carpeta Archivos.

8. Elija el archivo Ejemplo1.rtf.

9. Haga clic en Aceptar. El texto del archivo seleccionado se insertará dentro del objeto Artículo y se mostrará en la página. Agréguele ahora un fondo sólido y un borde.

10. En la Paleta de Estilo, haga clic sobre el botón del campo Patrón de Relleno.

11. Haga clic sobre el botón S. Esto hará que el objeto tenga un fondo de un color Sólido.

12. Haga clic sobre la flechita junto al campo Color de Relleno de la Paleta de Estilo. Aparecerá el cuadro de diálogo Selector de Colores.

13. Seleccione el color blanco y haga clic en el botón Aceptar del Selector de Color.

14. Haga clic sobre el botón del campo Ancho de Línea, de la Paleta de Estilo.

15. Seleccione el primer ancho de línea (un píxel), justo debajo de Ninguno.

Si fuera necesario, use el ratón para ajustar la posición y forma del objeto Artículo, para que se asemeje a la imagen:

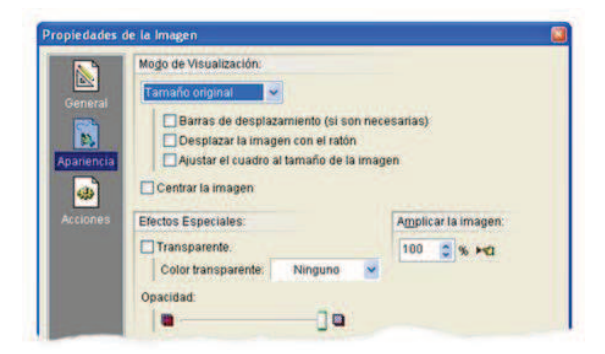

Figura 39 Propiedades de la imagen

Elaborado por: Cbos. Acosta Christian

# **PROBAR LA PUBLICACIÓN**

Es necesario probar la publicación de forma periódica, durante la fase de diseño de su proyecto, para apreciar cómo va a ser vista por los lectores. Puede hacerlo en cualquier momento, seleccionando el comando Ejecutar del menú Libro. Al ejecutarse en Modo de Prueba, podrá ver los efectos de transición de página, animaciones, escuchar los sonidos, ver vídeos y el comportamiento de los botones y otros objetos de la publicación, tal y como lo haría el lector. Esto le permitirá encontrar errores o tomar decisiones respecto a determinados efectos visuales y hacer las correcciones necesarias, antes de que su publicación llegue al lector.

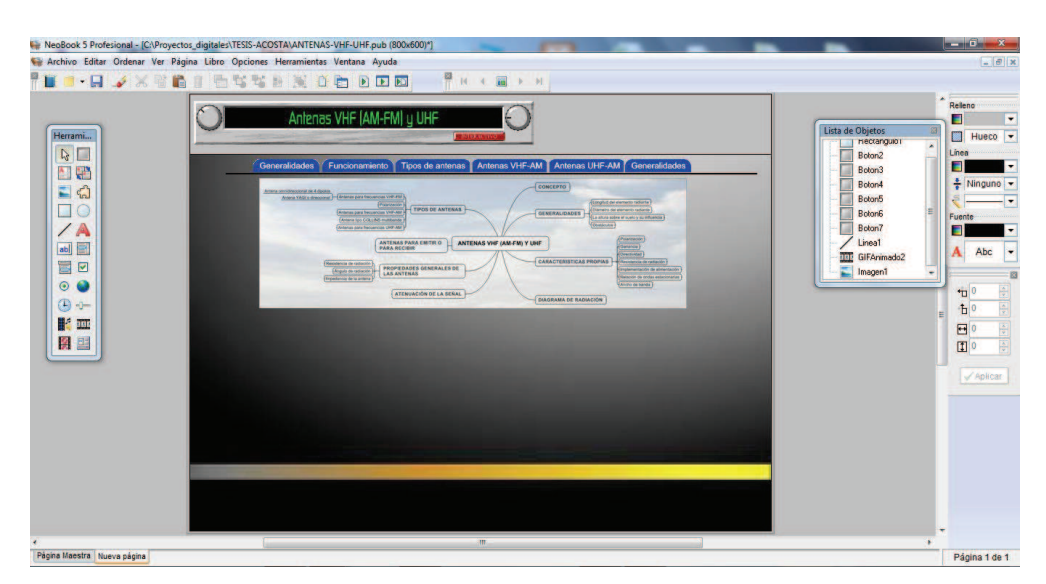

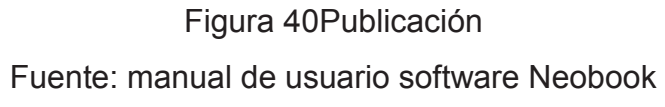

Elaborado por: Cbos. Acosta Christian

# **GUARDAR LA PUBLICACIÓN**

Es una excelente idea ir guardando periódicamente el trabajo realizado en su disco, antes de que avance demasiado en el diseño de su publicación. Para guardar una publicación, seleccione el comando Guardar del menú Archivo. La primera vez que lo haga, se le pedirá que elija un nombre de archivo para su publicación.

### **Compilar la publicación para su distribución**

Una publicación típica de NeoBook contiene textos, imágenes, animaciones, sonidos, vídeo y otros elementos. Todos ellos pueden estar archivados de forma dispersa, almacenados en diferentes lugares de su ordenador. Antes de que distribuya su trabajo terminado, necesitará empaquetar todos los elementos usados en un programa único ejecutable. Este proceso final se denomina compilación.

El Compiler de NeoBook es capaz de producir programas terminados en cuatro formatos diferentes:

- Programas estándar (EXE)
- Salvapantallas (SCR)
- Programa para la Bandeja del Sistema (EXE)
- Plug-in del Navegador Web (.PKG).

Cada uno de estos formatos tiene ventajas y desventajas. La mayoría de las publicaciones de NeoBook se compilan como programas de Windows (EXE). Una publicación compilada en este formato se verá y comportará como un programa de Windows tradicional. En la mayoría de los casos, aparecerá dentro de una ventana con un borde y una barra de título.

Muchas publicaciones también pueden compilarse como Salvapantallas, programas para la bandeja del Sistema (parte derecha de la Barra de Tareas, normalmente localizada en la parte inferior del Escritorio de Windows) y plug-ins para el Navegador Web.

Estas publicaciones tienden a ser algo más complejas, y requieren un mayor conocimiento de Windows, con el objeto de lograr el mejor resultado posible.

#### **ANEXO "B"**

#### **1. INVESTIGACIÓN DEL PROBLEMA (ANTEPROYECTO)**

#### **1 El problema**

#### **1**.**1 Planteamiento del problema.**

Esta implementación de un "CD" interactivo ayudara a realizar una mejor capacitación y conocimiento que determinen de una mejor manera la enseñanza, y la calidad de la comunicación de antenas UHF y VHF (AM-FM) en la Fuerza Aérea Ecuatoriana, en cuanto al equilibrio de sus funciones y correcto desempeño que debe hacer la comunicación, abriendo un debate necesario para reformular las agendas programáticas de este medio, que hoy en día es un sistema necesario para la comunicación.

En la carrera de Mantenimiento de Comunicaciones no pasadesapercibida la necesidad de poseer de un material didáctico de enseñanza, para el conocimiento de la materia, esto servirá como elemento básico especialmente en lacapacitación impartida al personal de Aerotécnicos de la carrera de Mantenimiento de Comunicaciones, conla finalidad de optimizar el correcto aprendizaje del futuro electrónico aeronáutico.

En el actual mundo educativo, la necesidad de un material didáctico es cada vez más frecuente, convirtiéndose en una ayuda del Aerotécnico el buscar supropia satisfacción sobre los conocimientos. Esta falta de dicho materialha afectado el aprendizaje, lo que se ve reflejado en unInstituto que necesita para mejorar la capacitación y el conocimiento del personal militar.

#### **1.2 Formulación del problema**

¿Cómo mejorar los procesos de capacitación para el personal de aerotécnicos de la Especialidad de Mantenimiento de Comunicaciones en las diferentes Bases Aéreas Operativas y Administrativas del Ecuador para evitar la falta de conocimientos en los Sistemas de Comunicación?

### **1.3 Justificación e Importancia**

El presente estudio nos mostrará un tipo de material didáctico con mayor demanda en la educación o preferidas por los aerotécnicos de la especialidad de Mantenimiento de Comunicaciones de la Fuerza Aérea Ecuatoriana, esto significa que se obtendrá información clara, relevante y dinámica sobre las antenas y características con mayoroportunidades de captar a los potenciales alumnos, los aerotécnicos.

#### **1.4 OBJETIVOS.**

#### **1.4.1GENERAL**

- Mejorar o proporcionar los conocimientos acerca de las generalidades y parámetros de las antenas para ayudar a la capacitación para el personal de la Fuerza Aérea de la carrera de Mantenimiento de Comunicaciones.

### **1.4.2 OBJETIVOS ESPECÍFICOS**

- Plantear un manual técnico sobre la utilización del sistema de comunicación de antenas.
- Mejorar el desempeño y conocimiento práctico de los estudiantes de la carrera de Mantenimiento de Comunicaciones a través del uso del material interactivo, de esta manera podrán adquirir un mejor nivel académico de calidad, así como lo exige la aviación militar.
- **E** Convertir a las Escuelas Técnicas y de Perfeccionamiento de la Fuerza Aérea Ecuatoriana a sus integrantes en los catalizadores de ideas y generadores de acciones que posibiliten el desarrollo institucional.
- Recopilar, tabular y procesar de manera correcta la información obtenida en encuestas, entrevistas e investigación de campo.
- Discernir la información obtenida para poder analizar los resultados.
- **E** Establecer conclusiones y recomendaciones para desarrollar el proyecto.

### **1.5 ALCANCE**

Esta investigación y su resultado estarán dirigidos para los Aerotécnicos de la Fuerza Aérea Ecuatoriana de la carrera de Mantenimiento de Comunicaciones.

Con la implementación del presente anteproyecto, los aerotécnicos de la carrera Mantenimiento Comunicaciones de la Fuerza Aérea Ecuatoriana, contaran con material didáctico necesario referente a las Antenas y la bibliografía referente al mismo tema para fortalecer el conocimiento práctico que se adquiere en clases, el cual no es completo sin un material visual adecuado para mejorar su rendimiento y conocimiento.

# **2. PLAN METODOLÓGICO**

#### **2.1 Modalidad básica de la investigación.**

#### **2.1.1 Investigación de campo, participante**

Los integrantes formarán parte integral del grupo de estudio y desarrollo, de esta forma, teniendo siempre presente la presencia de la principal fuente de investigación, las antenas en sí.

Dentro de la investigación del anteproyecto, debido a la necesidad de recolección real de datos e información varia, se utilizará además técnicas como la encuesta, entrevista, observación con sus respectivos instrumentos, el cuestionario, ficha de entrevista y ficha de observación. Información que será necesaria para la solución de problemas futuros.

#### **2.1.2 Bibliográfica documental**

Durante la investigación será necesaria la recolección de datos de diferentes fuentes para corroborar el correcto desarrollo durante las diferentes etapas de conseguir, armar e implementar el material didáctico, como manuales de aviación, libros de sistemas de comunicación, formularios de mantenimiento, etc. Además siendo esta como un aporte eficaz y eficiente.

### **2.2 Tipos de investigación**

#### **2.2.1 No Experimental**

Esta técnica de investigación se utilizará para indagar el manejo y chequeo de las antenas y funcional, mediante una serie de operaciones y pruebas en las cuales se ejecutará las tareas necesarias para conseguir, armar e implementar el material didáctico, de esta manera se logrará obtener los resultados necesarios.

### **2.3 Niveles de investigación**

#### **2.3.1 Exploratorio**

No se utilizará este tipo de investigación dado que toda la investigación se ha desarrollado desde una fuente determinada y diferentes manuales.

#### **2.3.2 Descriptiva**

Este tipo de investigación nos permitirá con mayor facilidad recolectar, evaluar y analizar datos que se obtendrán a partir de la fuente principal de información para justificar detalladamente su aplicación

#### **2.4 Universo, población y muestra**

#### **2.4.1 Universo**

Tomaremos como universo a la Fuerza Aérea Ecuatoriana, en vista que aquí se centra directamente todo nuestro interés, en esta área se concentra toda la investigación a realizar.

#### **2.4.2 Población**

Se tomará en cuenta para ser examinados, al personal de aerotécnicos de la carrera de Mantenimiento de Comunicaciones, de igual manera el personal de alumnos en instrucción perteneciente a la carrera.

#### **2.4.3 Muestra**

Según las exigencias de la investigación necesitamos determinar un número de alumnos, instructores y aerotécnicos de la carrera, quienes van a ser participes del material didáctico que se va aplicar, en nuestro caso la encuesta. Para esto, la muestra se calcula por medio de una formula técnica ya establecida.

#### **2.5 Recolección de datos**

Para la obtención de toda la información necesaria utilizaremos 3 técnicas de recolección, para esto indagaremos en áreas técnicas y de estudio en donde existan aerotécnicos y docentes o instructores que satisfagan nuestras necesidades de investigación.

#### **2.5.1. Técnicas**

**Encuesta**: Va a ser la técnica para la recolección de datos a emplearse, dirigida los alumnos y aerotécnicos del ITSA, ETFA, y EPAE

**Entrevista:** Se efectuará a los señores aerotécnicos, Sgos. Rojas E. Cbop. Hidalgo M. Sgos. Paneluisa J.

**Bibliográfica:** Al conseguir los manuales de las antenas aplicadas en la fuerza Aérea, formularios de mantenimiento, tipos, entre otras aplicaciones; podremos recopilar fácilmente la información necesaria para proseguir con el proyecto.

#### **2.6 Procesamiento de la información**

Teniendo los datos recibidos de cada una de las encuestas y de las entrevistas realizadas a los aerotécnicos y alumno respectivamente, se procederá a determinar los posibles orígenes del problema a investigar, tomando en cuenta diferentes aspectos:

- Procesamiento de cada una de las preguntas del cuestionario.

- Interpretación de datos, a través de la hoja electrónica de Excel, la cual nos permitirá generar fácilmente tablas, estadísticas y gráficos para presentar la

información obtenida, proveniente de las encuestas de campo y las entrevistas a docentes y aerotécnicos de la carrera.

#### **2.7 Análisis e interpretación de datos**

Para el análisis e interpretación de datos vamos a utilizar diferentes técnicas como tablas de resultados de las encuestas y entrevistas en las que incluiremos gráficas de tipo pastel, barras y gráficas de otros tipos, relacionando el número de encuestados y las opciones a elegir en forma porcentual, para obtener una idea clara de que es lo que requiere el estudiante como medio de aprendizaje y lo que ayudaría al instructor en su enseñanza, y para posteriormente basarnos en esos resultados en la implementación de nuestro proyecto.

#### **2.8 Conclusiones y recomendaciones**

Mediante los resultados obtenidos en la encuesta de campo y las entrevistas de ciertos aerotécnicos y alumnos, analizaremos las falencias del alumno y del aerotécnico, identificando en que se puede mejorar la enseñanza y hasta donde podemos llegar con el material didáctico y así poder tomar las medidas necesarias para su correcto desarrollo, y en todo momento teniendo en cuenta las recomendaciones y opiniones de los aerotécnicos y alumnos de la carrera.

### **3. EJECUCIÓN DEL PLAN METODOLÓGICO**

#### **3.1 MARCO TEÓRICO**

#### **3.1.1 ANTECEDENTES DE LA INVESTIGACIÓN.**

Hoy la comunicación es un medio necesario, el ritmo de vida actual requiere medios de comunicación cada vez más rápidos y seguros que cumplan con la meta de acortar las distancias y mantener comunicado al personal militar de la Fuerza Aérea Ecuatoriana.

En la actualidad el reto es hacer que el aprendizaje sea dinámico, por ello es indispensable que se implemente un material didáctico para el personal que conforma la especialidad de Mantenimiento de Comunicaciones.

Los antecedentes de la falta de material didáctico están desde tiempos muy remotos, existían elementos que olvidaban varios conocimientos de la materia que permitían problemas cumplir algunas de sus funciones, en el caso de los alumnos a tecnólogos de la Escuela Técnica de la Fuerza Aérea existía la falta de material didáctico para un mejor aprendizaje de la carrera de Mantenimiento de Comunicaciones, en la actualidad esto se ha deformado en algunos problemas de conocimientos. En la actualidad la falta de conocimiento es un grave problema que afecta al aerotécnico sobre todo a jóvenes técnicos y alumnos que en muchas ocasiones se ven influenciados por otra información mal detallada o investigada.

La carrera de Mantenimiento de Comunicaciones, cuenta con su laboratorio de Electrónica, de esta forma se permite a los aerotécnicos y alumnos un adiestramiento técnico, al realizar sus prácticas en el ALA # 11 sección SICOM, que consta de herramientas especiales como, equipos de mantenimiento, equipos de radio, equipos de comunicación, etc., y el personal capacitado para adiestrar al aerotécnico y el alumno, todo esto permite realizar sus prácticas con cierto grado de dificultad siendo un reto para sus conocimientos adquiridos.

### **3.1.2 FUNDAMENTACION TEORICA**

#### **3.1.2.1 CONCEPTO DE ANTENA:**

Una antena es un dispositivo (conductor metálico) diseñado con el objetivo de emitir o recibir ondas electromagnéticas hacia el espacio libre. Una antena transmisora transforma voltajes en ondas electromagnéticas, y una receptora realiza la función inversa.

Una antena podría denominarse como un ingenio que transforma una corriente eléctrica alternada en ondas electromagnéticas o vice-versa. También podría definirse como un sistema de conductores que radia o intercepta ondas electromagnéticas.

#### **3.1.2.2GENERALIDADES SOBRE ANTENAS**

Antes de empezar hay algunas cosas interesantes sobre las antenas. Cuanto más se conozca las herramientas que se va a usar mejor se puede determinar que antena se necesita.

#### **¿ANTENAS PARA EMITIR O PARA RECIBIR?**

Cuando se habla de antenas se refiere por igual de antenas para emitir que para recibir. La antena propiamente tiene las mismas características para ambas tareas. Así que la misma precisión que tiene para enviar en una determinada dirección es la que tiene para recibir en esa dirección.

### 3.1.2.3 **ATENUACIÓN DE LA SEÑAL**

Existen dos factores que atenúan la señal a medida que avanza por el aire.

La atenuación del aire no es muy importante, ya que el aire es bastante transparente para frecuencias de microondas como las que se usa para Wireless. La atenuación que sí es realmente importante es la dispersión de la señal debido a la forma de transmisión. La intensidad de señal se calcula en intensidad de campo eléctrico por metro cuadrado. Como la señal sale de forma radial desde la antena hacia todas las direcciones, así si se envía un vatio de potencia ésta se reparte en la esfera alrededor de la antena, a medida que la señal se va alejando de la antena la esfera crece y la misma potencia se reparte en esta esfera mayor, así la intensidad de la señal por metro cuadrado ha bajado. Para hacer una idea la intensidad de la señal disminuye a razón del cuadrado de la distancia (1/r² donde r es la distancia a la antena).

### **3.1.3 PROPIEDADES GENERALES DE LAS ANTENAS.**

#### **3.1.2.1RESISTENCIA DE RADIACION (Rr**)

Es una resistencia ideal que agregada a circuito resonante equivalente a la antena, disipa la misma potencia calórica que la antena radia realmente en el espacio. Esta alcanza un valor máximo cuando el conductor es resonante.

#### **3.1.2.1ANGULO DE RADIACION (r)**

Es el ángulo sobre el horizonte con respecto al eje del lóbulo principal de radiación y que va ligado directamente a la polarización de la antena (horizontal o vertical) como a la altura por sobre la superficie del suelo, frecuencia de funcionamiento, etc.

#### **3.1.2.1IMPEDANCIA DE LA ANTENA**

La impedancia de entrada de una antena se define como la impedancia presentada por una antena en sus terminales o como la relación del voltaje-corriente en un par de terminales, o como la relación de los componentes apropiados del campo eléctrico-magnético,

Cuando la antena no es resonante (corriente y voltaje fuera de fase) la antena muestra reactancia y resistencia.

#### **3.1.3 TIPOS DE ANTENAS.**

Existe una gran diversidad de tipos de antenas, dependiendo del uso a que van a ser destinadas. En unos casos deben expandir en lo posible la potencia radiada, es decir, no deben ser directivas (ejemplo: una emisora de radio comercial o una

estación base de teléfonos móviles), otras veces deben serlo para canalizar la potencia en una dirección y no interferir a otros servicios (antenas entre estaciones de radioenlaces).

También es una antena la que está integrada en la computadora portátil para conectarse a las redes Wi-Fi.Las características de las antenas dependen de la relación entre sus dimensiones y lalongitud de onda de la señal de radiofrecuencia transmitida o recibida. Si lasdimensiones de la antena son mucho más pequeñas que la longitud de onda las antenas se denominan elementales, si tienen dimensiones del orden de media longitud de onda se llaman resonantes, y si su tamaño es mucho mayor que la longitud de onda son directivas.

#### **3.1.4 ANTENA TIPO DIPOLO.**

Un **dipolo** es una antenacon alimentación central empleada para transmitir o recibirondas de radiofrecuencia. Estas antenas son las más simples desde el punto de vista teórico. Se decide utilizar este modelo de antena por su fácil diseño y construcción. Además, tiene la ventaja de que el campo irradiado que entrega, tanto en polarización vertical como en horizontal, es simple y resulta apropiado para la realización de las mediciones.

El diagrama de radiación teórico de una antena dipolo de  $\lambda/2$  es el siguiente:

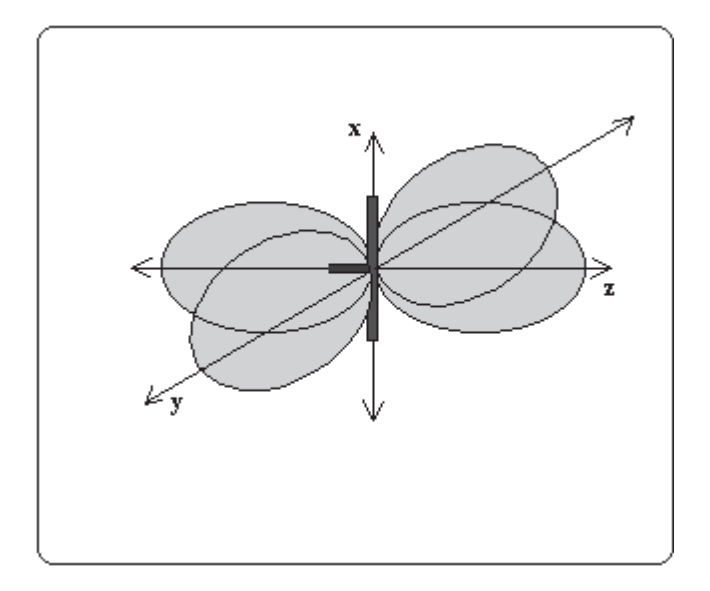

**Figura 1: Diagrama de Radiación de un Dipolo de** ƛ **/2** 

El diagrama tiene simetría radial, y sólo se presenta un dibujo de éste en los planos X, Y y Z para mayor claridad.

La forma del campo de irradiado depende básicamente de la longitud de la antena medida en longitudes de onda y de las terminaciones que determinan el grado de adaptación que tiene la antena, lo que se traduce en una mayor o menor cantidad de pérdidas. Según esto último la forma del lóbulo puede cambiar, variando en su anchura o extensión.

El objetivo es que los diagramas de radiación de ambas antenas sean lo más parecido a la forma teórica para que las mediciones que se realicen con el equipo resulten lo más exactas posibles.

En el plano azimuth (polarización Vertical), el dipolo presenta un campo omnidireccional, y en el plano de elevación (polarización Horizontal) el campo es direccional y está compuesto por dos lóbulos. La figura siguiente muestra el campo de radiación teóricos para ambos casos de polarización.

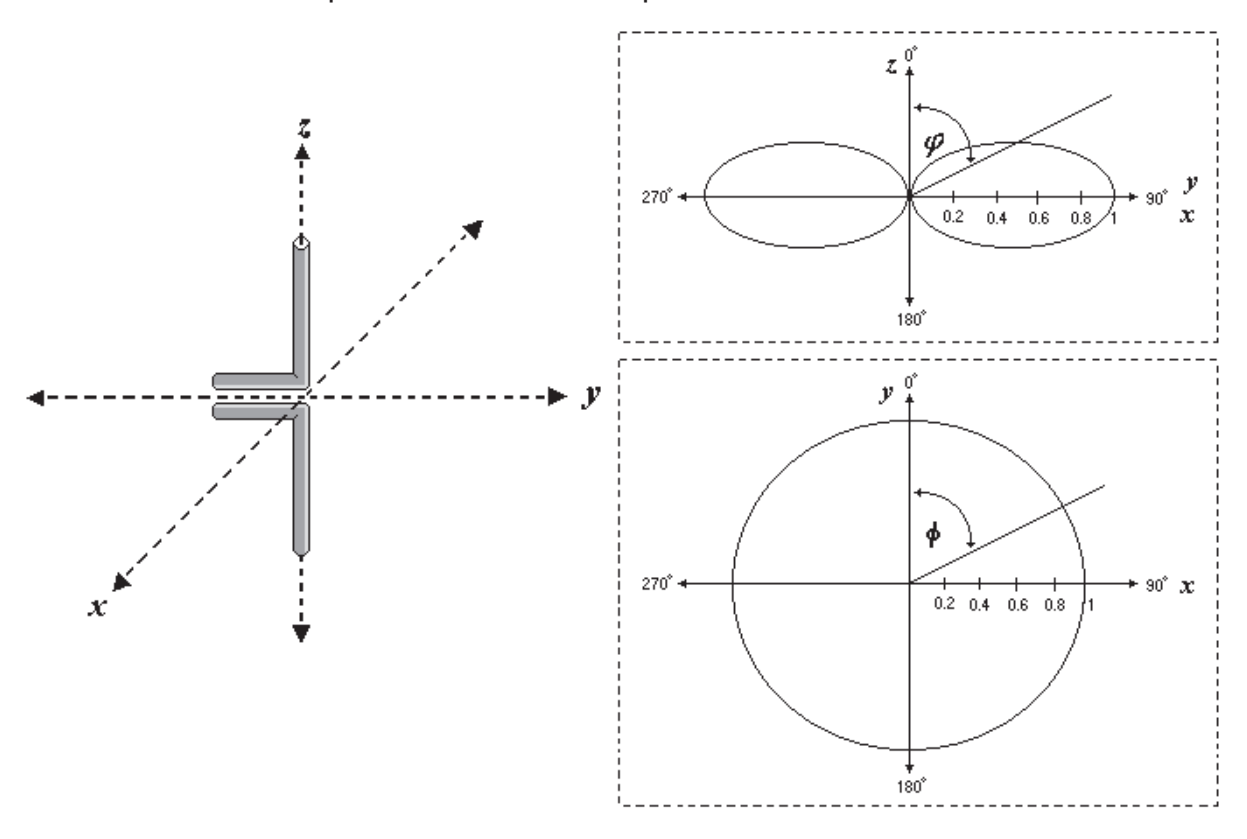

**Figura 2: Campo de radiación de radiación del dipolo para polarización Vertical y horizontal.**

# **Construcción**

Los materiales necesarios para la construcción de cada uno de los dipolos fueron dos trozos de varillas de cobre de longitud /4 y 2[mm] de diámetro cada uno y un segmento de material semirrígido con un conector SMA en un extremo.

El cálculo de  $\lambda$  longitud de onda, se obtiene de la ecuación:

$$
\lambda{=}\,\underline{c}
$$

*F* 

Donde:

*C*: velocidad de la luz (300 [Mt/s])

*F*: frecuencia de trabajo

Como se diseñaron los dipolos para una frecuencia de trabajo igual a 890[Mhz] se obtiene que el valor de la longitud de onda,  $\lambda$  es igual a 0.33 mts y cada dipolo debe tener en consecuencia, un largo de **0.16** mts.

El procedimiento para construir ambos dipolos consistió en soldar un trozo de semiconductor al núcleo del semirrígido y el otro a la cubierta o carcaza del cable semirrígido, quedando armadas las antenas. Para proporcionar mayor rigidez a los dipolos se aplicó una capa de silicona sobre la soldadura.

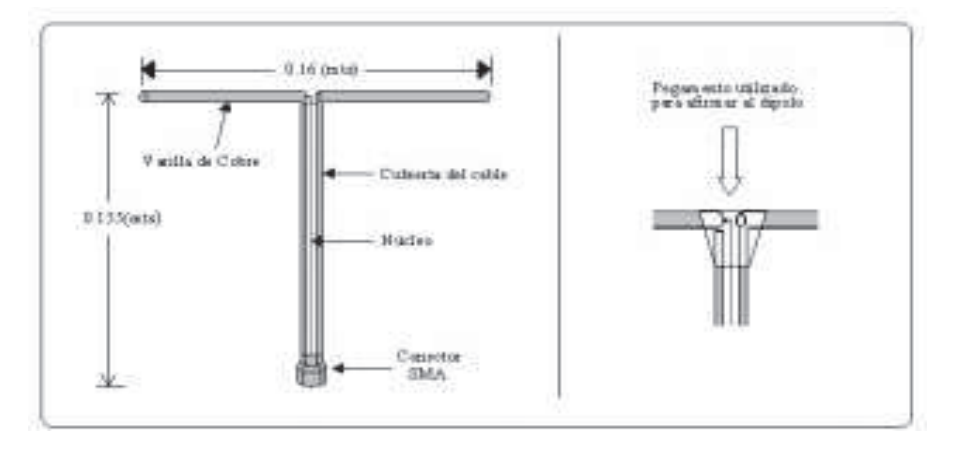

**Figura 3: Dibujo del dipolo, componentes y dimensiones** 

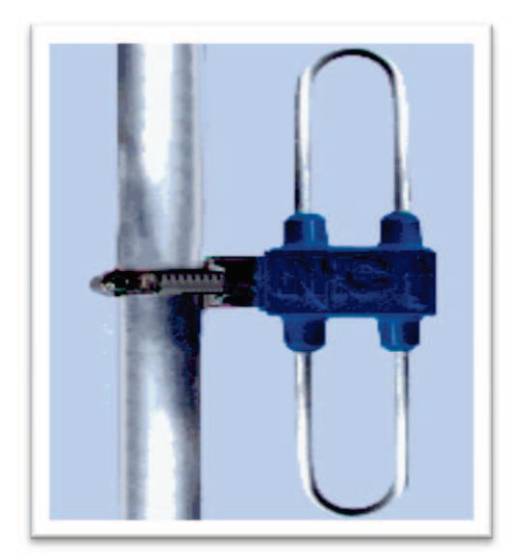

**Figura 4: Antena dipolo simple** 

# **3.1.5 ANTENA TIPO YAGI**

La antena Yagi o antena Yagi-Uda es una antena direccional inventada por el Dr. HidetsuguYagi de la Universidad Imperial de Tohoku y su ayudante, el Dr.UDA (de ahí al nombre Yagi-Uda). Esta invención de avanzada a las antenas convencionales, produjo que mediante una estructura simple de dipolo, combinado con elementos parásitos, conocidos como reflector y directores, logró construir una antena de muy alto rendimiento.

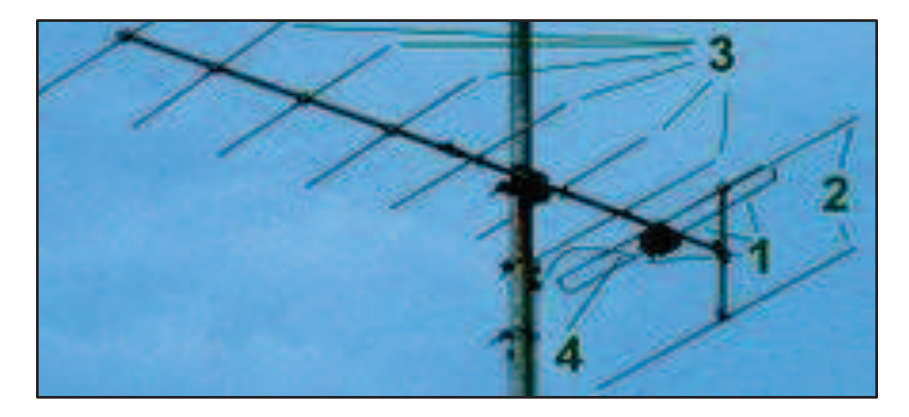

Figura 5: Antena tipo Yagi

Elementos de una antena Yagi:

1.- Elemento conductor

- 2.- Reflectores
- 3.- Directores
- 4.- Cable.

La invención del Dr. Yagi (patentada en 1926) no fue usado en Japón en un principio, ya que el diseño original de la antena tenía como objetivo la transmisióninalámbricaeléctrica. Sin embargo fue aceptada en Europa y Norteamérica, en donde se incorporó a la producción comercial, de los sistemas de difusión, TV y otros.

El uso de esta antena en Japón solo comenzó a utilizarse durante la Segunda Guerra Mundial, cuando fue descubierto que la invención de Yagi, era utilizada como antena de radar por los ejércitos aliados.

Construcción:

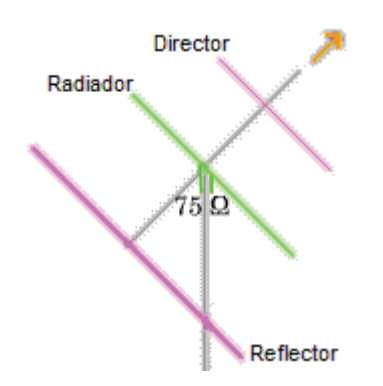

**Figura 6: El esquema de una Antena Yagi simple.** 

En la imagen muestra los diferentes elementos que forman esta antena:

- Un conductor que actúa como radiador.
- Un elemento que actúa como captador.

Los elementos parásitos son aquellos que no son activos, no se conectan a la línea de transmisión y reciben la energía a través de la inducción mutua. Se clasifican en reflectores y directores.

#### 3.1.5 **Cómo funciona una antena Yagi.**

En virtud del principio de reciprocidad, se puede demostrar que las propiedades (impedancia, ganancia, etc.) de una antena cualquiera son las mismas tanto en emisión como en recepción. Como es más fácil de comprender el funcionamiento de una antenaYagi-Uda en transmisión que en recepción, comenzaremos por una antena en transmisión.

Como ya se ha mencionado, una antena Yagi está formada por un elemento alimentado (conectado al emisor o al receptor) formado por un simple dipolo o un dipolodoblado llamado también "radiador" de manera inapropiada, ya que en la antena Yagitodos los elementos irradian de manera comparable. Además de ese elemento, la antena tiene uno o varios elementos aislados llamados, injustamente, elementos parásitos. La corriente que circula en el elemento alimentado irradia un campo electromagnético, el cual induce corrientes en los "elementos parásitos" de la antena.

Las corrientes inducidas en esos elementos irradian también camposelectromagnéticos que a su vez inducen corrientes en los demás. Finalmente la corriente que circula en cada uno de los elementos es el resultado de la interacción entre todos los elementos. El elemento alimentado. La fase de la corriente que circula en el elemento parásito dependerá de la distancia entre los dos elementos y de la longitud y diámetro de este último. La amplitud también dependerá de lo mismo pero mucho menos y será, de todas maneras, de la misma magnitud que la corriente del elemento alimentado.

Coloquemos el elemento parásito delante del elemento alimentado a una distancia de  $\frac{\lambda}{10}$  (donde  $\lambda$  es la longitud de onda) y ajustemos su longitud para que la corriente tenga un retardo de fase de  $180-\frac{360}{10}=144^{\circ}$ 

En ese caso, el cálculo muestra que la corriente en el elemento parásito es 1,19 veces la corriente en el elemento alimentado. El campo radiado hacia atrás será la suma del campo producido por el elemento alimentado más el campo producido por el elemento parásito. Pero éste último ha sido emitido con un retardo de 144° y como debe recorrer una distancia adicional de  $\frac{\lambda}{10}$  sufrirá un retardo adicional de 36°. lo que hace que, hacia atrás, los campos emitidos por los dos elementos estarán en oposición de fase. En cambio, hacia adelante, el campo emitido por el elemento parásito, ganará 36° (en lugar de perderlos) y su retardo de fase no será más que 144-36=108°. La suma de los dos campos será máxima.

En el caso particular de este ejemplo, la amplitud E del campo eléctrico de la onda electromagnética radiada hacia adelante en una dirección  $\theta$ es:

$$
E_1\sqrt{2,42+2,38\cos\left(\frac{2\pi}{10}\cos\theta - \frac{8\pi}{10}\right)}
$$

#### Donde:

 $E$ ies el campo producido por el elemento alimentado si estuviese solo. La ganancia es de 8,96 dBi. Este tipo de elemento parásito, situado delante el elemento alimentado y que refuerza el campo hacia adelante, se llama **director**. Los elementos situados detrás y que refuerzan el campo hacia adelante se llaman **reflectores**. Pero no hay que confundirlos con las superficies o rejas reflectoras utilizadas en otros tipos de antenas.

Generalmente se ponen uno o dos reflectores y uno o varios directores. Se calculan las posiciones y las dimensiones de manera que las fases de las corrientes resultantes sean tales que la adición de los campos sea mínima hacia atrás y máxima hacia adelante.

Eléctricamente, el costo de esta directividad es una disminución de la parte resistiva de la impedancia de la antena. Con una misma corriente de alimentación, el campo radiado es más débil. Se compensa este inconveniente remplazando el dipolo alimentado por un dipolo doblado.

Para la antena en recepción, la fase y la amplitud de las corrientes inducidas en los elementos por el campo incidente y los demás elementos hace que la corriente inducida en el elemento alimentado (ahora conectado al receptor) sea máxima para los campos que vienen de delante y mínima para los campos que vienen de detrás.

# **Polarización.**

- Cuando la antena Yagi es paralela al plano de la tierra, la componente eléctrica de la onda es paralela al plano de la tierra: se dice que tiene *polarización horizontal*.
- Cuando la antena Yagi es perpendicular al plano de la tierra, la componente eléctrica de la onda es perpendicular al plano de la tierra: se dice que tiene *polarización vertical*.
- En HF, y en VHF en clase de emisiónbanda lateral única se prefiere la polarización horizontal, y en VHF en clase de emisiónfrecuencia modulada, la polarización vertical.

# **3.1.6Antena lineal**

La que está constituida por un conductor rectilíneo, generalmente en posición vertical.

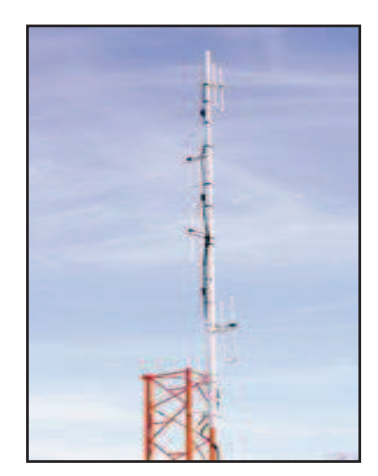

**Figura 7: La antena lineal ubicada (Ala N.-11)** 

### **3.1.5 Antenas VHF y UHF**

Para clasificar las ondas de radio se toman como medida los múltiplos de diez en la longitud de onda. Por lo tanto las ondas de VHF tienen una longitud de onda entre 1 Metro y 10 Metros mientras que las de UHF tienen una longitud de entre 10 Centímetros y un Metro. Como la relación es que la frecuencia es igual a la velocidad de la luz (misma velocidad que la de propagación de las ondas electromagnéticas, aproximadamente 300.000 Km./h) dividida por la longitud de onda, entonces tenemos que la banda de VHF va desde los 30 MHz a los 300 MHz y la de UHF va de los 300 MHz a los 3 GHz.

Las actuales aplicaciones en comunicaciones de punto a punto o móviles que superan los 30 MHz son muy populares y han hecho que aparezca un gran número de antenas para estas aplicaciones.

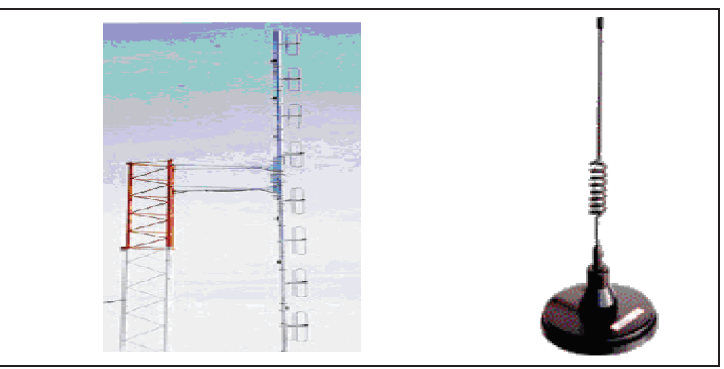

Figura 8: Antenas VHF y UHF

### **3.2. Modalidad básica de la investigación**

### **3.2.1 Investigación de campo, participante**

El personal de aerotécnicos formó parte integral del grupo de estudio y desarrollo, de esta forma, tuvieron siempre presente la fuente principal de investigación. Dentro de la investigación del anteproyecto, debido a la necesidad de recolección real de datos e información varia, se utilizó técnicas como la encuesta, observación con sus respectivos instrumentos, el cuestionario, ficha de observación.

### **3.2.2 Bibliográfica documental**

Durante la investigación se recolectó datos de diferentes fuentes para corroborar el correcto desarrollo durante las etapas de conseguir, armar e implementar el material didáctico (CD Interactivo), como manuales de comunicación, libros de tipos de antenas, antenas de VHF y UHF , etc.

### **3.3. Tipos de investigación**

### **3.3.1. No Experimental**

Este tipo de investigación se utilizara para examinar el manejo y chequeo en general y de sistemas específicos de la aplicación de antenas y funcional dentro de la Fuerza Aérea Ecuatoriana, mediante una serie de operaciones en las cuales se ejecutó las tareas necesarias para conseguir, armar e implementar el material didáctico; de esta manera se consiguió la obtención de los resultados necesarios, los mismos que permitieron la determinación de cómo estaría conformado en su totalidad el proyecto.

### **3.4. Niveles de investigación**

### **3.4.1. Exploratorio**

No se trabajó con este tipo de investigación ya que toda la investigación no se desarrollo desde el principio cuando solo fue una idea.

### **3.4.2. Descriptiva**

Este tipo de investigación ha permitido facilitar de mejor forma la recolección, evaluación y análisis de datos que se consiguieron a partir de la fuente principal de Información para justificar detalladamente las opciones de la solución.

### **3.5. Universo, población y muestra**

#### **3.5.1. Universo**

El universo esta tomado en cuenta la Fuerza Aérea, ya que toda la información a ser investigada se encuentra en esta institución.

# **3.5.2. Población**

La población se toma en cuenta al personal de aerotécnicos de las escuelas de formación ETFA, EPAE, y el ITSA

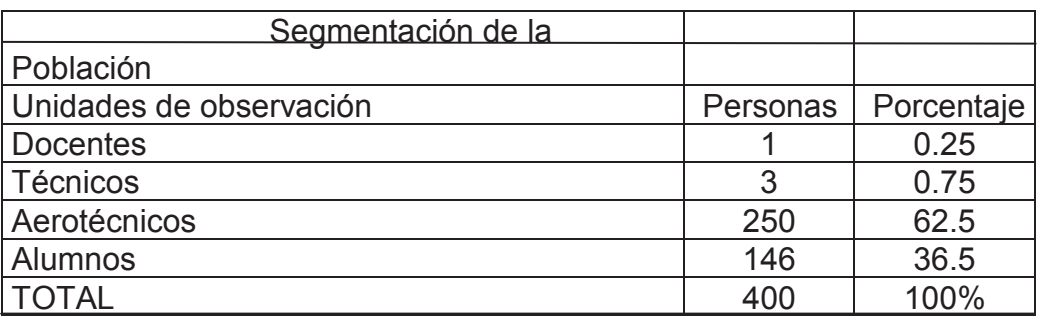

 **Tabla 1:** Seg. De la población  **Fuente:** Aerotécnicos de la FAE  **Elaborado por:** Cbos. Acosta C.

### **3.5.3 Muestra**

El tamaño de la muestra para el estudio es de 93 unidades de observación, conformada por: alumnos y aerotécnicos. Se utilizó la siguiente fórmula:

$$
n=\frac{m}{e^2(m-1)+1}
$$

**Tabla 2:** Siglas Formula Técnica **Fuente:** Manual de Intr. Proyectos **Elaborado por:** Cbos. Acosta C.

Donde:

**N:** Es el tamaño de la muestra

**E:** Tiene un valor constante de 5%

**M:** Es la población

### **3.6 Recopilación de la información**

Para la recopilación de la información se utilizo como instrumento la encuesta, en primer lugar planteando los objetivos para luego realizar la encuesta en su totalidad.

### **3.6.1. Elaboración del cuestionario**

En el desarrollo del cuestionario se tuvo en cuenta diferentes aspectos para que las preguntas sean claras y precisas, como son los objetivos del proyecto. Se elaboró 6 preguntas cerradas, la pregunta 1 es dicotómica, es decir consta de 2 opciones. Se utilizó preguntas delimitadas basándose en las siguientes técnicas de escala:

#### **Escala Nominal:**

Fue utilizada en la pregunta 2 y se utiliza únicamente para identificar diferentes alternativas de respuesta. La asignación de valores de a las distintas respuestas se hace de forma arbitraria seleccionando una sola alternativa.

#### **Protocolos verbales:**

Fue utilizada en las preguntas 3 y 5 en la que se pide la opinión del encuestado frente a un estímulo con el que se compara, las posibles respuestas se transforman en enunciados verbales.

#### **Escala de clasificación:**

Fue utilizada en la pregunta 4 y son llamadas escalas de clasificación por orden de rangos, se basan en pedir al encuestado que ordene un conjunto de estímulos; es decir, estableciendo la importancia de cada opción.

#### **Escala de Likert:**

Fue utilizada en la pregunta 6 y es usada habitualmente para medir actitudes, se basa en la creación de un conjunto de enunciados, sobre los cuales el encuestado debe mostrar su nivel de acuerdo o desacuerdo.

#### **3.7. Procesamiento de la información**

En este punto para comenzar con la recopilación de la información primordialmente se utilizo el programa adecuado en este caso: Microsoft Excel y Word para realizar y redactar la encuesta. También se hizo un filtrado de información numerando las encuestas para mantenerlas en orden.

### **3.8. Análisis e interpretación de resultados.**

### **3.8.1. Pregunta 1**

¿Conoce usted la existencia de material didáctico adecuado que sirva para la capacitación en cada una de las diferentes especialidades que tienen los aerotécnicos de la FAE?

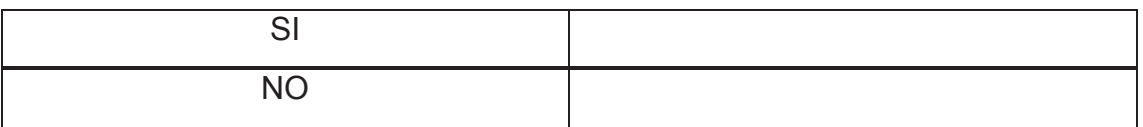

**Tabla N°3.8.1:** Pregunta 1 **Fuente:** Introducción a los proyectos **Elaborado por:** Cbos. Acosta C.

### **OPCIONES FRECUENCIAS PORCENTAJE.**

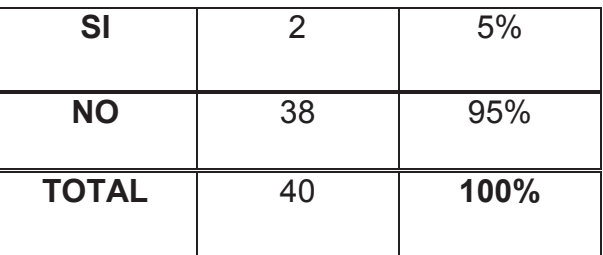

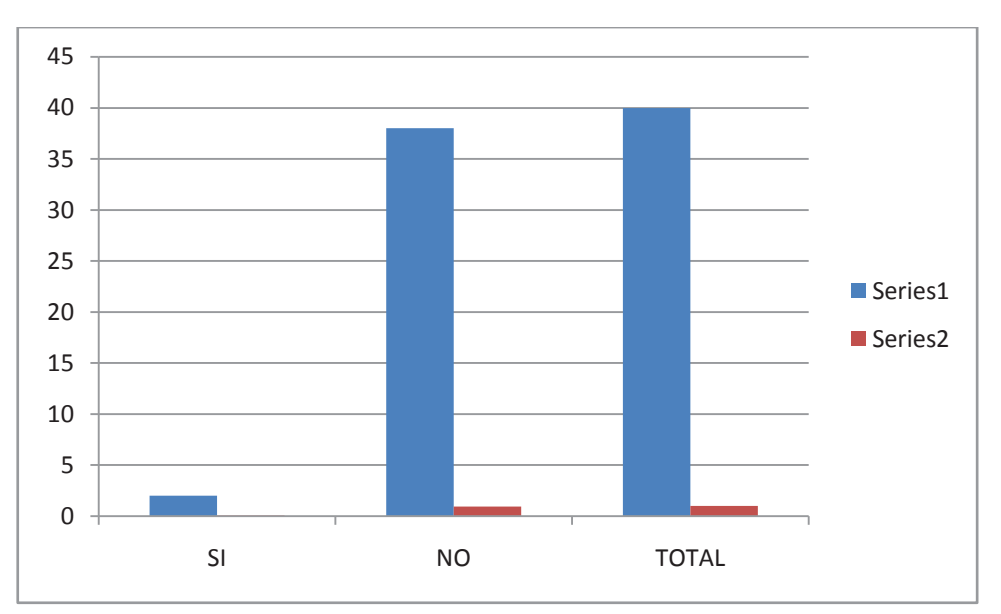

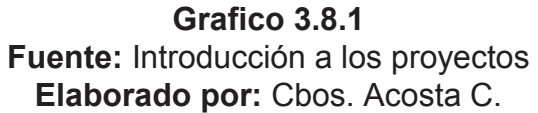

# · **Análisis**

Con respecto a la primera pregunta los encuestados responden que SI el 2%, mientras que el 95% responde NO.

### · **Interpretación**

Entonces se deduce que a la mayoría de los estudiantes les parece que es un éxito implementar un material didáctico.

#### **3.8.2. Pregunta 2**

¿Según su criterio seria importante implementar material didáctico técnico en las especialidades de la FAE?

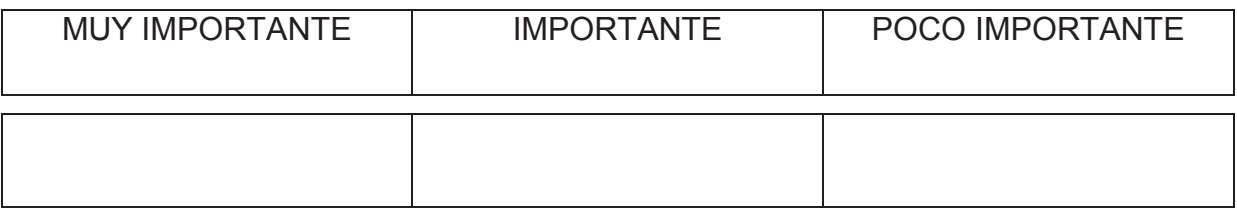

**Tabla N°3.8.2:** Pregunta 2 **Fuente:** Intr. Proyectos. **Elaborado por:** Cbos. Acosta C.

### **OPCIONES Nº ENCUESTADOS PORCENTAJE**

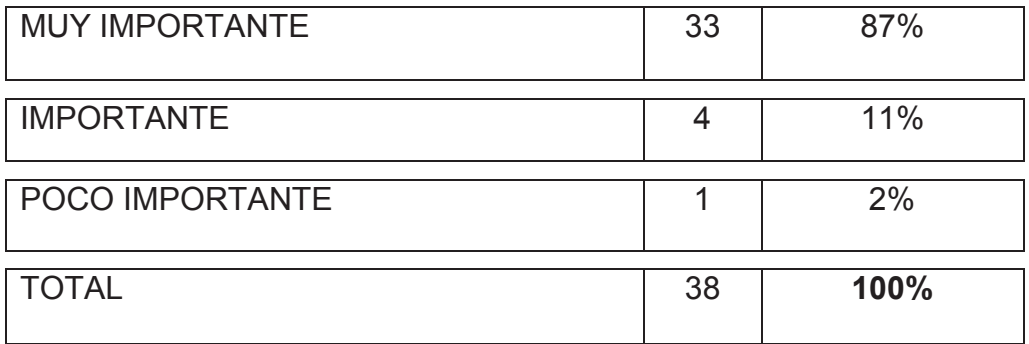

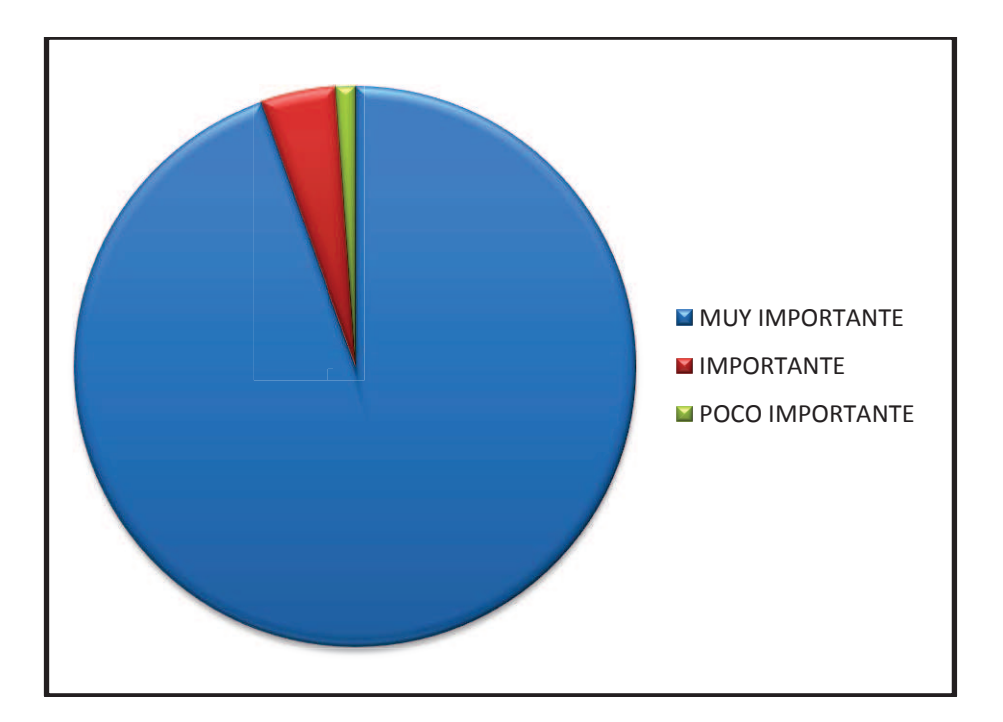

### **Grafico 3.8.2. Fuente:** Intr. Proyectos **Elaborado por:** CBOS. Acosta C.

### · **Análisis**

El 87% de los encuestados creen que es considerable implementar el material didáctico, mientras que el 11% afirma que es importante, luego existe un 2%que señalan que es poco importante.

### · **Interpretación**

Como resultado de la encuesta se concluye que la opción más factible para implementarlo sería muy importante implementar un material didáctico por parte de los encuestados.

### **3.8.3. Pregunta 3**

¿Qué tipo de material didáctico cree usted que se debería implementar?

- **A.** Carteles
- **B.** Diapositivas
- **C.** CD interactivo

# **OPCIONES Nº ENCUESTADOS PORCENTAJE**

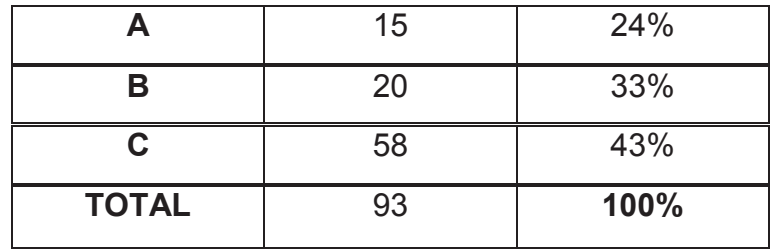

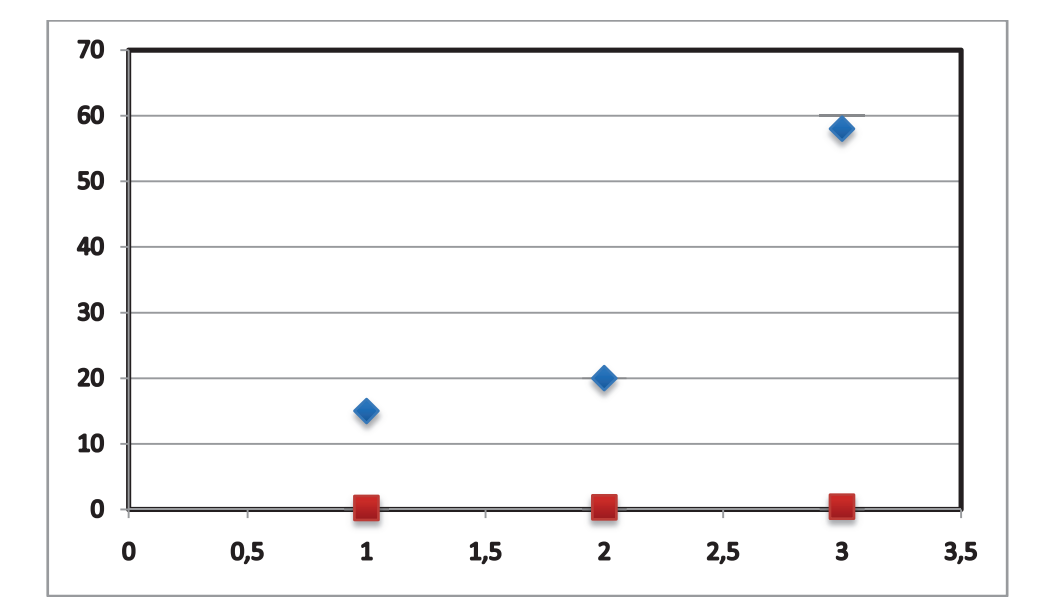

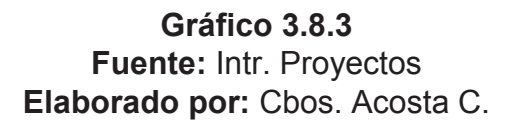

# · **Análisis.**

El 43% de los encuestados afirman que si están de acuerdo con la implementación de CD interactivos se debe a la ausencia de un material didáctico, luego el 33% nos da a conocer que seria implementar mediante diapositivas, mientras que el 24% nos dice que es por medio de carteles.

### · **Interpretación.**

Como resultado se tiene que el 43% están de acuerdo con la implementación del Cd interactivo.

# **3.8.4. Pregunta 4**

¿Indique su grado de acuerdo o desacuerdo por las siguientes afirmaciones,

marque con una X en donde usted crea conveniente?

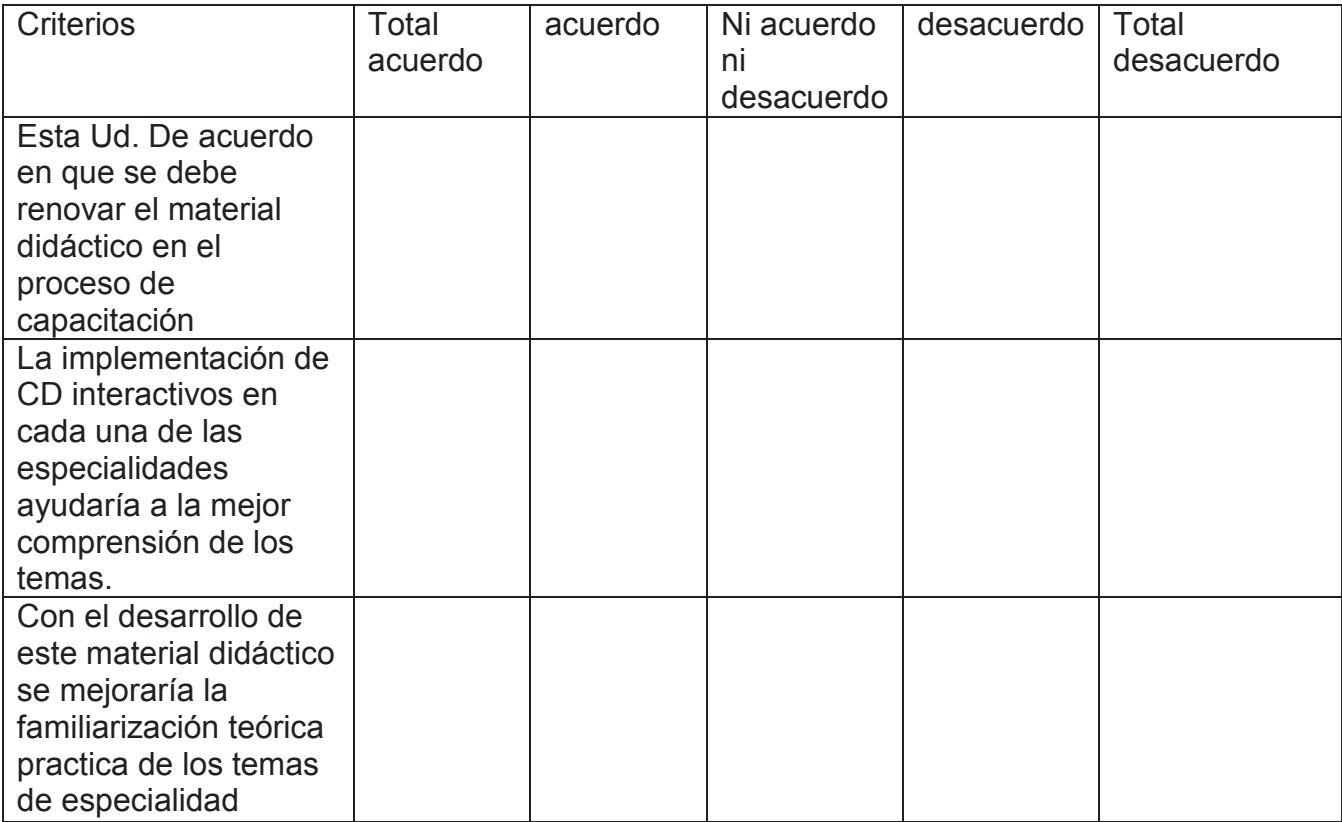

#### **Tabla:** 3.8.4

# **Fuente**: Intr. Proyectos **Elaborado por**: Cbos Acosta C.

# - **OPCIONES Nº ENCUESTADOS PORCENTAJE**

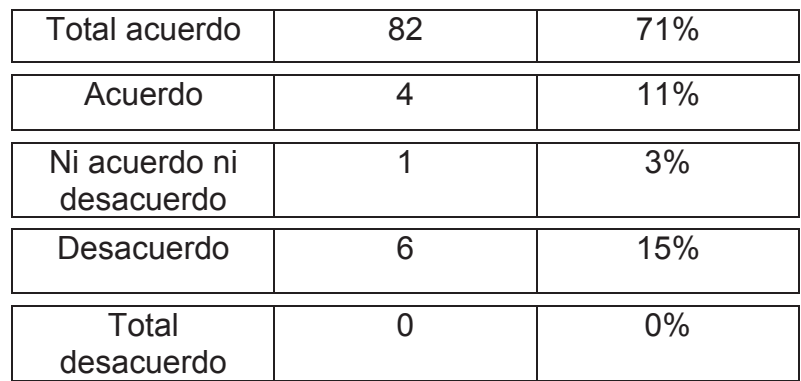

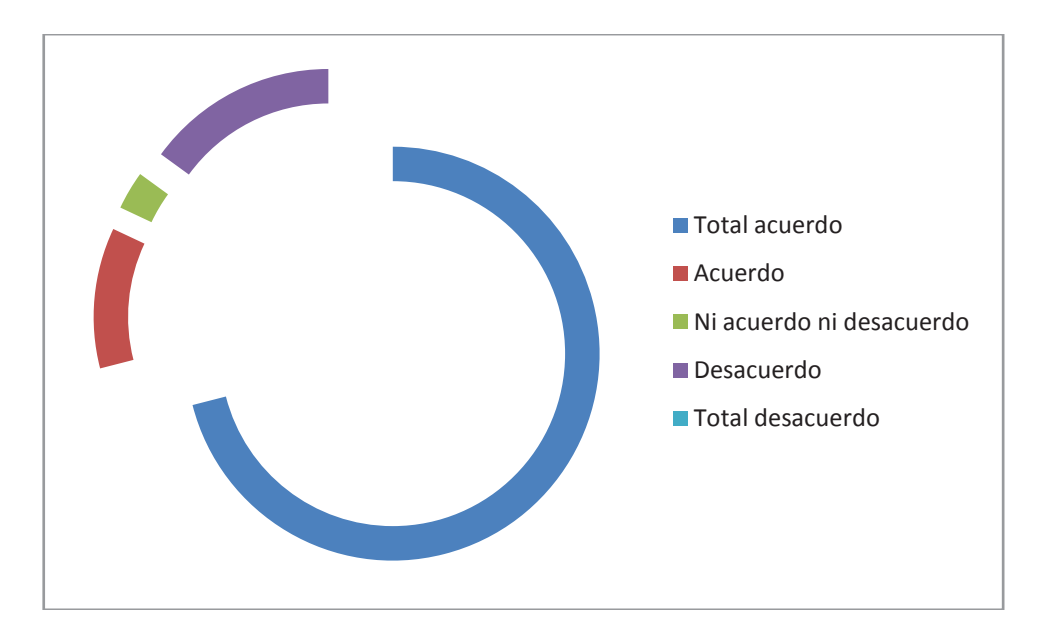

**Gráfico 3.8.4 Fuente:** Intr. Proyectos **Elaborado por:** Cbos. Acosta C.

#### · **Análisis**

El 71% de los estudiantes consideran el total acuerdo con respecto al material didáctico, mientras que el 15% cree que aporta más en la cátedra de Motores Recíprocos, luego existe un 11% que afirma el acuerdo y por ultimo con un 3% lo consideran que no están de acuerdo ni desacuerdo.

#### · **Interpretación**

Podemos darnos cuenta que la asignatura más influyente para el desarrollo del material didáctico y que en gran parte aporta al nivel académico de los aerotécnicos es con el 71% de auge por parte de los encuestados.

### **3.8.5. Pregunta 5**

7. Qué grado de importancia le da Ud. a la creación de un manual de antenas mediante un Cd interactivo en una escala del 1 al 5 siendo el 5 el más importante.

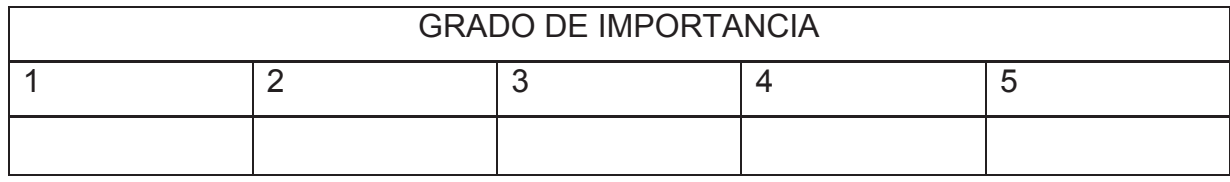

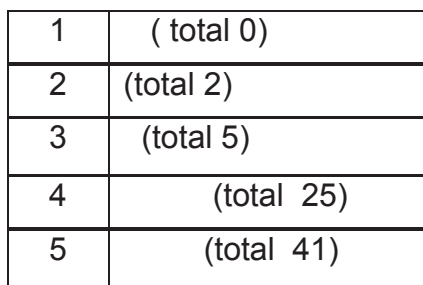

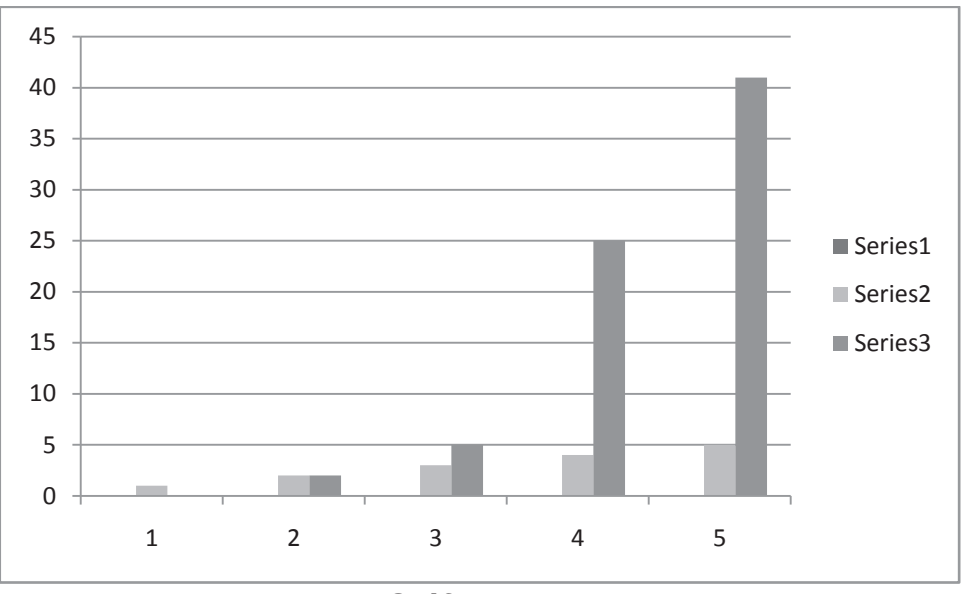

**Gráfico 4.6.5 Fuente:** Intr. Proyectos **Elaborado por:** Cbos. Acosta C.

### **Análisis.**

Mediante los resultados obtenidos se comprueba que el grado de importancia existe entre los encuestados, el 41 afirma que es importante

### · **Interpretación.**

Existe un 41% de encuestados que opinan que es importante el manual o material interactivo, el 25% le da un grado menor en comparación al mayor grado pero es un grado considerable y también muy importante, y los otros grados no son muy altos y no han sido considerado para el encuestado

### **3.8.6. Pregunta 6**

¿Está de acuerdo que el material didáctico a realizar, este designado a ir a la especialidad de mantenimiento de comunicaciones?

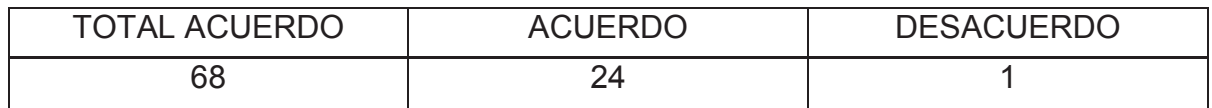

 **Tabla N°3.8.6:** Pregunta 6  **Fuente:** Intr. Proyectos  **Elaborado por:** Cbos. Acosta C.

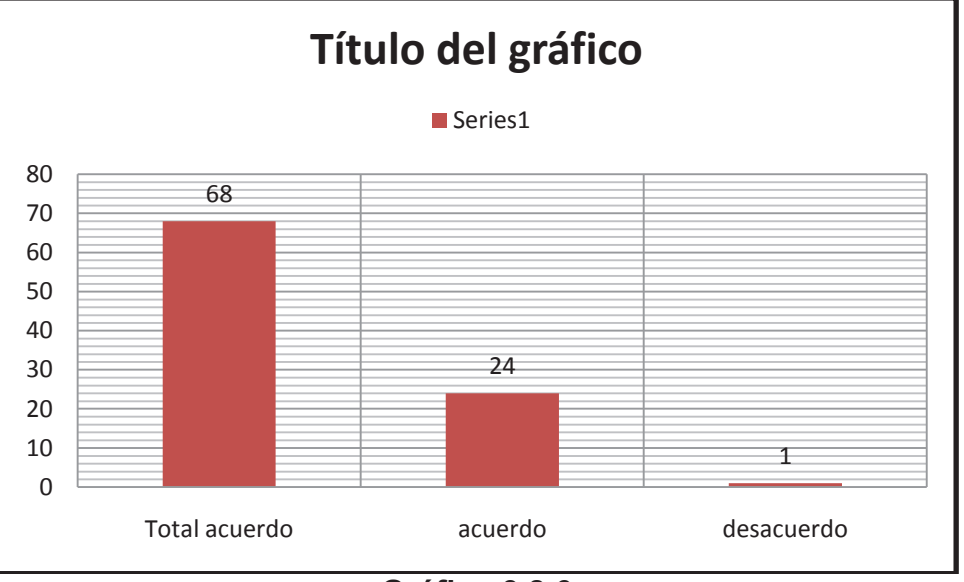

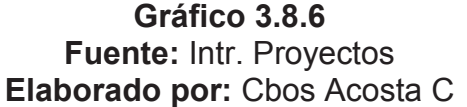

#### · **Análisis**

Se puede observar con claridad que 68 de los aerotécnicos encuestados están totalmente de acuerdo con que el material didáctico a realizar este designado a la Fuerza Aérea, luego existen 24 estudiantes que están acuerdo con respecto al material didáctico, mientras que 1 estudiantes se inclinan al desacuerdo.

#### · **Interpretación**

Con los resultados de la encuesta se puede concluir que una gran partede estudiantes está de acuerdo totalmente en que el material didáctico debe ser implementado ya que cuenta con el conocimiento apropiada para el correcto desempeño del mismo.
### **3.9 Conclusiones y recomendaciones**

### **3.9.1 Conclusiones**

- Como se puede ver en los resultados de la encuesta en la pregunta 2, casi en la totalidad los encuestados afirmaron que no existe un material didáctico práctico adecuado sobre las antenas.
- Los resultados de la encuesta en la pregunta 5 nos dice que la mayoría de encuestados considera que es de mayor importancia y necesidad para la carrera de mantenimiento de comunicaciones.
- La resultados de la pregunta 6 nos dieron a entender que la mayoría de encuestados concuerdan con que el proyecto debe ser implementado en dicho lugar y especialidad.
- Como observamos en los resultados de la encuesta en la pregunta 3, obtuvimos que la gran mayoría de encuestados concuerda con la factibilidad de la implementación de nuestro proyecto frente a otros que estarían aplicados con ciertas similitudes.

### **3.9.2 Recomendaciones**

- Implementar un material didáctico, para que el aerotécnico sea el beneficiado como aporte para sus conocimientos.
- Es recomendable que las horas de práctica tengan mayor importancia que las horas de teoría, de esta forma es más sencillo para el instructor como para el alumno o aerotécnico afianzar el conocimiento.
- Es factible colocar el material didáctico a realizar en áreas aplicables al tema, en vista que este lugar cuenta con todas las facilidades para que este se desempeñe de la manera que se requiere.

 Se recomienda que el material didáctico se lo elabore en el menor tiempo posible ya que los estudiantes de la carrera lo necesitan con prioridad por falta de uno.

### **4. Factibilidad del Tema**

#### **4.1 Factibilidad**

Para la elaboración del proyecto se debe tomar en cuenta todos los aspectos que estén relacionados con el mismo, como son la parte técnica, operacional, legal y económica del material didáctico a realizar. Por el cual se ha visto conveniente ejecutarlo con la ayuda del personal de aerotécnicos de la carrera de Mantenimiento de Comunicaciones, debido a su complejidad y de alto factor económico e investigativo, principalmente para poder cubrir todos los aspectos antes mencionados.

#### **4.1.1 Técnica**

Debido a la falta de enseñanza práctica, además de que resulta difícil para el aerotécnico relacionarla con la información teórica obtenida, resulta factible desarrollar el proyecto el cual está encaminado al mejoramiento de la enseñanza en la carrera de Mantenimiento de Comunicaciones en la materia de antenas y tipos.

### **4.1.2 Operativa**

Dada la dificultad del material didáctico, tenemos la factibilidad de contar con docentes de carácter técnico en el campo aeronáutico, que están dispuestos facilitarnos toda la ayuda que esté al alcance de ellos y que nosotros la podamos necesitar.

#### **4.1.3 Económica**

Para la elaboración del proyecto el elemento principal es el material didáctico (CD Interactivo), este será proporcionado mediante la intervención de autoridades militares.

Los demás elementos necesarios lo conforman herramientas, procesos y conocimientos empleados, todo esto es de gran importancia para el correcto desarrollo del proyecto.

## **4.1.4 Apoyo**

Por la gran importancia que presenta el proyecto para el mejoramiento de la capacitación para el aerotécnico de la carrera de Mantenimiento de Comunicaciones, es factible realizarlo con ayuda de personal capacitado que se relaciona directamente con el tema propuesto.

# **Tabla 4.3.1 Presupuesto del Tema**

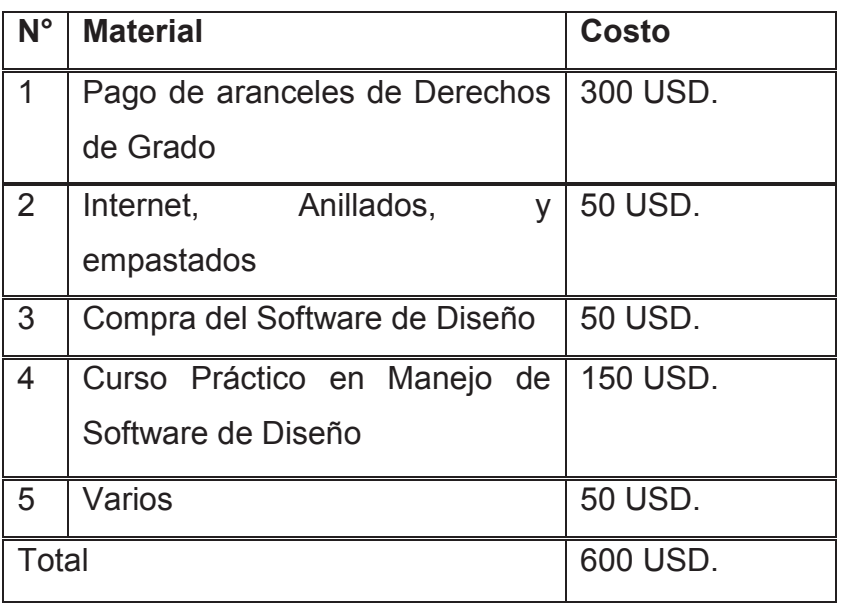

Fuente: Investigación de campo.

Elaborado por: Cbos. Acosta Christian

## **Tabla 4.3.2 Recurso para la investigación del anteproyecto.**

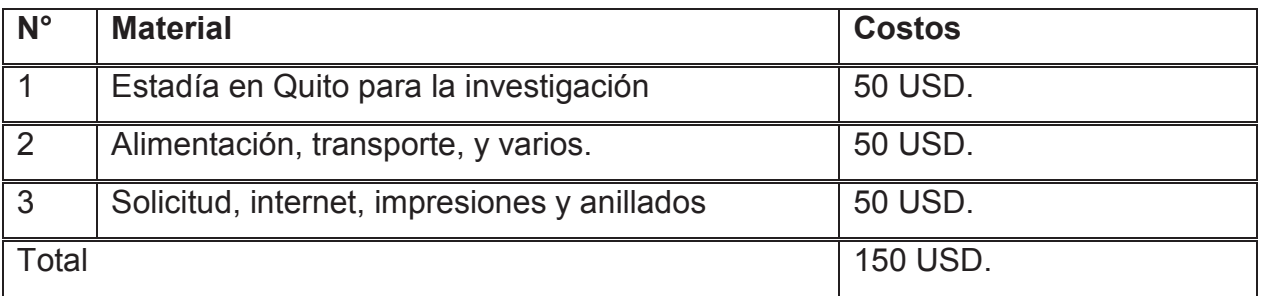

Fuente: Investigación de campo.

Elaborado por: Cbos. Acosta Christian

## **5.1 DENUNCIA DEL TEMA**

"IMPLEMENTACION DE UN "CD" INTERACTIVO PARA LA ENSEÑANZA DE ANTENAS VHF (AM-FM) Y UHF, PROYECTO PARA LA CAPACITACION DEL PERSONAL DE AEROTECNICOS DE LA CARRERA DE MANTENIMIENTO NDE COMUNICACIONES DE LA FUERZA AEREA ECUATORIANA".

# **ANEXO "C" ACEPTACIÓN DEL USUARIO**

Latacunga 17,Septiembre del 2012

Yo, Sgop. Quiña Cesar. en calidad de Técnico MANTTO. RADIO COMUNICACIONES del SICOM de la Base Aérea Cotopaxi, me permito informar lo siguiente:

El proyecto de graduación elaborado por el Cbos. Acosta Christian, con el tema: **"IMPLEMENTACIÓN DE UN CD INTERACTIVO PARA LA ENSEÑANZA DE ANTENAS VHF (AM-FM) Y UHF"**ha sido efectuado de forma satisfactoria, elmismo cuenta con todas las garantías de funcionamiento, por lo cual extiendo este certificado que respalda el trabajo realizado por el mencionado estudiante.

Por tanto, certificó que el CD interactivo, es de utilidad para lo que fue elaborado.

**Atentamente,** 

**Sgop. Quiña Cesar TEC. MANTTO. RADIO COMUNICACIÓNES SICOM ETFA** 

## **HOJA DE VIDA**

## **DATOS PERSONALES**

NOMBRE: ACOSTA REYES CHRISTIAN DAVID NACIONALIDAD: ECUATORIANA FECHA DE NACIMIENTO: 11-JUNIO-1990 CÉDULA DE CIUDADANÍA: 172297607-1 TELÉFONOS: 022957582 CORREO ELECTRÓNICO: crisfae1990@hotmail.com DIRECCIÓN: QUITO-EL TEJAR **ESTUDIOS REALIZADOS** 

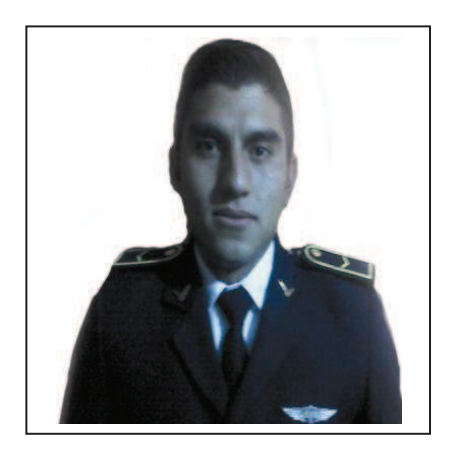

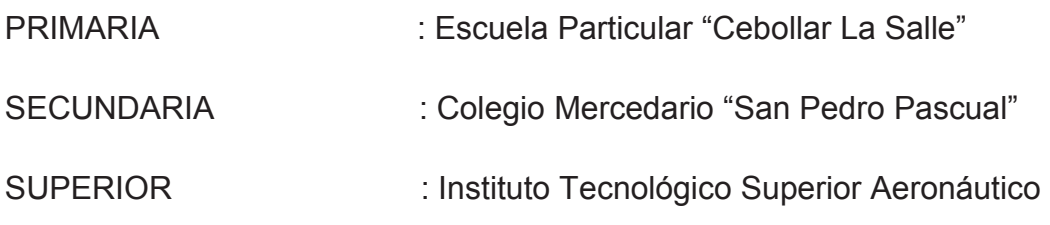

## **TÍTULOS OBTENIDOS**

Bachiller en la especialidad "Físico Matemático"

## **EXPERIENCIA PROFESIONAL O PRÁCTICAS PREPROFESIONALES**

Prácticas pre profesionales SICOM (ALA 11)

Prácticas profesionales SICOM (BACO).

### **CURSOS Y SEMINARIOS**

- **ETFA :** Curso Técnico Profesional de la Especialización Mantenimiento de Mantenimiento De Comunicaciones.
- **ITSA** : Suficiencia en el idioma inglés.

## **EXPERIENCIA LABORAL**

Sección de Comunicaciones en la primera zona aérea ALA11

# **HOJA DE LEGALIZACIÓN DE FIRMAS**

# **DEL CONTENIDO DE LA PRESENTE INVESTIGACIÓN SE RESPONSABILIZA EL AUTOR**

**Cbos. Acosta Reyes Christian David** 

# **DIRECTOR DE LA CARRERA DE ELECTRÓNICA MENCIÓN INSTRUMENTACIÓN Y AVIÓNICA**

**Ing. Pablo Pilat**á**sig**

Latacunga 17, Septiembre del 2012

## **CESIÓN DE DERECHOS DE PROPIEDAD INTELECTUAL**

Yo, **ACOSTA REYES CHRISTIAN DAVID**, Egresado de la carrera de Electrónica, en el año 2012 con Cédula de Ciudadanía N° 172297607-1, autor del Trabajo de Graduación "**IMPLEMENTACIÓN DE UN CD INTERACTIVO PARA LA ENSEÑANZA DE ANTENAS VHF (AM-FM) Y UHF"**, cedo mis derechos de propiedad intelectual a favor del Instituto Tecnológico Superior Aeronáutico. Para constancia firmo la presente cesión de propiedad intelectual.

> **Cbos. Acosta Reyes Christian David CI. 172297607-1**

Latacunga 17, Septiembre del 2012